### МІНІСТЕРСТВО ОСВІТИ І НАУКИ УКРАЇНИ НАЦІОНАЛЬНИЙ АВІАЦІЙНИЙ УНІВЕРСИТЕТ ФАКУЛЬТЕТ КОМП'ЮТЕРНИХ НАУК ТА ТЕХНОЛОГІЙ КАФЕДРА КОМП'ЮТЕРНИХ ІНФОРМАЦІЙНИХ ТЕХНОЛОГІЙ

ДОПУСТИТИ ДО ЗАХИСТУ

Завідувач випускової кафедри

\_\_\_\_\_\_\_\_\_ Аліна САВЧЕНКО

«<u> $\rightarrow$  2023 р.</u>

# **КВАЛІФІКАЦІЙНА РОБОТА (ПОЯСНЮВАЛЬНА ЗАПИСКА)**

# ВИПУСКНИКА ОСВІТНЬОГО СТУПЕНЯ МАГІСТР ЗА ОСВІТНЬО-ПРОФЕСІЙНОЮ ПРОГРАМОЮ «ІНФОРМАЦІЙНІ ТЕХНОЛОГІЇ ПРОЕКТУВАННЯ»

# **Тема: «3D-візуалізація моделі персонажа з використанням програмного забезпечення Blender»**

Виконавець: Владислав КАШУБА

Керівник: к.т.н., доцент Сергій ВОДОП'ЯНОВ

Нормоконтролер:к.т.н., доцент Олена ТОЛСТІКОВА

КИЇВ 2023

### НАЦІОНАЛЬНИЙ АВІАЦІЙНИЙ УНІВЕРСИТЕТ

Факультет *комп'ютерних наук та технологій*  Кафедра *комп'ютерних інформаційних технологій* Спеціальність *122 «Комп'ютерні науки»*  Освітньо-професійна програма *«Інформаційні технології проектування»*

> ЗАТВЕРДЖУЮ: завідувач кафедри КІТ \_\_\_\_\_\_\_Аліна САВЧЕНКО  $\overline{\text{(пілпис)}}$ «  $\rightarrow$  2023 p.

### ЗАВДАННЯ на виконання кваліфікаційної роботи Кашуби Владислава Юрійовича

(ПІБ випускника )

1. Тема роботи: «3D-візуалізація моделі персонажа з використанням програмного забезпечення Blender» затверджена наказом ректора

№ 1976/ст від 29.09.2023р.

2. Термін виконання роботи: з 02 жовтня 2023 року по 31 грудня 2023 року.

3. Вихідні дані до роботи: програмне забезпечення Blender для створення моделі персонажа.

4. Зміст пояснювальної записки: 1. Теоретичні аспекти 3D-візуалізації персонажів. 2. Blender: програма для 3D моделювання та візуалізації. 3.Створення моделі персонажа.

5. Перелік обов'язкового ілюстративного матеріалу: 1. Інтерфейс програмного забезпечення Blender. 2. Меню модифікаторів та матеріалів. 3. Поєтапне створення 3D-моделі персонажа. 4. Готова модель персонажа.

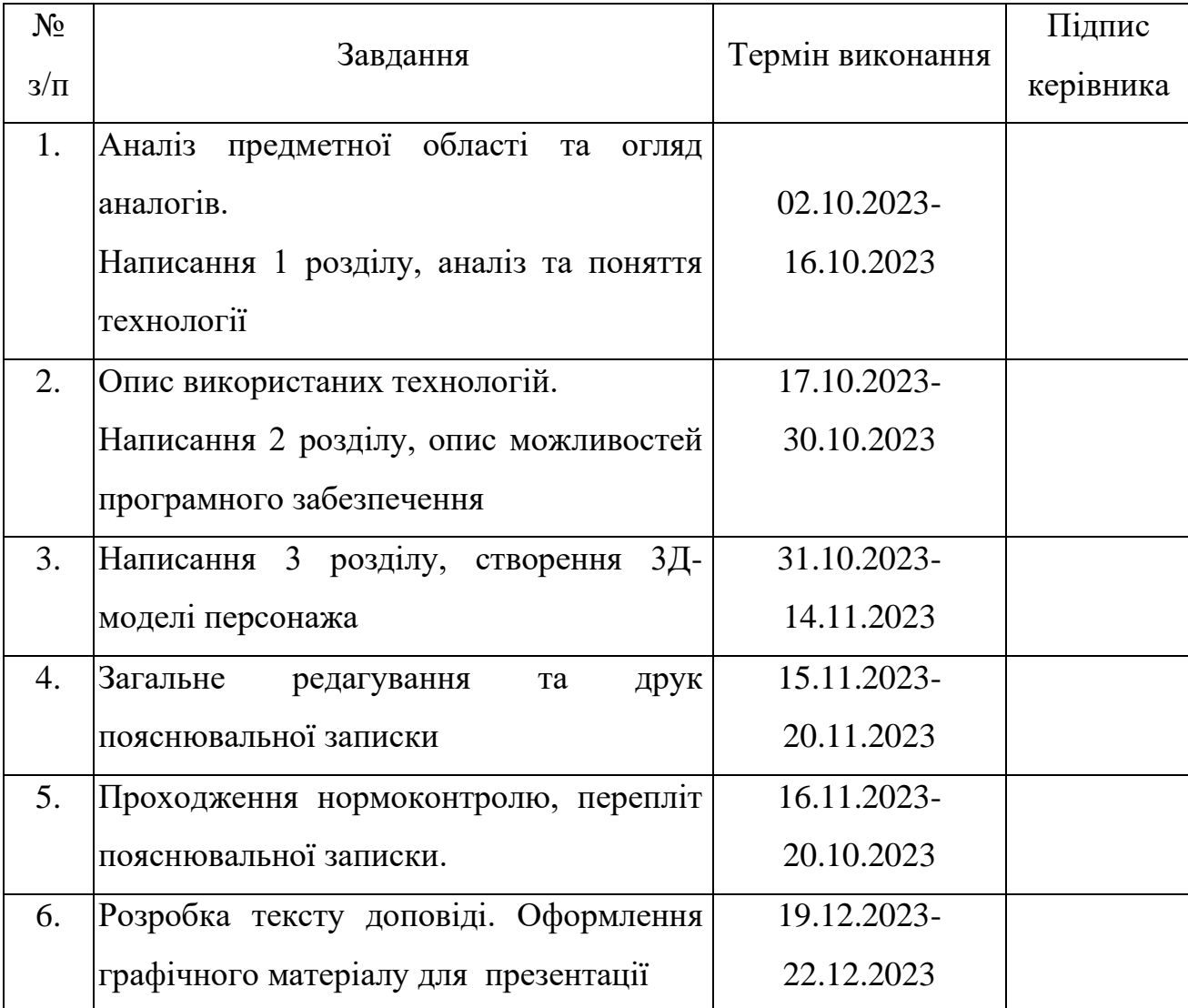

7. Дата видачі завдання <u>праводання самало по обедоворовання</u> Керівник кваліфікаційної роботи \_\_\_\_\_\_\_\_\_\_\_\_\_\_\_\_ Сергій ВОДОП'ЯНОВ (підпис керівника) Завдання прийняв до виконання Владислав КАШУБА (підпис випускника)

### **РЕФЕРАТ**

Пояснювальна записка до кваліфікаційної роботи на тему: «3Dвізуалізація моделі персонажа з використанням програмного забезпечення Blender» містить: 98 сторінок, 89 рисунків, 25 інформаційних джерела.

**Об'єкт дослідження** – є програмне забезпечення Blender як інструмент для 3D-візуалізації моделі персонажа.

**Предмет дослідження** – процес та техніки 3D візуалізації моделі персонажа з використанням програмного забезпечення Blender.

**Мета кваліфікаційної роботи** – є розробка моделі персонажа для ілюстрації вивчених методів та технік у практичному контексті.

**Методи дослідження –** аналіз функціоналу Blender для 3D моделювання, вивчення науково-теоретичних джерел з області 3D візуалізації та технік моделювання персонажів.

BLENDER, 3D MODELING, 3Д МОДЕЛЮВАННЯ, 3Д ПЕРСОНАЖ, 3Д РЕДАКТОР, МОДЕЛЬ

### **ЗМІСТ**

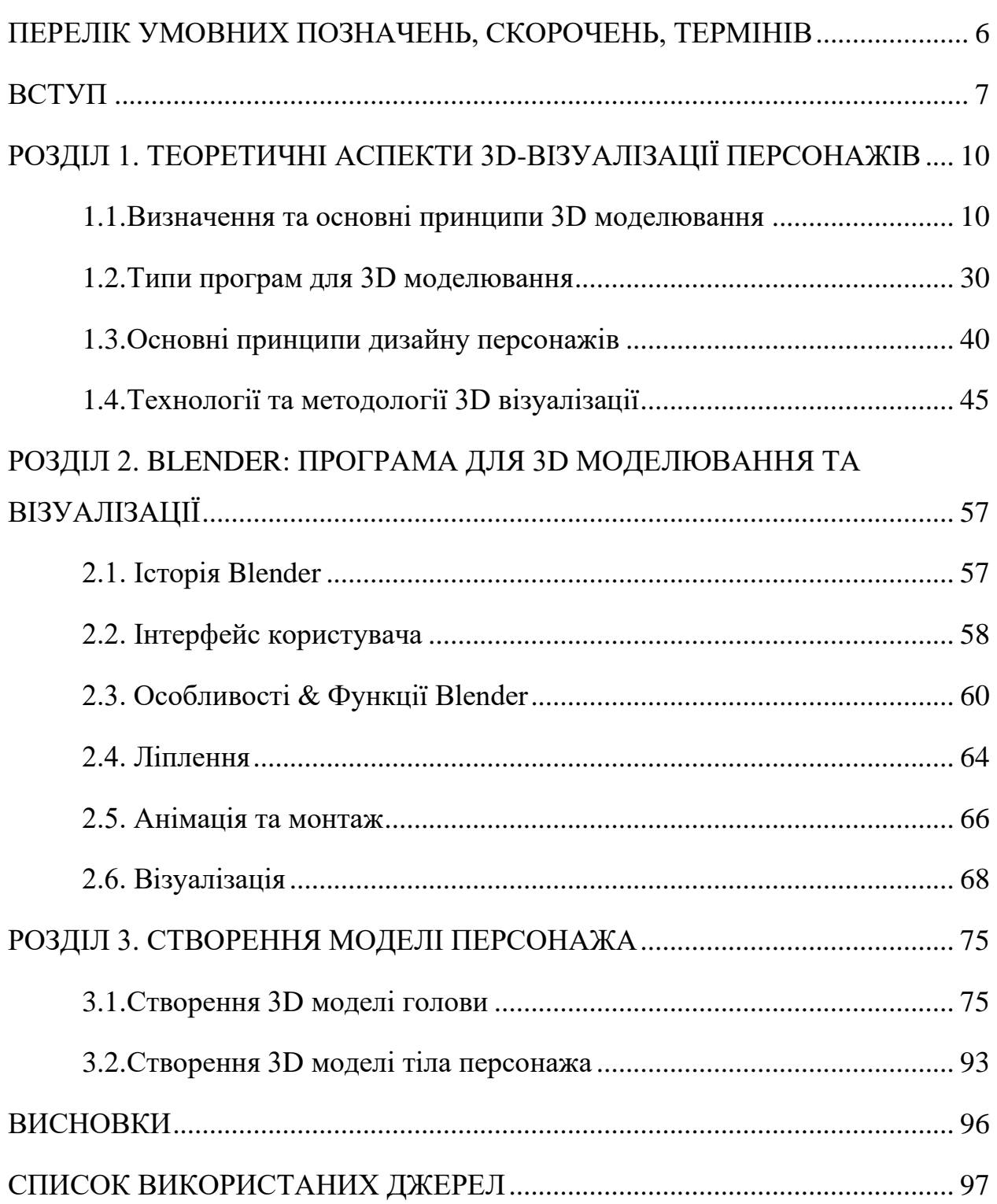

### <span id="page-5-0"></span>**ПЕРЕЛІК УМОВНИХ ПОЗНАЧЕНЬ, СКОРОЧЕНЬ, ТЕРМІНІВ**

CAD - Комп'ютерне проектування (Computer-Aided Design).

3D - Тривимірний (Three-Dimensional).

CGI - Комп'ютерна графіка (Computer-Generated Imagery).

UI - Інтерфейс користувача (User Interface).

VR - Віртуальна реальність (Virtual Reality).

AR - Розширена реальність (Augmented Reality).

Mesh - Мережа (структура моделі зі з'єднаними точками).

Texture - Текстура (зображення, яке використовується для нанесення на поверхню моделі).

Rendering - Відображення (процес створення зображення з 3D-моделі).

Polygon - Полігон (геометричний елемент, що складається з трьох або більше точок).

UV Mapping - Відображення текстур (процес відповідності текстур до поверхонь моделі).

Wireframe - Каркасна модель (модель, представлена лише контуром або мережею ліній

#### **ВСТУП**

<span id="page-6-0"></span>В сучасному світі технологічних досягнень та розквіту комп'ютерної графіки, 3D візуалізація стає важливою складовою для різноманітних сфер, від ігрової індустрії до архітектурного дизайну. У цьому контексті особливо актуальним є використання програмного забезпечення Blender для створення тривимірних моделей, зокрема, персонажів.

Задача візуалізації персонажів у 3D просторі стає все більш складною та водночас захоплюючою завданням. Використання Blender, яке є відкритим та безкоштовним інструментом для 3D моделювання, дозволяє розкрити широкий спектр творчих можливостей та створити реалістичних персонажів.

Дана кваліфікаційна робота присвячена вивченню та аналізу теоретичних аспектів 3D візуалізації персонажів, розгляду інструментів, які використовуються для цього, зосереджуючись на особливостях використання Blender. Крім того, кваліфікаційна робота включає проект зі створення 3D моделі персонажа, який дозволить конкретизувати отримані теоретичні знання в практичному застосуванні.

У цьому дослідженні, основна мета полягає в ретельному розгляді можливостей, які надає програмне забезпечення Blender, у сфері 3D візуалізації персонажів. Розкриваючи потенціал Blender, ми спрямовані на вивчення ключових аспектів створення тривимірних моделей, зокрема персонажів, з особливим акцентом на досягнення реалістичності в їхньому вигляді.

Проведення цього дослідження має вибудувати теоретичну базу, що використовуються у процесі 3D моделювання персонажів. Крім того, кваліфікаційна робота включатиме створення конкретного проекту, який слугуватиме ілюстративним прикладом використання вивчених методів та технік у практичному використанні. Дана робота сприятиме глибшому

7

розумінню можливостей Blender та дозволить демонструвати його ефективність у створенні вражаючих тривимірних персонажів.

**Метою роботи** є вивчення та розвиток технік 3D-візуалізації моделі персонажа з використанням програмного забезпечення Blender. Дослідження різноманітних аспектів творчого процесу, починаючи від основ моделювання та закінчуючи фінальним візуальним представленням персонажа у тривимірному просторі.

Для досягнення поставленої мети передбачається вирішення таких завдань:

- 1. Огляд та аналіз методів 3D-моделювання в Blender: характеристика та порівняння методів розпізнавання.
- 2. Характеристика та порівняння методів створення персонажів.
- 3. Розробка та втілення кваліфікаційної роботи:

**Об'єктом досліджень** є програмне забезпечення Blender як інструмент для 3D-візуалізації моделі персонажа.

**Предметом досліджень** є вивчення потенціалу та можливостей програмного забезпечення Blender для 3D-візуалізації та створення реалістичних моделей персонажів.

**Актуальність** теми кваліфікаційної роботи, обумовлена зростанням інтересу до візуальних технологій та креативного контенту в різних сферах, таких як ігрова індустрія, кінематограф, дизайн та реклама. Вивчення та вдосконалення навичок 3D-моделювання персонажів у Blender відповідає сучасним тенденціям в розвитку візуального мистецтва та виробництва цифрового контенту. Реалізація проекту дозволить активно використовувати новітні технології для створення вражаючих та реалістичних 3D-персонажів, що є важливим в контексті сучасних вимог до візуальної якості та творчого вираження.

Відповідно до поставленої мети роботи визначено основні **завдання дослідження**:

- − огляд і аналіз існуючих методів 3D-моделювання в Blender;
- − характеристика та порівняння методів 3D-візуалізації;
- − розробка структури та концепції кваліфікаційної роботи;
- − створення тривимірного персонажа та візуалізація в Blender;

**Наукова новизна** роботи виявляється у глибокому вивченні та впровадженні передових технік 3D-моделювання в Blender, у здійсненні комплексного порівняльного аналізу різних методів візуалізації, що дозволяє виділити оптимальні стратегії для створення реалістичних персонажів. Також, наукова новизна виявляється в розробці концепції та структури кваліфікаційної роботи, що відображає не лише технічні аспекти дослідження, а й його теоретичні та практичні вартості. Робота покликана внести свій внесок у розвиток сучасної області 3D-візуалізації та сприяти практичному впровадженню отриманих знань у творчій сфері та індустрії медіа.

#### **РОЗДІЛ 1**

## <span id="page-9-1"></span><span id="page-9-0"></span>**ТЕОРЕТИЧНІ АСПЕКТИ 3D-ВІЗУАЛІЗАЦІЇ ПЕРСОНАЖІВ**

#### **1.1. Визначення та основні принципи 3D моделювання**

<span id="page-9-2"></span>3D-моделювання - це процес створення тривимірних зображень об'єкта або поверхні. 3D-моделі створюються за допомогою програмного забезпечення для 3D-моделювання.

У процесі 3D-моделювання можна знайти розмір, форму і текстуру об'єкта. Цей процес працює з точками, лініями та полігонами для створення тривимірних форм у програмному забезпеченні.

Тривимірна модель по суті складається з вершин, які об'єднуються разом, утворюючи сітку і виступають в якості ядра тривимірної моделі. Кожною точкою моделі можна маніпулювати для зміни форми. Використовуючи дані про координати, програма визначає розташування кожної вертикальної та горизонтальної точки відносно базової точки.

Найпоширеніший спосіб почати створення 3D-моделі - це почати з базової форми - куба, коробки, сфери або будь-якої іншої фігури, яка, на вашу думку, найкраще підходить. Маючи початкову форму, ви можете почати формувати та вдосконалювати її до бажаного вигляду.

#### **1.2. Основні принципи 3д моделювання**

3D-модель - це не просто. Ви, мабуть, чули про безліч правил, найкращих практик та винятків з цих правил. Легко зануритися в нюанси інструменту або топології і проігнорувати метафоричний ліс дерев. На щастя, є кілька ключових концепцій, які можна застосувати до будь-якого проекту і одразу покращити результати.

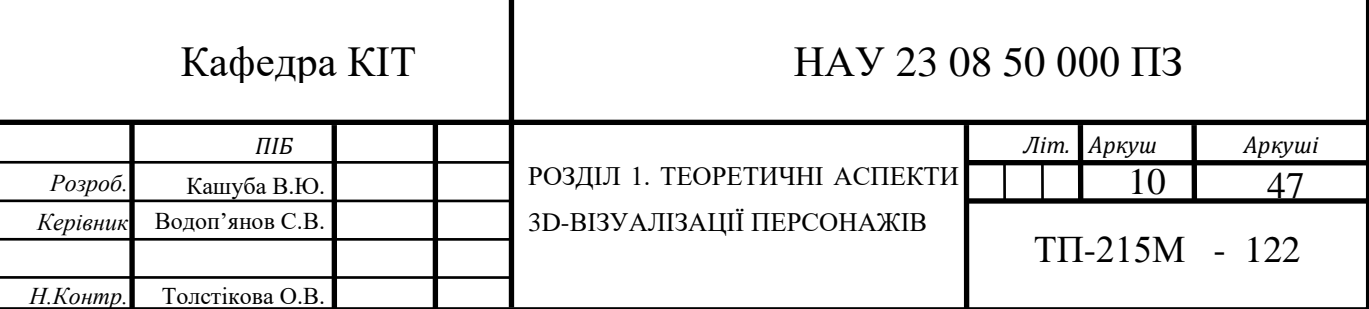

#### **Форма: Спочатку зосередьтеся на загальній ситуації 3D-моделі.**

Під час 3D-моделювання перше, на що слід звернути увагу, - це загальна форма, яку потрібно створити. Це може здатися очевидним, але це найважливіша і найскладніша частина. Можливо, це вуха персонажа або частина спортивного автомобіля, але деякі форми важко скласти разом. Вирішуючи цю проблему, пам'ятайте, що складні форми - це завжди комбінації простих форм.

Будь-яка форма може бути створена з простих перестановок кубів, сфер та інших примітивів. Не завжди потрібно спочатку блокувати модель, але це може допомогти вам вирішити проблему. Навіть якщо блок примітивів непридатний для кінцевого продукту, він допоможе вам зрозуміти основну структуру того, що ви робите.

Далі визначте найхарактерніші риси і намітьте їх першими. Це дозволить вам легко скоригувати форму, щоб зробити її правильною, перш ніж у вас буде занадто багато геометрії, і її стане важко контролювати.

Використовуйте посилання, щоб перевірити кути, пропорції та кривизнупід час руху. Не варто занадто покладатися на аркуші для моделювання, томущо може статися так, що ми можемо зосередитися на передній, бічній і верхній частині і не помітити проблеми, які видно тільки під іншими кутами. Якщо ви помітили, що ваші об'єкти занадто кутові або що речі виглядають неправильно, коли ви виходите з ортографічного ракурсу, настав час вимкнути аркуші для моделювання або відсунути їх в сторону і працювати в перспективі.

Якщо ви почнете з дуже дрібних деталей і будете рухатися далі тільки тоді, коли ця проста форма буде виглядати якомога краще з усіх боків, ви уникнете ДУЖЕ багато пасток. Незалежно від того, чи ви ліпите, чи моделюєте багатокутники, нетерпіння під час процесу допоможе вашим моделям бути чистими, чіткими і добре окресленими. Якщо ваші моделі у 3D Blender'і завжди виходять трохи нерівними, ймовірно, ви додаєте занадто багато геометрії занадто швидко.

#### **Деталь: Робота з пропусками**

Що стосується деталей 3D-моделі, то тут важливо точно знати, скільки і чого потрібно зробити. Будь то моделювання мобільної гри, рушія для настільної гри або короткометражного фільму, який можна дивитися годинами, контент, який ви можете змоделювати, дуже різниться. Плавна робота.

Навіть якщо у вас необмежений бюджет на рендеринг, важливо розуміти рівень деталізації. У 3D-художника Ніла Блевенса є легендарна стаття в блозі, де він розповідає про первинну, вторинну і третинну форми. Вам потрібна хороша комбінація між областями високої деталізації, областями середньої деталізації та областями дрібної деталізації.

Спочатку зробіть щось велике, потім все середнє, потім маленьке. Не переходьте від великого до малого і не витрачайте занадто багато часу на одну область за раз. Коли ви досягнете межі полігону, якщо вона у вас є, використовуйте текстури Blender'а, щоб додати дрібніші деталі, які ви не можете змоделювати.

#### **Використовуйте реальні масштаби та референси в 3D-моделі**

Намагайтеся створювати модель у реальному масштабі, коли це можливо. Розмір вашої моделі може сильно варіюватися від того, як поводиться світло у вашій сцені, до того, як будуть взаємодіяти симуляції. Найважливіше, щоб це робило вас послідовними. Експорт в інші програми, додавання процедурних текстур, додавання скосів або додавання об'єктів з іншого проекту буде працювати так, як ви очікували.

Друге, що стосується принципу масштабування, - це пропорція. Це помилка 1, яку я бачу у Blender-художників (включаючи мене). Речі мають

неправильний розмір по відношенню до інших речей. Незалежно від того, чи це двері, через які людина не може пройти, чи стілець з підлокітниками до чиїхось грудей, неправильні пропорції є скрізь в CG.

Що трохи тонше, так це товщина об'єктів і величина скосу. Наприклад, ви моделюєте в Blender'і стіл (рис. 1.1.), який точно відповідає реальному розміру, але ніжки занадто товсті і мають багато скосів. Незважаючи на те, що технічно стіл має правильний розмір, він буде виглядати маленьким і просто здаватиметься недостатнім.

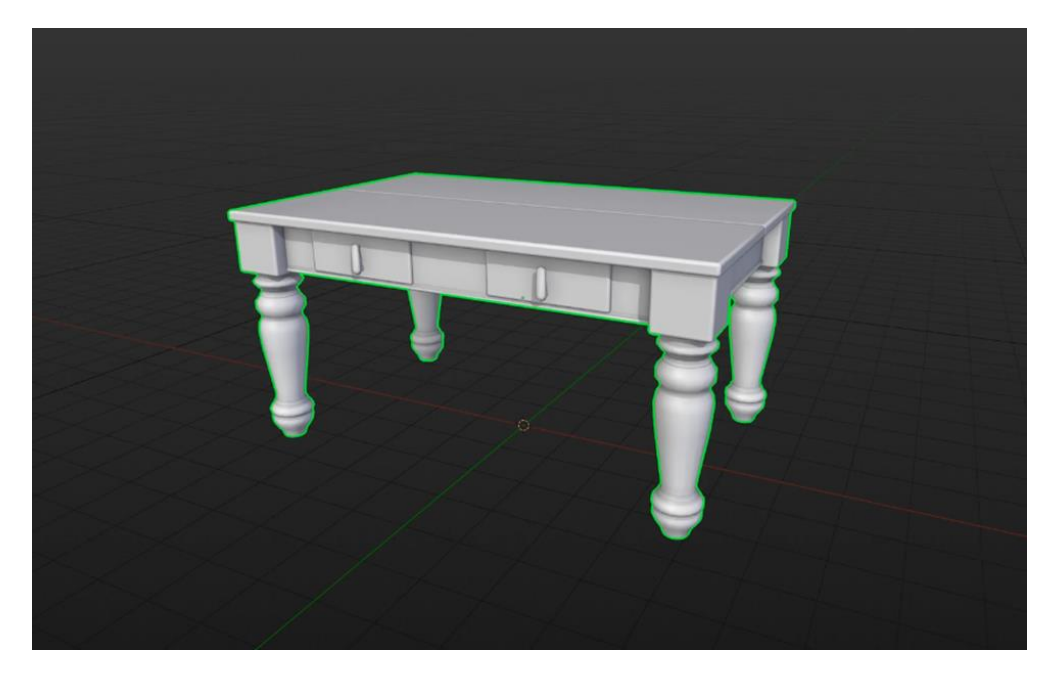

Рис. 1.1. 3D модель стола

Протиотрутою від цього є використання референсу. Ще раз перевірте довжину, ширину, висоту і товщину окремих частин, з яких складається об'єкт. Якщо ви щойно подивилися на об'єкт, я гарантую, що ви будете здивовані, якою може бути різниця між тим, як ми думаємо, що щось виглядає, і тим, чим воно є насправді.

#### **Адаптація: зробити зміни простими**

Природній відбір. Ну, не зовсім, я просто кажу, що об'єкти та сіті Blender'а мають бути якомога легшими для змін. Ви, можливо, чули термін неруйнівне моделювання, який просто означає, що спосіб моделювання може бути змінений якомога легше. Зазвичай це означає, що сіть має бути дуже близько до об'єкта для зручного розміщення в незручних ситуаціях, або що ваша топологія (як компоненти сіті прилягають один до одного) дозволяє об'єкту зберігати свою форму при згинанні або розтягуванні за допомогою обладнання.

### **Повторне використання Сіті для максимальної ефективності**

Моделювання в Blender'і - це чудово, але я не думаю, що комусь подобається робити одну і ту ж роботу двічі, тому нам точно не сподобається робити її 300 разів. Щоб заощадити час, використовуйте якомога більше сіті повторно. Це може означати використання дзеркала або модифікатора масиву, використання Alt+D замість Shift+D для створення екземпляра замість копіювання або дублювання, а також модифікацію існуючого об'єкта замість того, щоб починати з нуля.

Якщо ви не хочете, щоб все виглядало однозначно, спробуйте змінити розмір, поворот, модифікатори або властивості матеріалу. Це проста концепція, але вона дозволить вам створювати речі, які виглядатимуть дуже детально, і вам доведеться виконати лише частину роботи.

#### **Зверніть увагу на якість поверхні**

Так виглядає ваш об'єкт під час візуалізації. Оскільки рендеринг працює, те, як ви моделюєте свій об'єкт, суттєво впливає на те, як світло взаємодіє з його поверхнею. Слідкуйте за нерівностями, викривленнями та деформованими ділянками. Це ознака того, що ваша топологія не підтримує форму об'єкта.

Моделюючи поверхню перерізу, використовуйте квадратний контур навколо гострих країв або важливих деталей. Використовуйте N-кутники лише на пласких заштрихованих поверхнях, уникайте трикутників, доки не матимете на те вагомих причин, переконайтеся, що нормалі спрямовані в правильному напрямку, і будьте дуже обережні з розміщенням полюсів (вершин з п'ятьма або більше з'єднувальними ребрами) (рис. 1.2.).

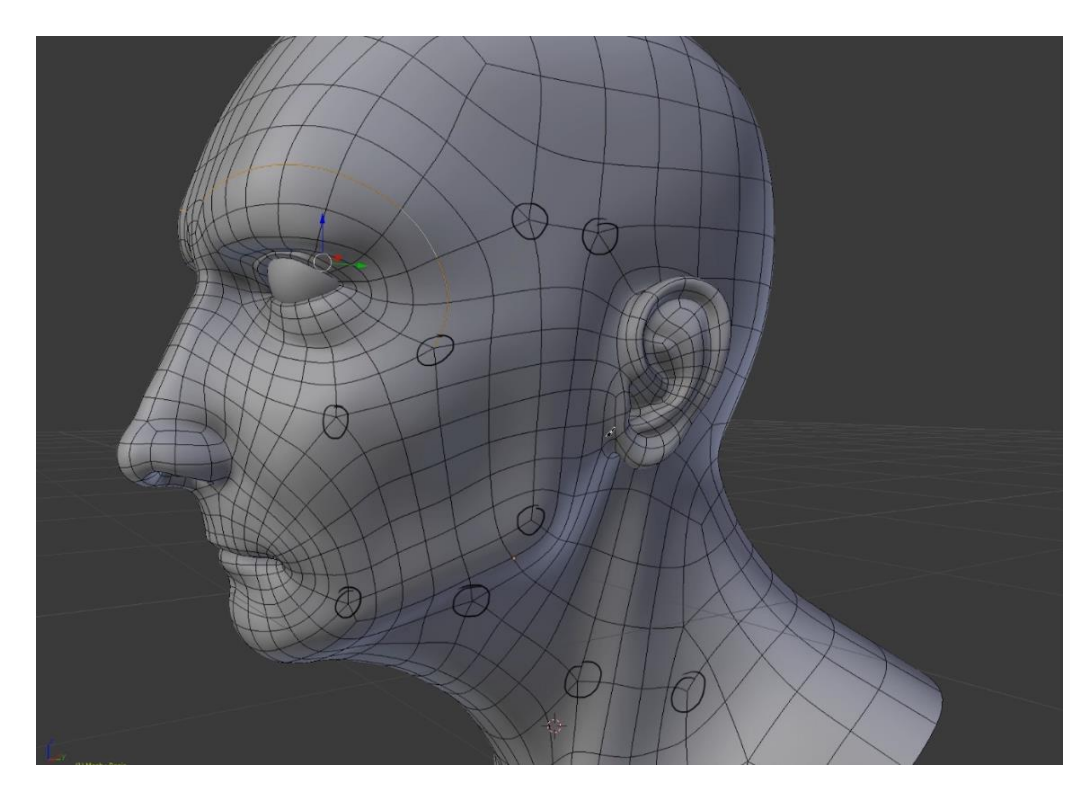

Рис. 1.2. Вершини з п'ятьма або більше з'єднувальними ребрами

Якщо ви не знайомі з цими темами або скептично ставитеся до того, чому це хороше емпіричне правило, у мене є дуже ґрунтовний курс Blender'а з топології під назвою "Навчальний семінар з моделювання мереж", де я розглядаю багато прикладів і крок за кроком пояснюю всі найважливіші практики моделювання.

#### **Розвиток та сучасний стан галузі**

### **1. Частина перша: Зараз**

3D-моделювання пройшло довгий шлях від свого скромного зародження понад 40 років тому, а його можливості постійно розвивалися і вдосконалювалися разом з технологіями, що використовувалися для його реалізації. Завдяки цьому зараз відбувається безліч цікавих речей, і ще більше залишається зробити. Ми стоїмо на порозі симуляційної революції, де новітні технології та розробки, здається, змінюють правила гри у світі 3D-симуляції.

Наприклад, поява 3D-друку (рис. 1.3.) ще більше розширила можливості та потенційні сфери застосування 3D-моделювання, а віртуальна реальність, хоч і дуже нова у своєму нинішньому вигляді, здається, назавжди змінить спосіб нашої взаємодії з 3D-моделями. Ця навичка використовується в багатьох галузях і професіях у найрізноманітніші дивовижні способи, і саме це робить майбутнє 3D-моделювання ще більш захоплюючим.

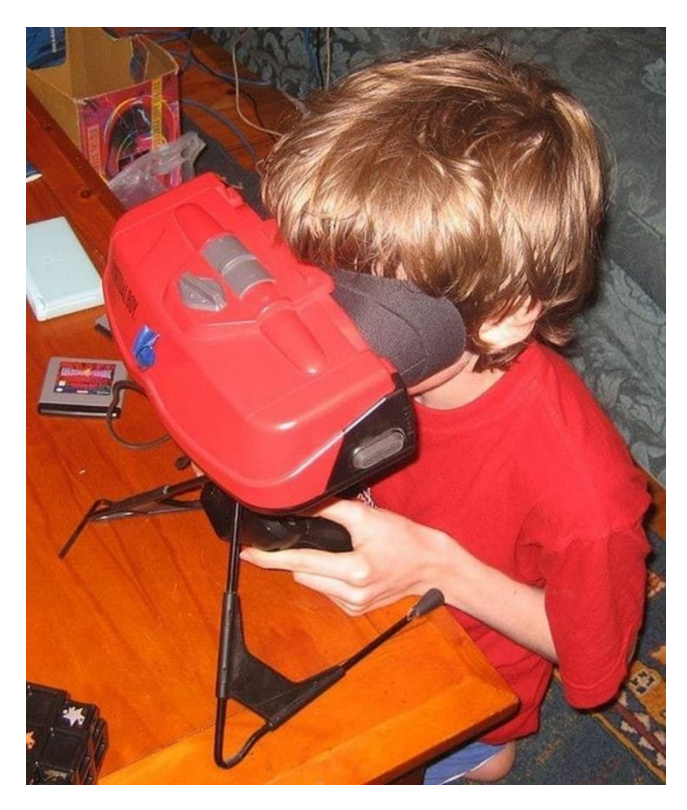

Рис. 1.3. Окуляри віртуальної реальності роздруковані на 3D-принтері

Навіть маючи різноманітні навички, такі 3D-моделісти, як я, обов'язково мають власну сферу знань, тип речей, які вони люблять створювати, або навіть бажаний тип геометрії. Насправді, ми вже створили публікацію про 3Dмоделювання в Autodesk Maya 2016, де ми надали інформацію про типи геометрії, з якими ви можете працювати, а також деякі поради та підказки щодо набору інструментів!

На початку цієї частини я покажу вам кілька цікавих і захоплюючих способів використання 3D-моделей у різних професіях. Кожна з них міститиме гіперпосилання для тих, хто хоче дізнатися більше про кожну тему. Давайте почнемо з захопливого, захоплюючого, а іноді й страшного світу кіно і телебачення.

### **Телебачення та кіно**

Перш за все, новітнє телебачення, або в даному випадку потокове телебачення; так, я говорю про Netflix, ностальгічний драматичний таємничий серіал жахів 1980-х років і хіт, що передається з вуст в уста, "Дивні дива" (він тоді трохи розквітав!). Без симуляції у нас не було б його безликого, зубастого і, безумовно, з неприємним запахом з рота, джерела кошмарів, Демогоргона і його жахливого Догори дригом будинку.

Тим часом, у сфері блокбастерного кіно ми маємо приблизно 20 квадратних кварталів (1 квадратна миля) Нью-Йорка, змодельованих за мотивами фільму "Месники Марвел" (2012). Неймовірний Халк (рис. 1.4.) також був створений за допомогою 3D-симуляції.

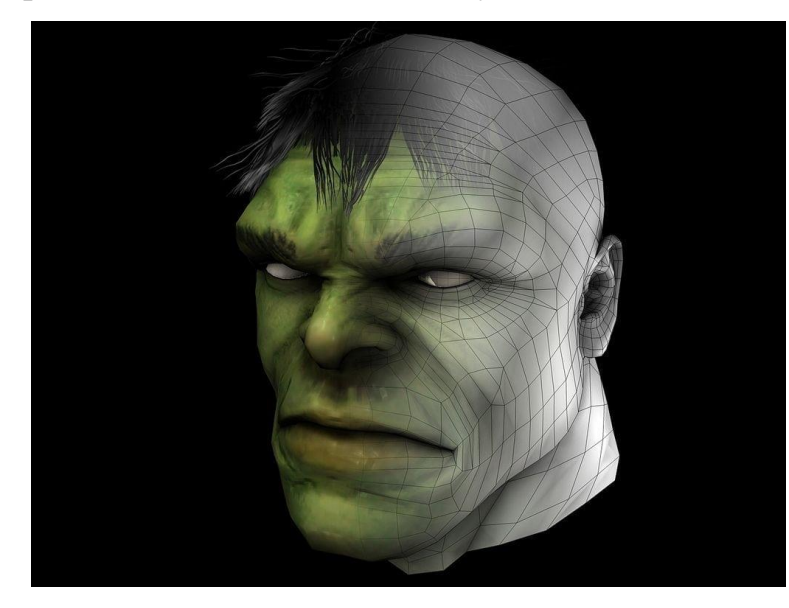

Рис. 1.4. Голова халка в 3D

### **Будівництво**

3D-моделювання також дуже корисне для візуалізації архітектури (рис. 1.6.). Крім того, у поєднанні з хмарними рішеннями для візуалізації, такими як ферма рендерингу GarageFarm.NET, візуалізація може бути реалізована за набагато менший час і з набагато меншими труднощами.

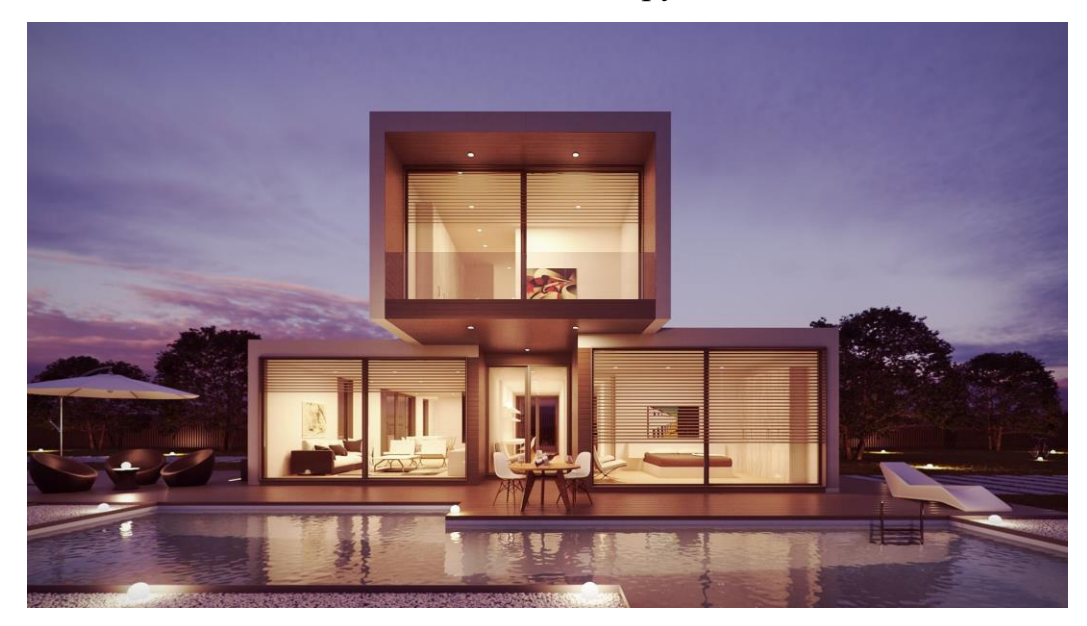

Рис. 1.6. 3D-модельований будинок

### **Реклама**

Коли справа доходить до візуалізації дорогих речей, яких ще не існує, чи можете ви повірити, що небуття часто торкається найновіших автомобілів (рис. 1.7.), які ви бачите в рекламі, в цілому приголомшливим чином? Єдина реальна частина автомобіля, яку ви побачите, - це колеса! Під цим відполірованим CG-екстер'єром ховається електромобіль у стилі Mad Max, відомий як Blackbird, з камерою 360°, встановленою на його голові, щоб отримати реалістичні відображення для CGI-аналогу, і можливістю імітувати керування майже будь-яким автомобілем. навіщо це робити, адже досить часто реальний автомобіль або ще не виробляється, або все ще перебуває в розробці, коли з'являється реклама.

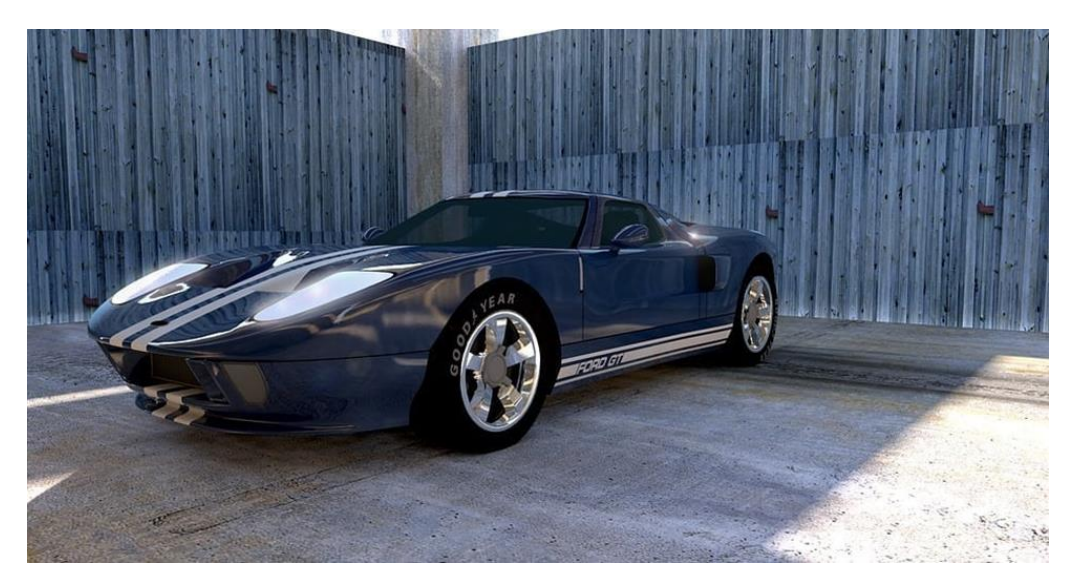

Рис. 1.7. 3D-модель автомобіля

### **Наука та здоров'я**

3D-моделювання не лише чудово підходить для розваг і продажу товарів, воно також може бути використане для порятунку життя. У травні 2015 року компанія Dassault Systèms випустила науково точну і комерційно доступну 3D-модель здорового людського серця (рис. 1.8.). Таке 3Dмоделювання може допомогти діагностувати серцево-судинні захворювання, дозволяючи перевірити нескінченну кількість рішень перед початком лікування, що потенційно призведе до набагато більш ранньої діагностики та уникнення великого відсотка непотрібних смертей, спричинених серцевосудинними захворюваннями.

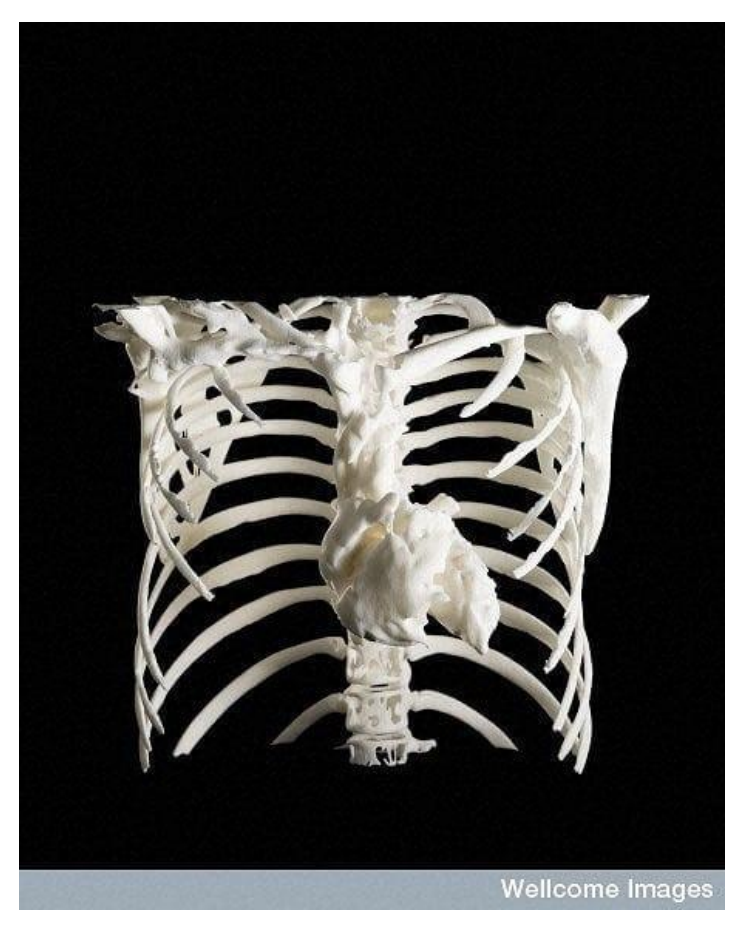

Рис. 1.8. 3D-модель серця та грудної клітки

### **Косплей, реквізит та амперметри; Пошиття костюмів**

Оскільки процес 3D-моделювання є відкритою навичкою, він може бути дуже корисним для розважальної творчості, наприклад, косплею (рис. 1.9.), тобто перевдягання персонажів з фільмів, телешоу, книг або відеоігор. Натхнення та емоційний зв'язок, які людина може отримати від своїх улюблених вигаданих персонажів, постійно доводять, що це чудова мотивація для людей створювати чудові та захоплюючі речі і перетворювати уявне на реальне.

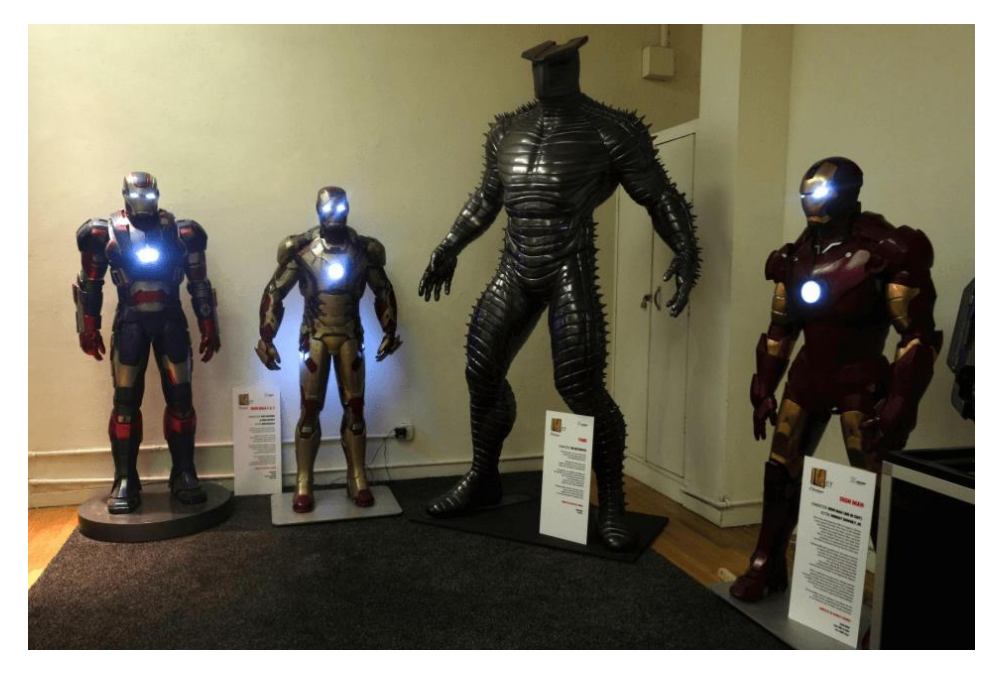

Рис. 1.9. 3D-друковані костюми

Якби 3D-моделювання можна було описати трьома словами, то це були б саме вони: Уявіть. Створюй. Досліджуй." 3D-моделювання може йти пліч-опліч з косплеєм, тому що, як і моделювання, косплей в основі своїй - це уява, починаючи від вихідного матеріалу і закінчуючи уявою його творців, представленням і плануванням того, що потрібно зробити, щоб тимчасово стати цим персонажем в реальному світі. Коли костюм нарешті створено, косплеєр може вчитися у персонажа і досліджувати його особистість у реальному світі взаємодії з ним.

У статті для Адама Севіджа (відомого руйнівника міфів), опублікованій на сайті, Білл Доран з компанії з виробництва реквізиту та костюмів Punished Props описав 3D-моделювання (і 3D-друк) як дивовижну перевагу, коли мова йде про продуктивність і якість продукції, яку він створює.

#### **3D-друк**

3D-друк - це велика тема, яка з легкістю заповнить ваш власний пост (можливо, навіть кілька). Пошук в Google за конкретним терміном "3D-друк" показує понад 33 мільйони результатів, на відміну від "3D-моделювання" і

"3D-моделювання", які разом дають не більше 1 мільйона результатів. Це не означає, що 3D-моделювання є менш важливим питанням, якщо поява 3Dдруку зробила його більш важливим, тому що коли мова йде про нього, вам потрібен хтось, хто змоделює надрукований об'єкт у 3D. Принаймні до тих пір, поки наші власники роботів не візьмуть гору і не почнуть проектувати і друкувати більші і кращі версії самих себе!

Вартість базового 3D-принтера досить низька, щоб бути доступною для широкого загалу; насправді, ви навіть можете купити його дешевше, ніж найпотужніші набори віртуальної реальності. Наприклад, Oculus Rift коштує трохи менше 550 фунтів стерлінгів, Playstation VR - близько 350 фунтів стерлінгів, а 3D-принтер daVinci Junior 1.0 (рис. 1.10.) можна придбати всього за 280 фунтів стерлінгів.

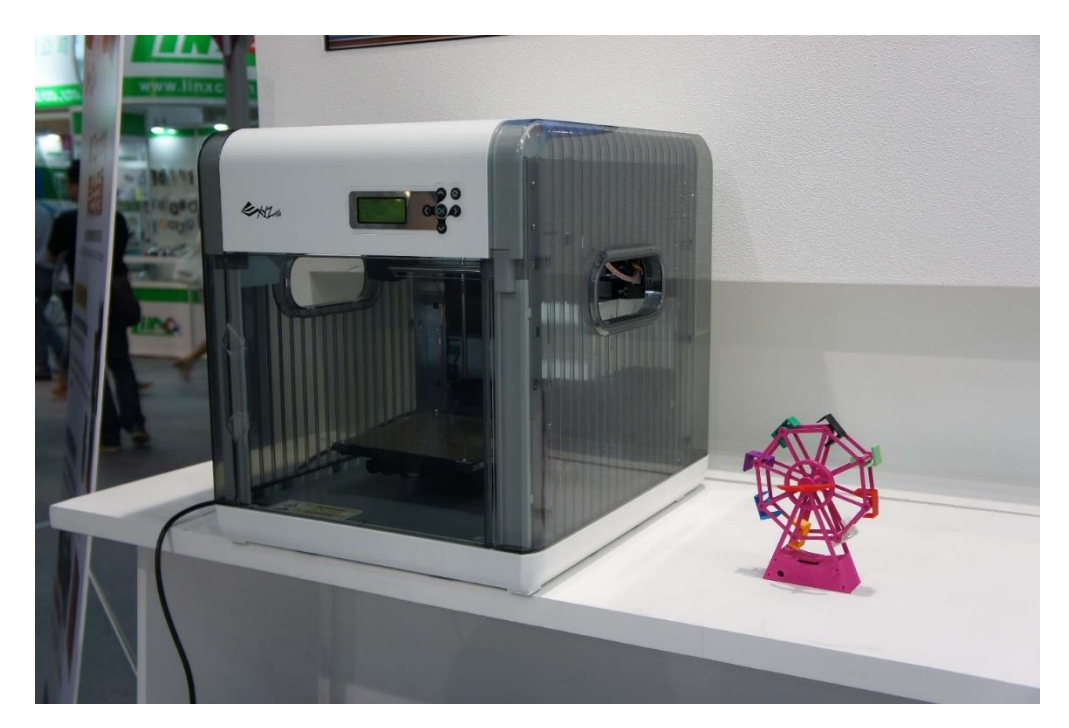

Рис. 1.10. 3D-принтер daVinci Junior 1.0

На 3D-принтері було надруковано кілька чудових речей, від протезів, які покращують життя дітей і дорослих по всьому світу, до повнофункціонального косплею Бетмена з працюючими гаджетами, аж до крила Boeing рекордної довжини 17 футів (~5 м). Якщо у вас виникла спокуса купити 3D-принтер і друкувати готові моделі або ви хочете захопитися 3Dмоделюванням і почати друкувати власні речі вдома, вам варто спочатку ознайомитися з оглядами продуктів, як, наприклад, цей огляд для вищезгаданого daVinci (рис. 1.11.).

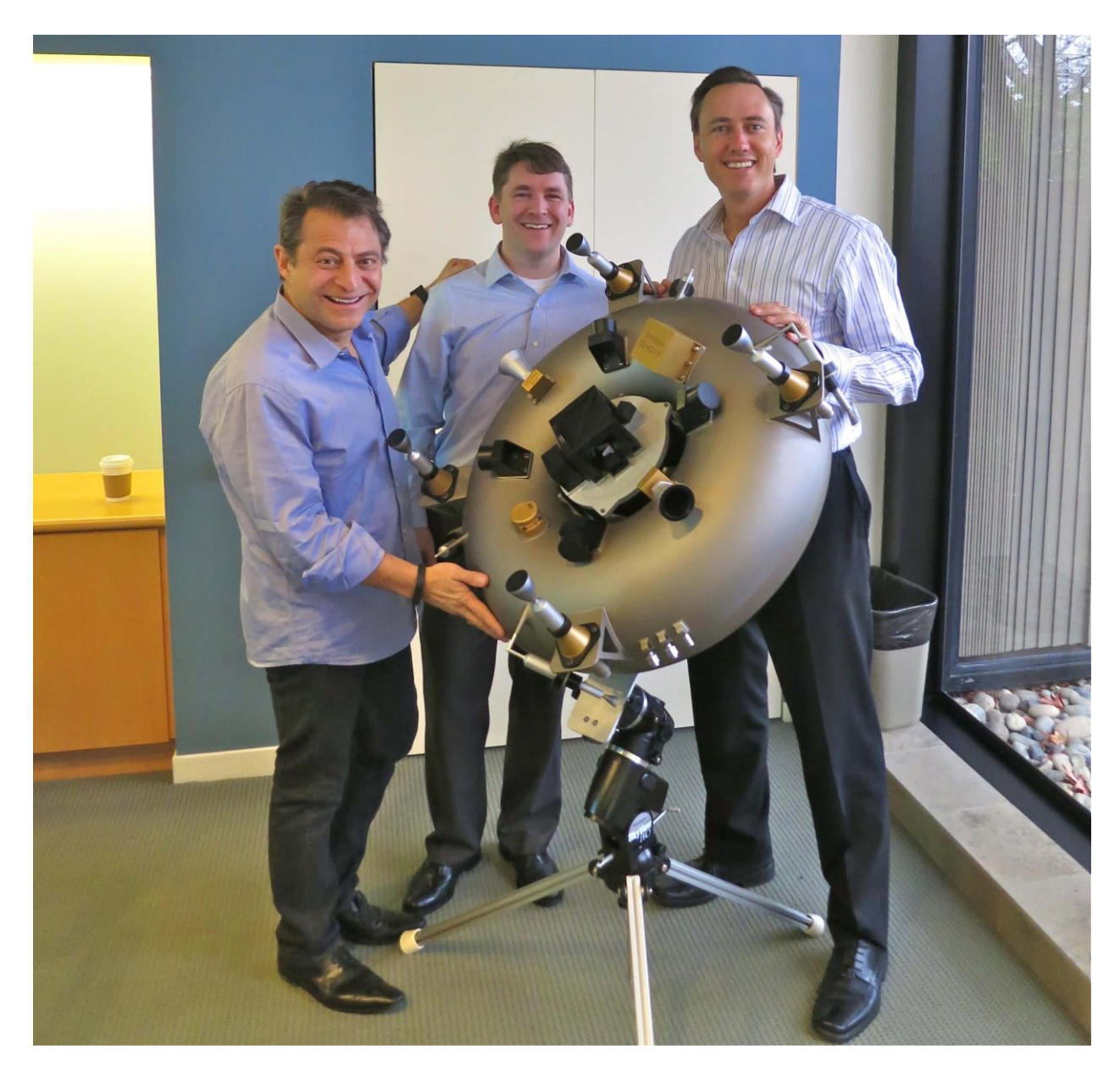

Рис. 1.11. 3D-друкований супутник

### **Фотореалізм**

Справжній фотореалізм був би неможливий без розумного використання текстур, але ж на ці текстури потрібно щось наносити, тому детальна 3D- модель може позбавити художника багато клопоту з "підробкою" певних деталей.

На жаль, чим складніша модель, тим більший розмір файлу, і тут можуть виникнути проблеми. Якщо ви намагаєтеся створити щось фотореалістичне і робите попередню візуалізацію зображень, не соромтеся створювати моделі з такою високою роздільною здатністю, яку хочете, але добре пам'ятайте про середовище, для якого ви хочете використовувати цю модель, або про обсяг, який дасть вам необхідний час. Також подумайте, чи збираєтеся ви інвестувати в надшвидку візуалізацію з нашою візуалізацією ферми, яка дасть вам більше часу для попереднього вдосконалення сцени. Фотореалістичні моделі (рис. 1.12.), особливо виліплені з цифрової глини в Autodesk Mudbox, можуть мати шалений рівень складності, часто з неймовірними результатами!

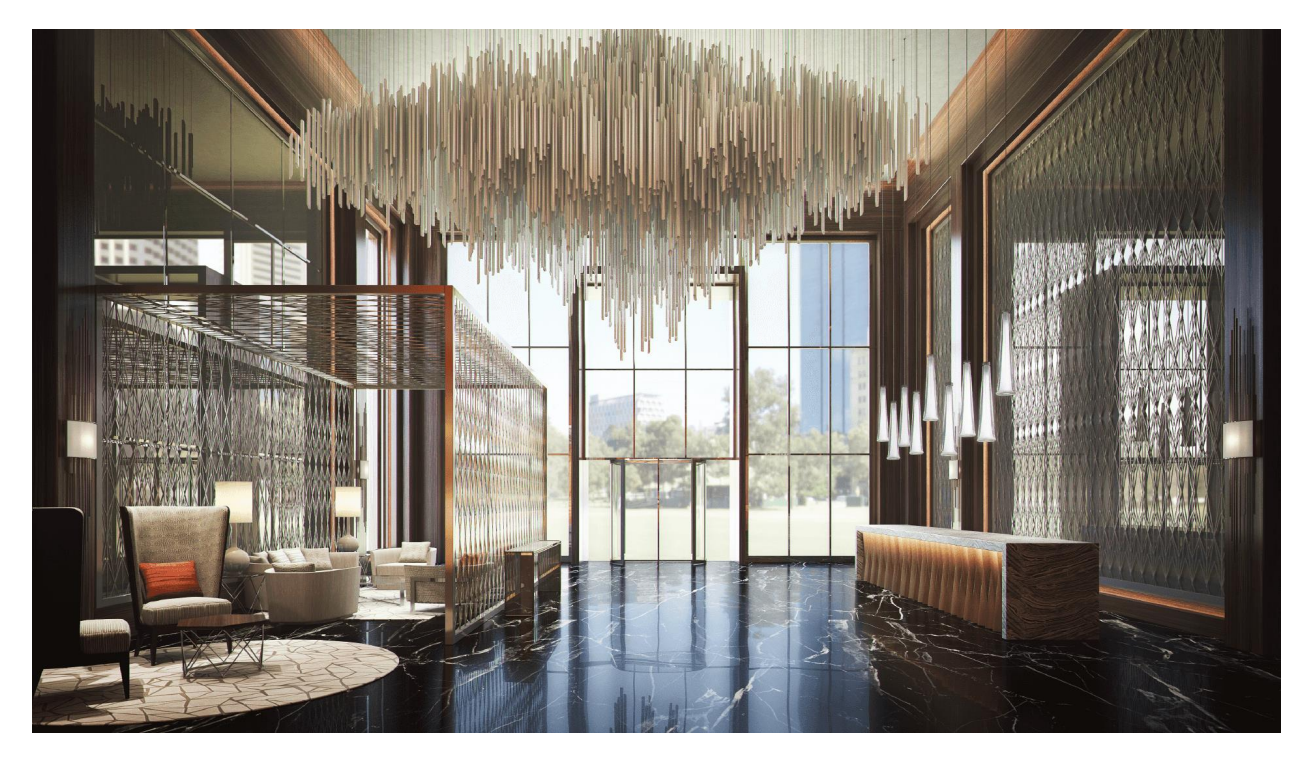

Рис. 1.12. Фотореалістичне 3D-зображення

Якщо ви використовуєте модель для анімації, надскладна геометрія може призвести до збою програмного забезпечення ще до того, як ви зможете щось з цим зробити, але якщо ви збираєтеся відтворювати нерухомі зображення цієї моделі, ви набагато менше обмежені в тому, чого ви можете досягти.

### **Проблема фотореалізму у відеоіграх**

Світи відеоігор (рис. 1.13.) повинні постійно відтворювати навколишнє середовище в міру того, як ви взаємодієте зі світом, і чим потужніший ігровий рушій і платформа, на якій ви граєте - комп'ютер, консоль, планшет або смартфон - тим якіснішими можуть бути 3D-моделі, текстури, освітлення (і так далі). Чим складніша сцена, тим більше часу потрібно для візуалізації кожного кадру, а через обмеження, які сучасне програмне забезпечення накладає на ресурси відеоігор, 3D-симуляція для ігор вимагає тактики, відмінної від тієї, яка підходить для попереднього рендерингу CGI в кіно і на телебаченні.

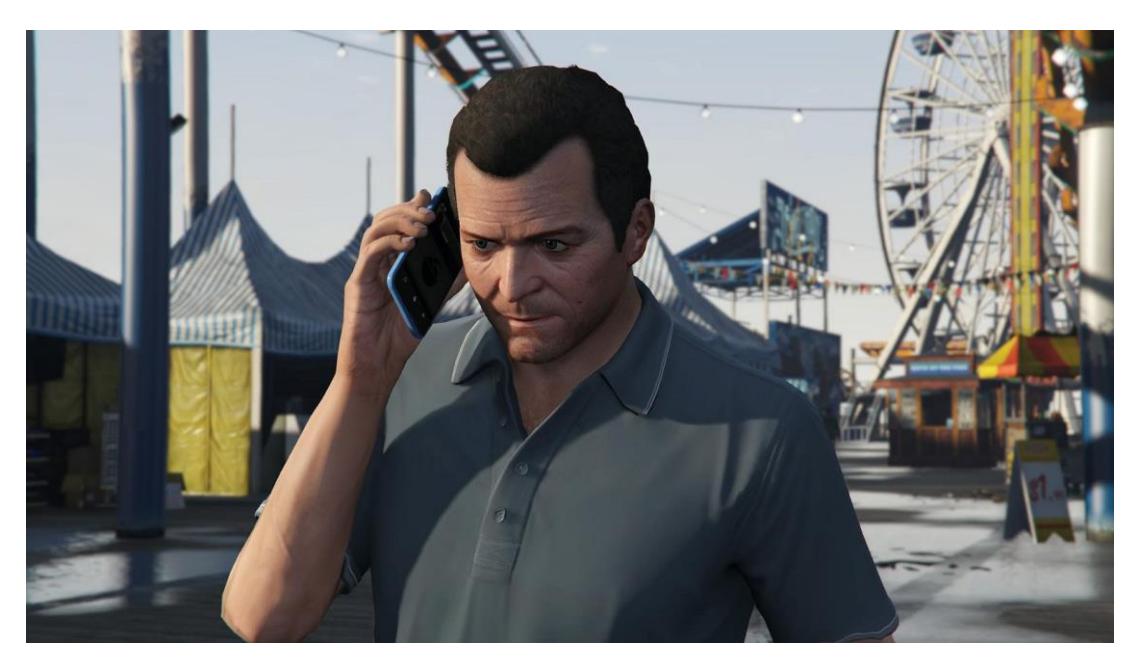

Рис. 1.13. Гра Grand Theft Auto 5

Щоб обійти ці обмеження, розробники ігрових моделей повинні створювати версії кожної моделі як у високій, так і в низькій роздільній здатності, а потім застосовувати спеціальні текстурні карти, витягнуті з моделі високої роздільної здатності, до версії з низькою роздільною здатністю, щоб зробити її схожою на геймплей. модель складнішою, не додаючи багато часу на візуалізацію і ризику жахливої затримки або, що ще гірше, падіння гри! Ось чому деякі елементи можуть виглядати жахливо, якщо дивитися зблизька, але добре виглядають з відносної відстані.

Хороша новина полягає в тому, що ми дуже близькі до того, щоб мати фотореалістичних персонажів у відеоіграх, тому в найближчому майбутньому можна очікувати, що ми зможемо оживити ці холодні, мертві цифрові очі... і я не знаю, як ви, але в той день, коли я побачу волосся, яке виглядає і поводиться реалістично у відеогрі, майбутнє 3D-моделювання буде дійсно перед нами.

### **2. Частина друга: Найближче майбутнє**

У найближчому майбутньому відбудеться кілька дивовижних і відверто запаморочливих речей. Можливо, ви навіть зможете прочитати це, коли деякі з них, якщо не всі, стануть реальністю. Майбутнє - захоплююче місце для 3Dмоделювання, адже громадськість та професіонали зможуть не лише взаємодіяти з ними, але й створювати їх.

#### **Віртуальна реальність**

Віртуальна реальність пропонує нам новий спосіб реалізації наших фантазій; можливість брати активну участь у неможливому і жахливому.

Було б неправильно, якби ми не почали з цього, адже віртуальна реальність буквально вражає. Вона також є найбільш загальнодоступною з усіх, оскільки всі три найпопулярніші VR нарешті побачили публічний реліз. Хоча VR-розваги справді у розпалі, захоплююча 360° 3D-симуляція все ще знаходиться на стадії прототипу, зрештою, це зовсім інша гра в м'яч порівняно з VR-відеоіграми та 360°-відео.

#### **3D-моделювання**

Хоча 3D-симуляція віртуальної реальності ще не може конкурувати з екранними аналогами, керованими за допомогою миші, немає сумнівів, що це середовище створить хвилю в індустрії 3D-моделювання. Зрештою, вся суть 3D-моделювання полягає у створенні чогось, що можна розглянути з усіх боків, в той час як ми на певний час застрягли на 2D-екрані комп'ютера.

Простіше кажучи, VR дозволить нам нарешті взаємодіяти з 3Dоб'єктами в дійсно тривимірному середовищі. Можна стверджувати, що 3Dмоделювання і віртуальна реальність завжди були разом. У будь-якому випадку, досить поклонятися віртуальній реальності, давайте заглибимося в деякі з 3D-симуляцій, що асоціюються з делікатесом на горизонті.

### **VRTX**

Розумна назва VRTX розроблена австрійськими інді-розробниками Blackish Games; Ого, якщо щось і сприяє ідеї, що VR і 3D-моделювання повинні бути разом, так це випадкова схожість між VR і такою важливою точкою піку. Повернемося до теми. VRTX (рис. 1.14.) розробляється з використанням HTC Vive, і компанія Blackish вже завантажила шість тестових відео на свій канал YouTube з січня по листопад 2016 року і продемонструвала значний прогрес.

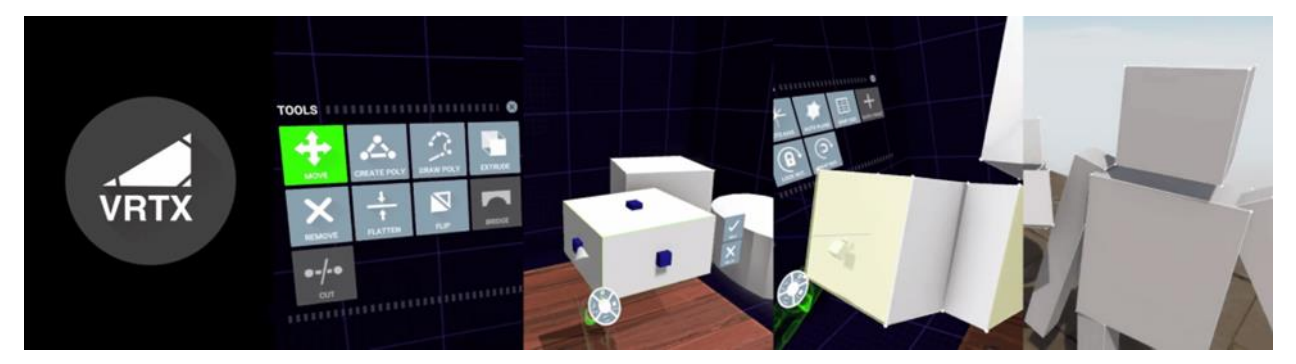

Рис. 1.14. Інтерфейс 3D моделювання VRTX

Blackish описали своє натхнення для запуску проекту як розчарування тим, що жоден з великих пакетів для моделювання не оголосив про підтримку VR. Мотивуючи це тим, що для розробників VR було б корисно мати можливість створювати їх у VR, розробник спочатку зосередився на моделюванні, а потім розробляє, як пізніше включити в програмне забезпечення UV-мапінг і текстурування. Це, безумовно, проект, на який варто звернути увагу!

### **Доповнена реальність**

Хоча громадськість вже мала певний досвід роботи з доповненою реальністю, він здебільшого обмежувався безглуздими фільтрами Snapchat, додатками для макіяжу, доповненими картами Nintendo 3DS на основі реальності, Pokemon Go та невдалим завершенням першої версії Google Glass, серед яких є кілька інших. Все це дало нам невелике уявлення про те, на що здатна доповнена реальність, але нарешті найближче майбутнє принесе набагато м'якші пропозиції.

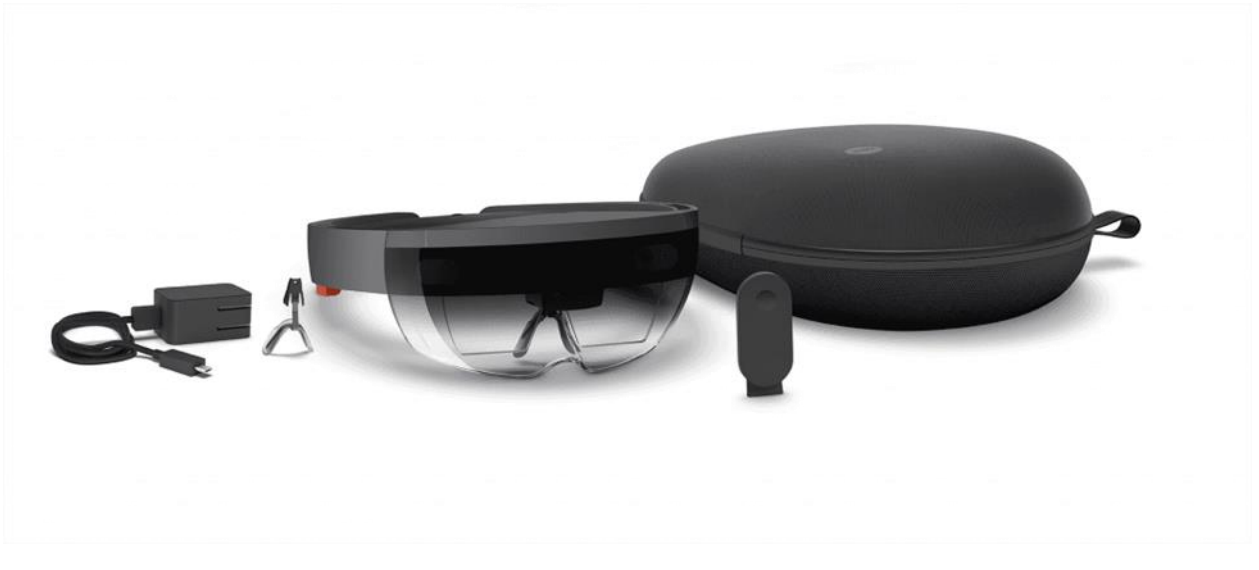

Рис. 1.15. Microsoft HoloLens

HoloLens (рис. 1.15.) вартістю \$3 000, випущений для розробників у березні 2016 року, - дуже дорогий комплект, але якщо все зробити правильно, він може стати майбутнім доповненої реальності (без тиску з боку Microsoft!). Якщо ви самі розробник і зацікавлені в тому, як інтегрувати цей набір у свій бізнес, вам варто ознайомитися з нещодавнім оглядом гарнітури від Techradar. Тепер перейдемо до кількох цікавих функцій, які дозволяють людям взаємодіяти з 3D-моделями зовсім по-іншому (рис. 1.16.).

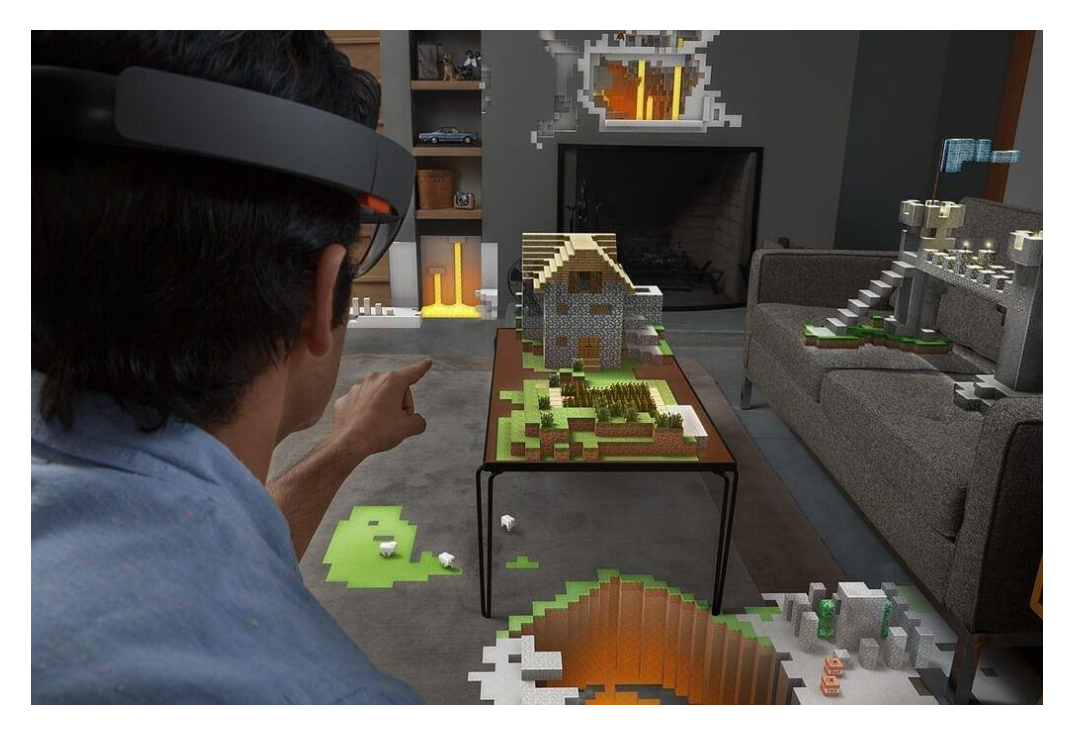

Рис. 1.16. Microsoft HoloLens Minecraft

### **3D-медицина**

Ми надрукували частини людського тіла і використали їх для покращення життя. А чи можна друкувати ліки? Нинішня проблема фармацевтичної промисловості - неможливість персоналізації ліків. Чи можемо ми легко роздрукувати таблетку з конкретним дозуванням для конкретного пацієнта з конкретними потребами?

3D у космосі

Замість того, щоб використовувати важкі та космічні матеріали для побудови бази на планеті, чи можемо ми просто надрукувати її на 3Dпринтері? Ресурси на Землі обмежені. Наші шанси на виживання різко зростуть, якщо ми зможемо колонізувати іншу планету. Чи може 3D допомогти врятувати людську расу?

Можливості безмежні. Обговорити все в одній статті недостатньо. 3Dмоделювання дійсно може змінити світ.

### <span id="page-29-0"></span>**1.2.Типи програм для 3D моделювання**

### **1. Blender**

Blender (рис.1.17.) - це набір для розробки 3D з відкритим вихідним кодом, який підтримує майже всі аспекти процесу 3D-розробки. Поряд з розширеною функціональністю моделювання, в ньому також є потужний інструментарій для роботи з текстурами, інструментами, анімацією, освітленням та багатьма іншими 3D-інструментами. Незалежно від того, чи хочете ви працювати зі статичними моделями, чи поринути у світ анімації, Blender є чудовим інструментом. Крім того, він містить відеоредактор та ігровий рушій, тому ваші можливості дуже широкі.

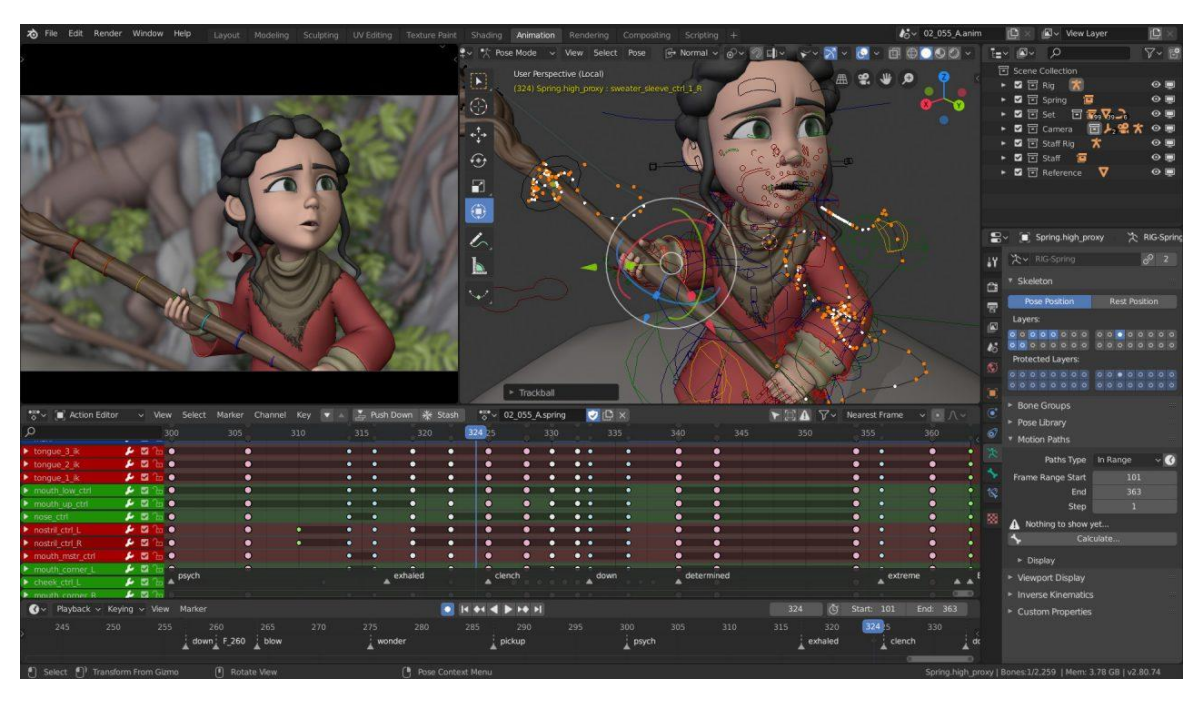

Рис. 1.17. Blender

### **2. Autodesk 3ds Max**

3ds Max (рис. 1.18.) - це програма комп'ютерної графіки для створення 3D-моделей, таких як екстер'єр та інтер'єр, моделей продуктів, анімації та покрокових інструкцій. Це одна з найпопулярніших програм комп'ютерної графіки і добре відома завдяки великому набору інструментів для 3Dхудожників.

Її люблять геймери, телестудії, виробничі компанії, інженери та дизайнери інтер'єрів. Autodesk є власником 3ds Max Software, тієї ж компанії, що відповідає за такі програми, як Maya та AutoCAD.

3ds Max часто використовується для моделювання персонажів, будівництва, моделювання екстер'єру та інтер'єру, а також для відтворення фотореалістичних зображень споруд та інших об'єктів. Коли справа доходить до моделювання, 3ds Max не має собі рівних за простотою і швидкістю.

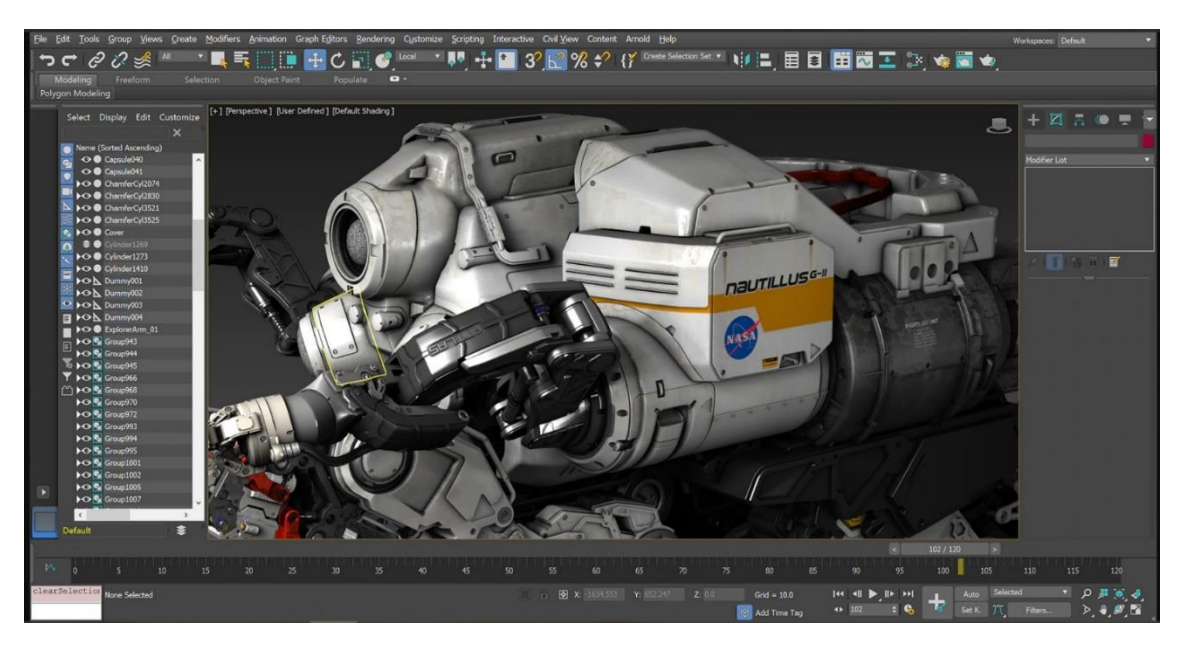

Рис. 1.18. Autodesk 3ds Max

Програмне забезпечення може обробляти кілька етапів конвеєра анімації (рис. 1.19.), включаючи макет, моделювання, текстурування, матеріали, освітлення, монтаж, переміщення камери, рендеринг.

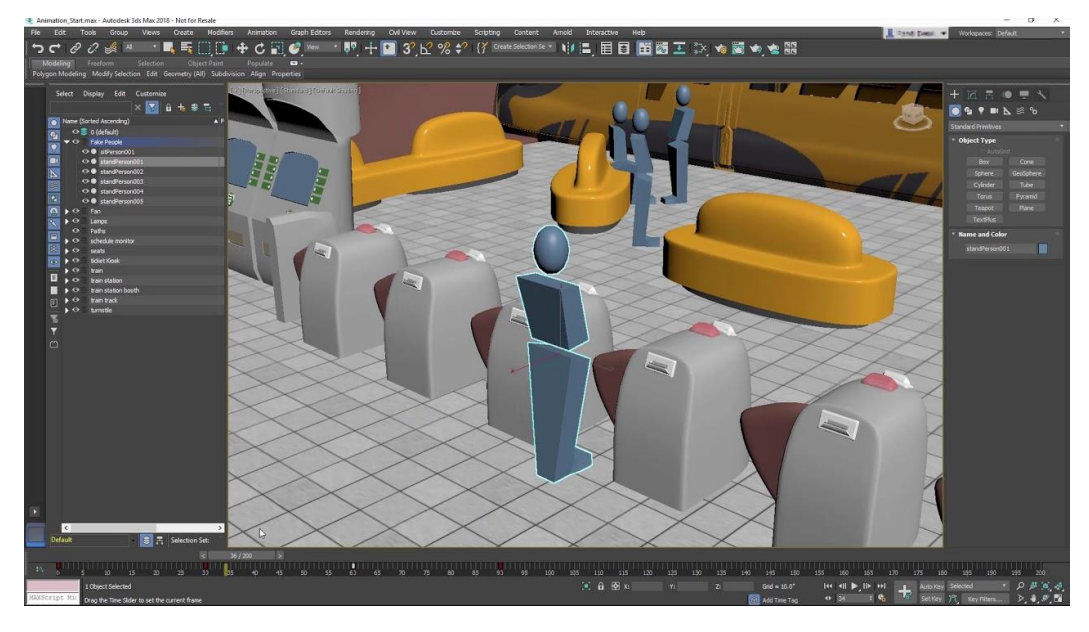

Рис. 1.19. Створення янімацій в 3ds Max

Як один з найпоширеніших 3D-пакетів у світі, 3ds Max є невід'ємною частиною численних професійних робочих кабінетів і становить значну частину продуктового каналу для ігор та зображень.

3ds Max вписується в життєвий цикл майже на кожному етапі. Від моделювання та інструментарію до освітлення та візуалізації, ця програма полегшує і спрощує створення анімації професійної якості.

Індустрія нерухомості та архітектури використовує 3ds Max для створення фотореалістичних зображень споруд на етапі проектування. Таким чином, гості можуть безпосередньо фантазувати про свої житлові приміщення та пропонувати відгуки на основі реальних моделей.

### **3. Autodesk Maya**

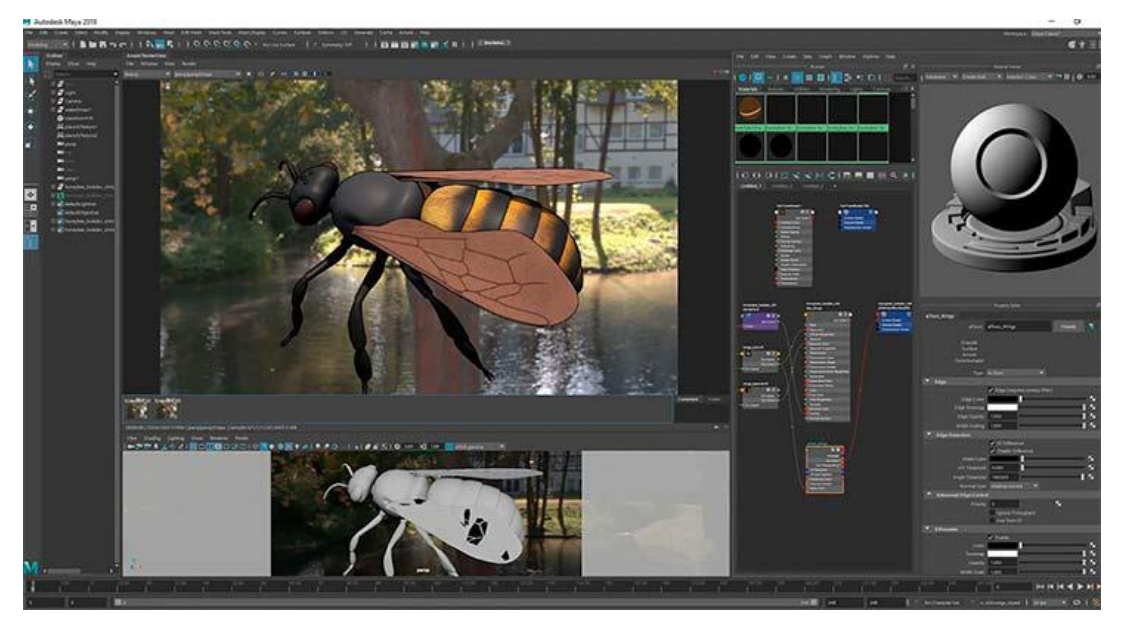

Рис. 1.20. Autodesk Maya

Autodesk Maya (рис. 1.20) - це програма для комп'ютерної 3D-графіки, яка використовується для створення інтерактивних 3D-анімацій, моделей та симуляцій. Вперше її було розроблено наприкінці 1980-х років, і відтоді вона стала однією з найпоширеніших 3D-програм в індустрії розваг, архітектури та дизайну продуктів.

За своєю суттю Maya - це програмне забезпечення для 3D-моделювання, яке надає широкий спектр інструментів для створення 3D-моделей (рис. 1.21.), від простих форм до складних органічних форм. Вона містить потужну систему анімації, яка дозволяє анімувати ваші моделі, додаючи рух, деформацію та інші ефекти.

Однією з видатних особливостей Maya є система моделювання NURBS (нерегулярні раціональні B-сплайни). NURBS-симуляція - це потужна і гнучка техніка моделювання, яка дозволяє легко створювати складні та деталізовані форми. Система NURBS в Maya особливо корисна для створення кривих і поверхонь, що робить її ідеальною для дизайну продуктів, автомобільного дизайну та інших застосувань, де важлива точність.

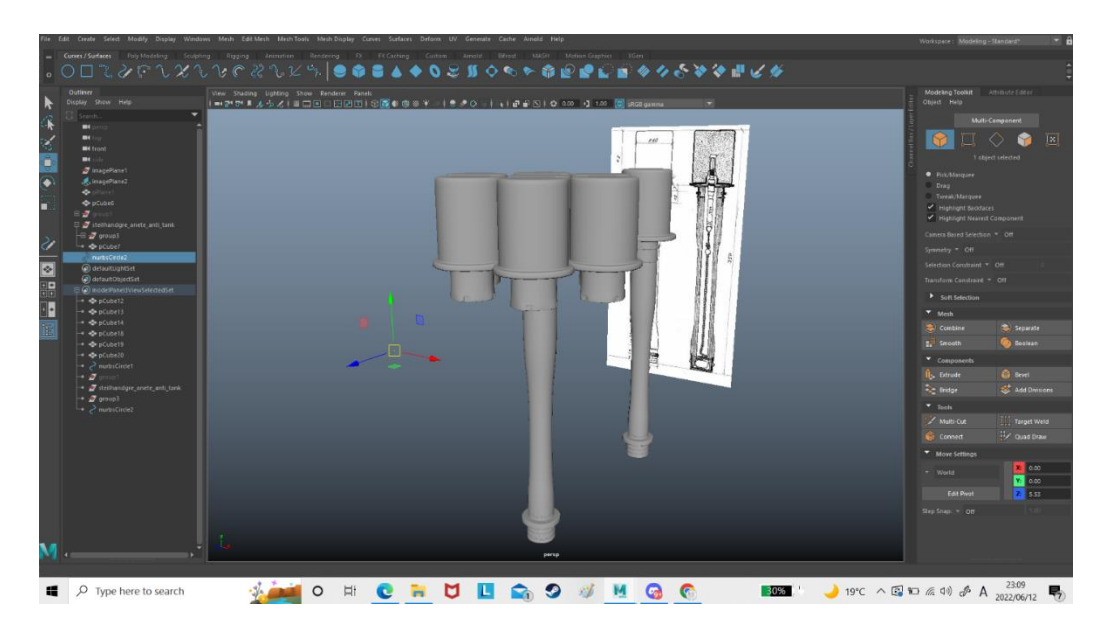

Рис. 1. 21. Інтерфейс Autodesk Maya

На додаток до можливостей моделювання та анімації, Maya також надає ряд інструментів для текстурування, затінення та освітлення. Ви можете використовувати ці інструменти для створення детальних і реалістичних матеріалів, додавання тіней і відображення до ваших сцен, а також для керування загальним виглядом анімації.

Maya також відома своєю вдосконаленою системою прив'язок, яка полегшує створення анімованих персонажів. Ви можете монтувати своїх персонажів різними способами, включаючи NURBS-суглоби, кістки та вигини, а потім анімувати їх за допомогою комбінації анімованих ключових кадрів і захоплення руху. Система обладнання Maya також повністю налаштовується, що дозволяє створювати індивідуальні рішення, пристосовані до ваших конкретних потреб.

Ще однією особливістю Maya є інтегрований рендеринг ментального променя. Mental ray - це високоякісний рендеринг, який надає розширені можливості, такі як глобальне освітлення, підповерхневе розсіювання та інші ефекти. Він широко використовується в кіно, телебаченні та ігровій індустрії для створення приголомшливих візуальних образів, які є одночасно фотореалістичними та інтерактивними.

Таким чином, Autodesk Maya - це комплексне програмне забезпечення для 3D-графіки, яке надає широкий спектр інструментів для моделювання, анімації та відтворення 3D-контенту. Незалежно від того, чи ви художник, дизайнер або аніматор, Maya пропонує інструменти та функції, необхідні для реалізації вашого творчого бачення. Незалежно від того, чи працюєте ви над короткометражним фільмом, відеогрою або складною архітектурною візуалізацією, Maya - це потужний та універсальний інструмент, який допоможе вам досягти поставлених цілей.

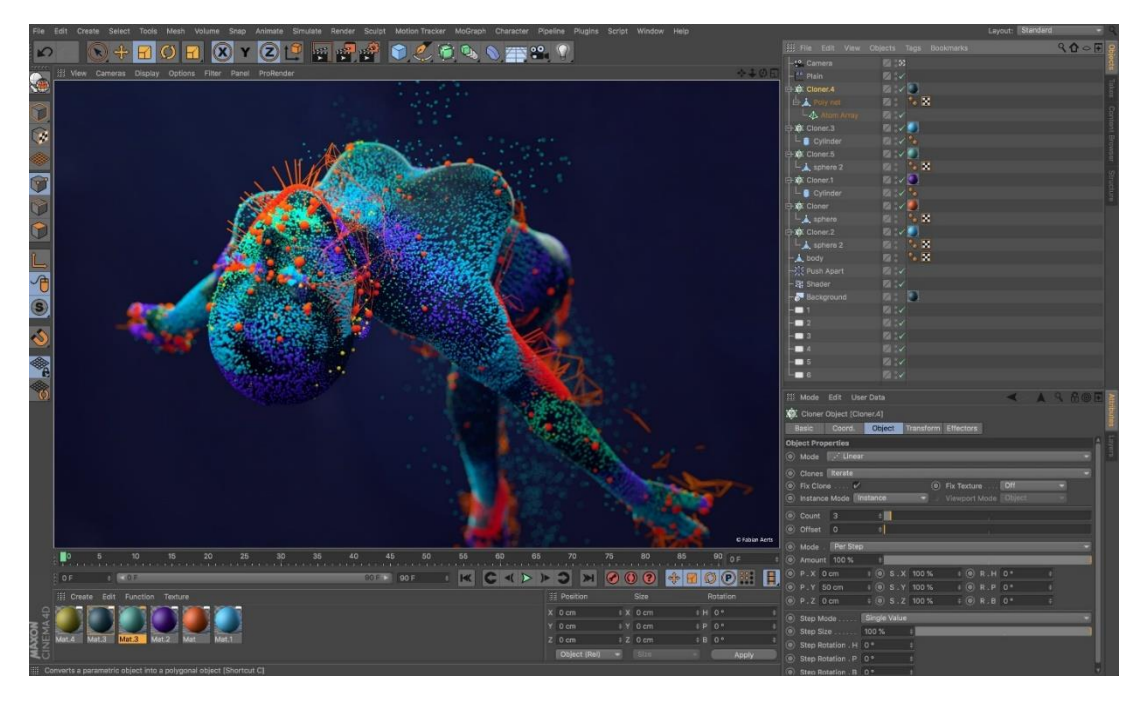

#### **4. Cinema 4D**

Рис. 1.22. Cinema 4D

Cinema 4D (рис. 1.22.) - це потужне програмне рішення для 3D та анімації, яке надає повний набір інструментів для 3D-моделювання, редагування, анімації, моделювання та візуалізації. Він широко використовується в креативній індустрії від 3D візуалізації та візуалізації продукту до трансляції мобільної графіки, VFX, телевізійної та кінопродукції. Cinema 4D - це універсальне програмне забезпечення, яке допоможе реалізувати будь-який творчий задум завдяки зручним інструментам для

фотозйомки та ідеальній інтеграції в доповнену, змішану та віртуальну реальність.

### **Мобільна трансляція графіки**

Трансляція мобільної графіки - чи не найпопулярніший сегмент креативної індустрії, що використовує потенціал інструментарію Cinema 4D. Від реклами до рекламних роликів, презентацій продуктів, контенту для соціальних мереж тощо - Cinema 4D пропонує відповідні інструменти для цього. Особливо, коли мова йде про циклічні рухи, візерунки або випадкові ефекти. Сітчасті фільтри та модифікатори C4D, такі як клонери та ефектори, є відповіддю на ваші творчі потреби.

Ще одна причина, чому Cinema 4D дуже популярний у цій галузі, полягає в тому, що інструменти мографа неймовірно зручні і дозволяють дизайнерам створювати приголомшливі результати швидко та ефективно, іноді включаючи багато повторюваних форм, створених з декількох комбінованих елементів і керованих власними налаштуваннями. Ця неймовірна простота використання призводить до створення широкої спільноти користувачів, яка є дуже активною та чуйною і сприяє створенню великої кількості матеріалів у вигляді посібників, вирішених проблем, міток, трюків і т.д. для створення та розвитку ваших ідей.

Наприклад, мобільний графічний рекламний ролик, створений Frame для B&B Italia, щоб відобразити красу та елегантність стільця Up Chair (рис. 1.23.), був створений шляхом введення деякої грайливості в концепцію, натхненну культовими формами стільця, де високоякісні матеріали оживають. в напівабстрактній анімації про те, як стілець може ожити в абстрактному світі.
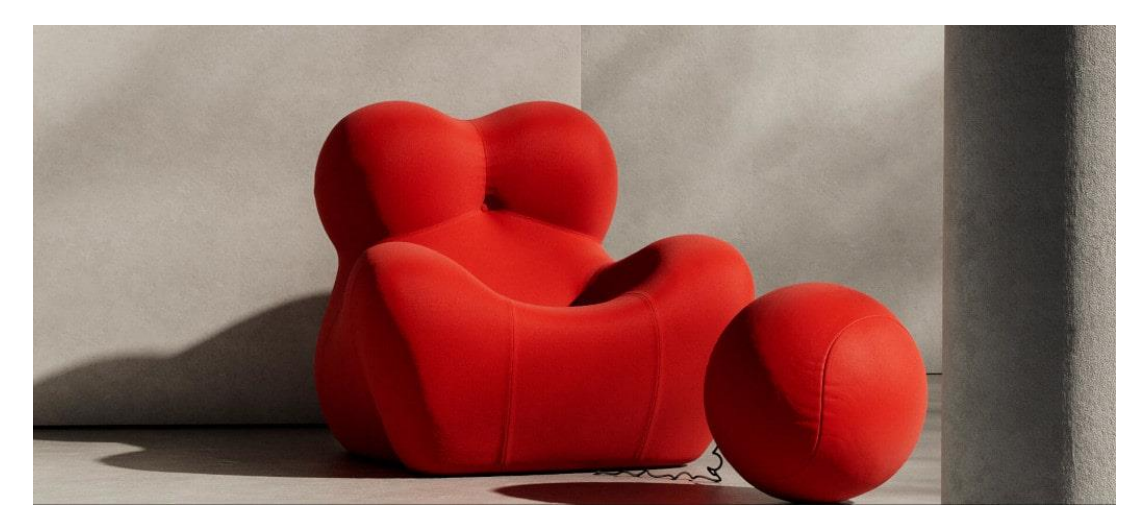

Рис. 1.23. Мобільна трансляція графіки в Cinema 4D

# **Рекламна індустрія**

Ще одна сфера, де Cinema 4D працює неймовірно добре, завдяки різноманітності інструментів, які він надає, - це реклама. Поєднуючи різні інструменти, елементи і навіть потужність, а також за допомогою деяких плагінів, C4D дозволяє користувачам створювати приголомшливі креативні концепції (рис. 1.24.), висловлюючи і передаючи повідомлення, які інакше було б неможливо створити, і підтримуючи неймовірний рівень реалістичності.

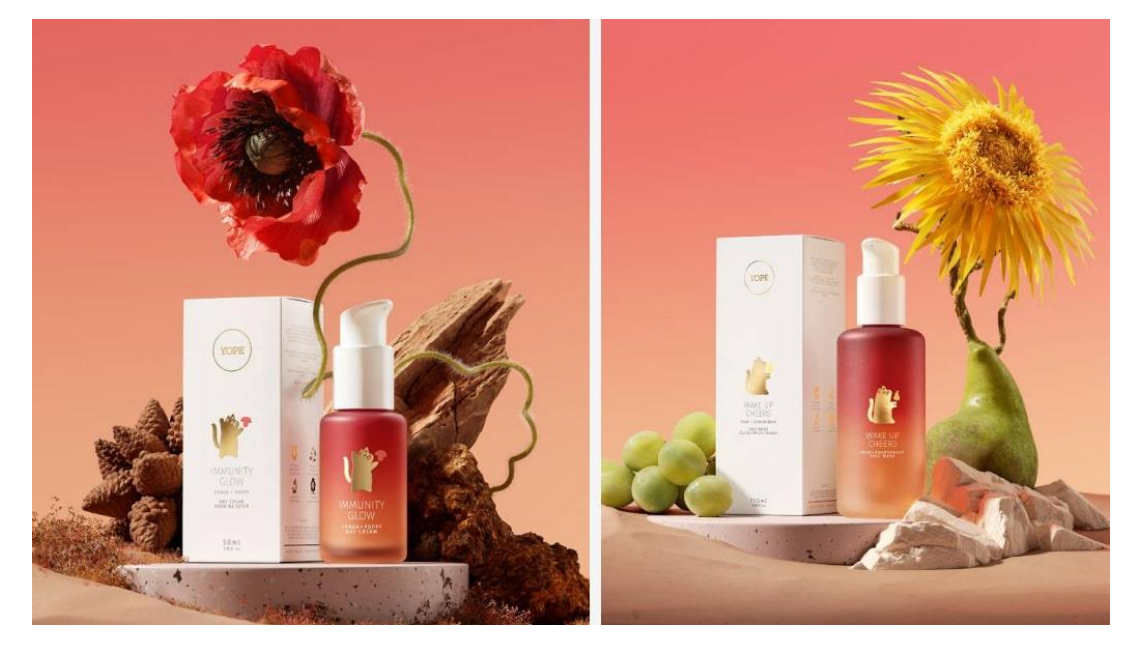

Рис. 1.24. Cinema 4D в рекламній індустрії

Використання плагінів сили або росту для генерації реальних або повністю абстрактних природних елементів було використано для стимулювання креативних рекламних концепцій, при цьому краще виражаючи ДНК бренду клієнта. Наприклад, рекламна кампанія, яку Abra.Network розробила для продуктів Yope's Natural Beauty, була покликана поєднати різні елементи, водночас відроджуючи дикі інгредієнти, що характеризують кожен продукт. Результатом стала серія сміливих і диких макетів, які відрізнялися від інших б'юті-кампаній.

### **AR/MR/VR**

Доповнена, змішана та віртуальна реальність стали величезним трендом на шляху до більшої взаємодії між продуктами та кінцевими користувачами. Від ігор до цифрових концептів для пробного використання - можливості цієї технології безмежні, і, безсумнівно, вони відкривають новий світ творчих концепцій, дозволяючи спілкуватися з кінцевими споживачами в абсолютно інший і більш захоплюючий спосіб.

Потужні інструменти C4D дозволяють створювати, анімувати та готувати файли для доповненої або віртуальної реальності, а також інтегрувати файли з кінцевими інструментами, розробленими іншими партнерами, такими як Adobe, на більш пізніх етапах розробки. Ви можете створити цілу сцену або персонажа, анімувати їх і включити в AR-сцену, надіславши файли безпосередньо до конкретного інструменту, який ви використовуєте.

Креативне агентство Broduction, наприклад, створило фільм для просування AR-гри Pokemon go, де включило в постановочні кадри цифрових анімованих персонажів, які шукають місто покемонів через екран свого мобільного телефону.

У цьому випадку Cinema 4D допомогла як створити персонажів і керувати налаштуваннями відповідно до специфіки AR-інструментів, так і стати основою для включення істот у сам продакшн з дотриманням правильних пропорцій і просторових елементів, так, ніби вони також є частиною реального світу.

#### **Чи підходить Cinema 4D для VFX?**

Як коротко згадувалося в попередньому прикладі, Cinema 4D також може допомогти творцям інтегрувати цифрові 3D-дизайни в кадри в реальному часі. Інструмент відстеження руху є найцікавішим інструментом для створення спецефектів і дозволяє легко інтегрувати 3D в існуючі відеоматеріали, а за допомогою реконструкції сцени можна відтворити всю сцену і замінити реальні 3D-об'єкти об'єктами, створеними в cinema 4D. Калібратор камери допомагає вибрати перспективу і кут нахилу камери для досягнення найкращих результатів для короткометражних фільмів або великих виробництв.

Хоча більшість розробників зосередилися на студіях анімації, візуалізації та дизайну, Cinema 4D використовується для створення спецефектів у високобюджетних фільмах, використовуючи його чудові інструменти мографії для створення науково-фантастичних і футуристичних ефектів.

Багато невеликих виробників також отримали вигоду від потенціалу C4D у поєднанні з неймовірно зручною для користувача програмною архітектурою.

Наприклад, у фільмі "Той, що біжить по лезу 2049" (рис. 1.25.) режисери використовували Cinema 4D для створення графіки для футуристичних моніторів, інтер'єрів бібліотеки та пентхаусу, а також імітації рідини для спецефектів або для відображення зовнішнього світу, зображуючи його дуже унікальним чином. а також інші ефекти, такі як ореоли і глюки, а також градація кольорів разом з текстурами. Залежно від результату, якого потрібно досягти, Cinema 4D є достатньо гнучким і потужним, щоб адаптуватися до різних вимог і реагувати на них професійно та ефективно.

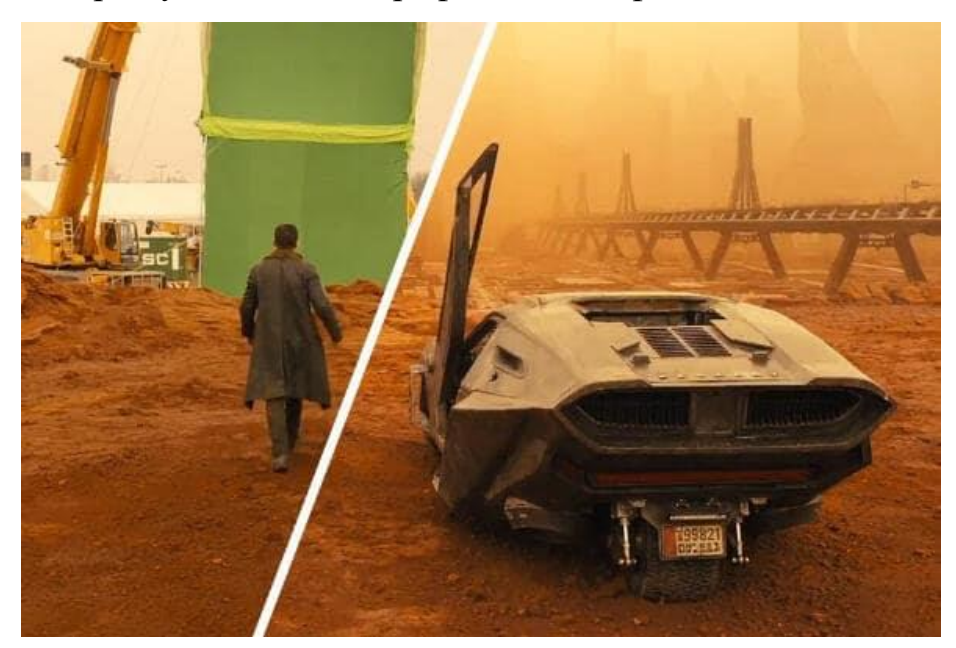

Рис. 1.25. Cinema 4D в кіноіндустрії

Той факт, що Cinema 4D настільки простий у підході і пропонує потужні та ефективні інструменти в різних областях, від відстеження руху до твердого тіла для створення взаємодії природних сил, м'яких тіл для моделювання всіх видів деформацій і зіткнень, управління такими параметрами, як жорсткість, демпфірування, згинання і т.д., деталізація того, як матеріал буде поводитися і взаємодіяти з іншими силами в сцені, моделювання тканини для створення реалістичних тканинних ефектів і більш складних, таких як моделювання частинок, сил і випромінювачів, що робить його неймовірно універсальним для різних застосувань і творчості, і навіть якщо він більше призначений для одних цілей, ніж для інших, він все одно може конкурувати з іншими, більш специфічними частинами програмного забезпечення.

## **1.3.Основні принципи дизайну персонажів**

Перш ніж почати створювати власних 3D-персонажів, важливо зрозуміти основи. Давайте розділимо її на три основні, але важливі елементи:

розуміння 3D-програмного забезпечення, вивчення різних 3D-моделей і вивчення основних технік 3D-моделювання.

Розуміння 3D-програмного забезпечення

Уявіть, що 3D-програма - це ваш набір інструментів. Воно містить усі інструменти, необхідні для створення простого 3D-персонажа. Існує багато варіантів програмного забезпечення, кожен з яких має унікальні функції та інтерфейси. Ознайомлення з основами цих програмних платформ схоже на навчання користуванню новим набором пензлів. Від робочого простору до маніпуляцій з об'єктами - вивчення програмного забезпечення - це ваш перший крок у створенні персонажів.

Вивчення різних 3D-моделей

3D-моделі - це будівельні блоки вашого персонажа. Вони бувають різних форм і розмірів, від простих фігур до складних конструкцій. Почніть з вивчення різних 3D-моделей. Подивіться, як вони влаштовані, з яких форм складаються і як різні частини поєднуються разом, щоб сформувати персонажа. Це допоможе вам зрозуміти, як створити свого простого 3Dперсонажа.

Вивчення основних методів 3D-моделювання

Техніки 3D-моделювання - це навички, необхідні для формування вашого персонажа. Уявіть, що ви скульптор, а 3D-програма - це ваше долото. Використовуючи правильні методи, ви можете надати своєму персонажу будьяку форму, яку забажаєте. Вам потрібно знати кілька основних способів: стискання, з'єднання та логічні операції. Практикуйте ці техніки, поки не відчуєте себе комфортно. Як тільки ви звикнете до них, ви будете готові створити свого першого простого 3D-персонажа.

## **Почніть із простих фігур**

Після того, як ви вибрали програмне забезпечення, настав час зануритися у роботу і почати створювати простого 3D-персонажа. Порада для початківців - почніть з базових форм. Цей метод не просто простий - це перевірена і надійна техніка, яку постійно використовують професійні художники. Давайте подивимося, як використовувати сфери, циліндри та куби для створення нашого персонажа.

Використовуємо кулі для голови

Сфери ідеально підходять для моделювання голови персонажа завдяки своїй округлості та симетрії. Ви можете почати з базової сфери, а потім змінити її, щоб створити череп, лінію підборіддя та риси обличчя. Це схоже на ліплення з глини: ви починаєте з простої кульки, а потім надаєте їй форму обличчя. Пам'ятайте, що спочатку не все має бути ідеально. Головне експериментувати і отримувати від цього задоволення.

Спробуйте циліндри для кінцівок

Коли справа доходить до кінцівок, циліндри - ваші найкращі друзі. Уявіть собі циліндр як спрощену версію руки або ноги. Ви можете регулювати довжину, ширину та вигин, щоб імітувати форму справжніх людських кінцівок. Після того, як ви визначили основну форму, ви можете додати більше деталей, таких як м'язи та суглоби. Знову ж таки, не турбуйтеся про те, щоб зробити все правильно. Наша мета - попрактикуватися і відчути процес 3Dмоделювання.

Експеримент з кубиками для тіла

Нарешті, давайте використаємо кубики для створення тіла. Кубом можна легко маніпулювати, щоб сформувати області грудей і стегон. Регулюючи кути та грані, ви можете створювати варіації форми тіла, створюючи унікального простого тривимірного персонажа. І, як і у випадку з головою та кінцівками, куб є лише відправною точкою. Враховуючи основну форму, ви можете додати більше деталей і складності.

Починати з простих деталей може бути схоже на гру з будівельними блоками, але в цьому і є вся принадність. Це цікавий і простий спосіб почати створювати власних 3D-персонажів. До того ж, цей метод використовують художники всіх рівнів. Тож почніть грати з фігурами і подивіться, що у вас вийде!

## **Вправляйтеся з текстурами та освітленням**

Створення простого 3D-персонажа - це не лише форма, але й текстура та освітлення. Ці два фактори можуть кардинально змінити вигляд вашого персонажа, ожививши його. Давайте заглибимося в те, як використовувати текстури, дослідимо різні техніки освітлення та зрозуміємо основи роботи з матеріалами.

Дізнайтеся, як застосовувати текстури

Текстури надають вашому персонажу відчуття реалістичності. Вони є віртуальним еквівалентом шкіри, одягу, хутра або будь-якої іншої деталі поверхні, яку ви можете собі уявити. Застосування текстури схоже на пакування подарунка: ви покриваєте основні форми деталізованим зображенням, яке оживляє вашого персонажа. Ви можете бути здивовані, як може змінитися простий 3D-персонаж після додавання текстур. Лише кілька налаштувань текстури можуть перетворити його з пластикової іграшки на правдоподібного персонажа.

Вивчіть різні методи освітлення

Освітлення - це секретний інгредієнт, який може створити або зруйнувати вашого 3D-персонажа. Воно може створити настрій, підкреслити важливі деталі або навіть розповісти історію. Подумайте, наскільки відрізняється сцена у фільмі, коли сонце тепле, а прожектор холодний і різкий. Розуміння та вивчення різних технік освітлення може допомогти вам перетворити вашого простого 3D-персонажа з хорошого на відмінного.

Розуміння матеріалів

Матеріали - це те, що реагує на світ вашої сцени. Вони визначають, як ваш персонаж буде виглядати при різному освітленні. Ваш персонаж блискучий, як метал, чи тьмяний, як бавовна? У нього шорстка чи гладка

поверхня? Розуміння основ матеріалів дозволить вам створювати більш реалістичних і візуально цікавих персонажів.

Текстура, освітлення та матеріали - ключові елементи у створенні простого 3D-персонажа, який здається реальним і живим. Вони додають вашому персонажу глибини і складності, роблячи його чимось більшим, ніж просто набір базових форм. Не бійтеся експериментувати і шукати, що найкраще підходить для вашого персонажа. Зрештою, кожен великий художник колись був початківцем, який не боявся пробувати щось нове.

## **Оживіть свого персонажа**

Тепер, коли ваш простий 3D-персонаж набув форми та кольору, настав час втілити його в життя! Анімація - це веселий і захоплюючий процес, але він також потребує багато знань і практики. Давайте подивимося, як вивчити основні техніки анімації, зрозуміти принципи анімації та вивчити різні стилі анімації.

Вивчаємо основні техніки анімації

Анімація - це створення ілюзії руху. Це як гра з лялькою: тільки ваша лялька - це ваш 3D-персонаж, а ниточки - це елементи керування анімацією. Вивчивши базові техніки анімації, ви зможете змусити свого персонажа ходити, бігати, стрибати і навіть танцювати. Пам'ятайте, що навіть найпростіші дії можуть багато розповісти про характер персонажа. Тож не соромтеся дозволяти своєму персонажу рухатися!

Розуміння принципів анімації

Принципи анімації схожі на закони фізики для вашого простого 3Dперсонажа. Вони визначають, як ваш персонаж рухається і поводиться. Наприклад, важчий персонаж буде рухатися інакше, ніж легший, а щасливий персонаж буде рухатися інакше, ніж сумний. Розуміючи ці принципи, ви зможете створювати більш правдоподібні та цікаві анімації.

Вивчайте різні стилі анімації

Анімація не є універсальною. Вам доведеться вивчити багато різних стилів: від перебільшених рухів у мультфільмах до тонких жестів у реалістичній анімації. Кожен стиль має свій шарм і може розповісти різні історії. Тож спробуйте різні стилі анімації і подивіться, який з них найкраще підходить вашому персонажу.

Анімація простого 3D-персонажа - це подорож, сповнена відкриттів і творчості. Це шанс розповісти історію та поділитися ідеями так, як не можна передати словами. Тож одягайте капелюх аніматора, починайте рухати елементи керування і спостерігайте за тим як ваш персонаж оживає.

### **1.4.Технології та методології 3D візуалізації**

### **1. Матеріали та текстури**

У 3D-графіці матеріали та текстури майже так само важливі, як і форми. Уявіть, наскільки нудними та несправжніми були б сцени, якби всі об'єкти були сірими. Система матеріалів у вибраному вами 3D-програмі дозволить вам моделювати широкий спектр матеріалів і те, як кожен з них взаємодіє зі світлом. "Світло? Як воно впливає на зовнішній вигляд об'єкта?" - запитаєте ви, і хіба ми вже не говорили про це?

Так от, справа не лише у світлі, а й у тому, як матеріал взаємодіє зі світлом. Розумієте, матеріал визначає оптичні властивості об'єкта, його колір, непрозорість, матовість чи блискучість і багато іншого, вирішуючи, наприклад, скільки світла об'єкт поглинає або випромінює. Що ж тоді робить текстура?

Текстура (рис. 1.26 - 1.27.) - це візерунок, який порушує однорідний вигляд матеріалу. Дуже мало об'єктів у світі мають досить однорідну поверхню. Більшість з них мають візерунки або варіації кольору: подивіться на текстуру шматка дерева, ворс на килимі або розчин на цегляній стіні. Отже, з основами 3D матеріалів і текстур ми розібралися, тепер давайте розглянемо їх більш детально.

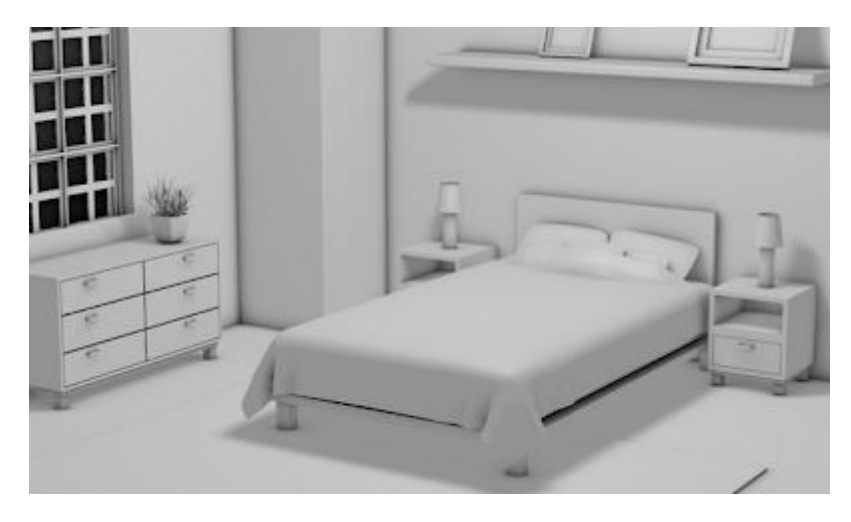

Рис. 1.26. 3D сцена спальні без матеріалів і текстур

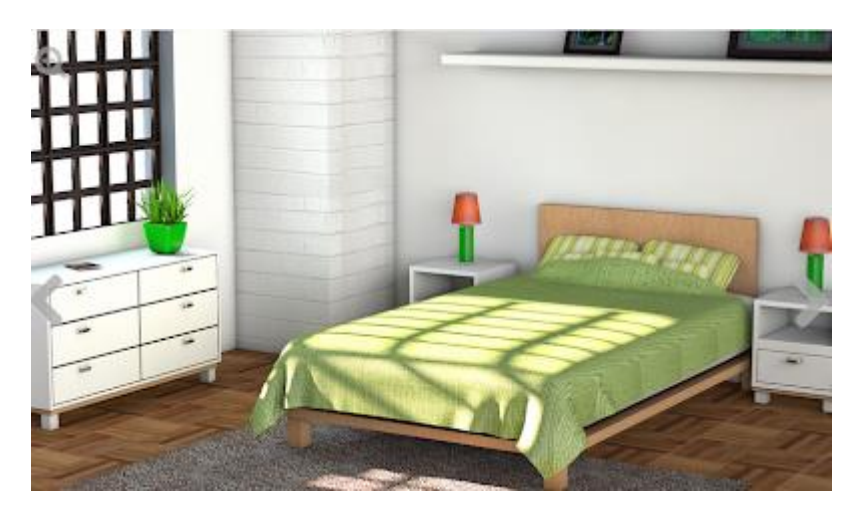

Рис. 1.27. 3D сцена спальні з матеріалами та текстурами

## **Матеріали**

Матеріали застосовуються до 3D-моделей і впливають на те, як виглядатиме кінцева 3D-модель. Матеріали можуть мати широкий спектр властивостей, і саме комбінація всіх цих факторів визначає, як виглядає матеріал і як будуть виглядати об'єкти, що використовують цей матеріал, при рендерингу. Пам'ятайте, що на зовнішній вигляд матеріалів впливає спосіб їх візуалізації та механізм візуалізації (в деяких 3D-програмах вбудовано декілька механізмів візуалізації).

Матеріали мають багато характеристик поверхні, які часто використовуються для визначення кінцевого вигляду моделі. До таких характеристик відносяться

### **Колір**

Колір поверхні, який часто називають дифузним шейдером, є основним пласким кольором матеріалу (рис. 1.28.). Коли інші властивості додаються або редагуються, цей колір буде основним. Наприклад, матеріал може мати високе значення прозорості, щоб імітувати скло, але колір скла визначається дифузним шейдером.

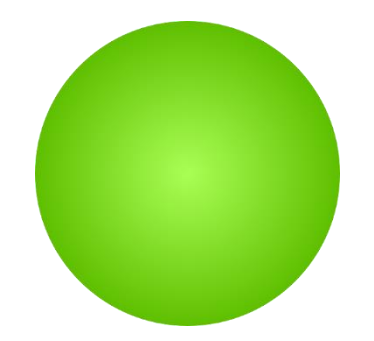

Рис. 1.28. 3D сфера з плоскою поверхнею кольору

## **Прозорість**

Прозорість, яку часто називають непрозорістю, дозволяє бачити інші об'єкти крізь редагований об'єкт. Об'єкт все ще залишається жорстким, але ця зміна матеріалу дозволяє більшій кількості світла проходити крізь нього, ніж відбиватися, що робить його "прозорим". Зображення скла є класичним прикладом використання цього матеріалу.

### **Заломлення**

Заломлення (рис. 1.29.) - це зміна напрямку хвиль через конфігурацію середовища передачі. А що це означає з точки зору 3D, запитаєте ви. Показник заломлення (IOR) контролює ступінь заломлення світла, що проходить через матеріал. IOR повітря, що дорівнює 1,0, не викликає спотворень об'єктів на прозорому об'єкті. При 1,5 об'єкт сильно спотворюється ззаду (як скляна намистина). При IOR трохи менше 1.0 об'єкт відбивається по краях як бульбашка, видима з-під води. За замовчуванням = 1.5 (IPO типового скла). Оскільки цей параметр переважно використовується зі склом, він часто є додатковим параметром прозорості або непрозорості.

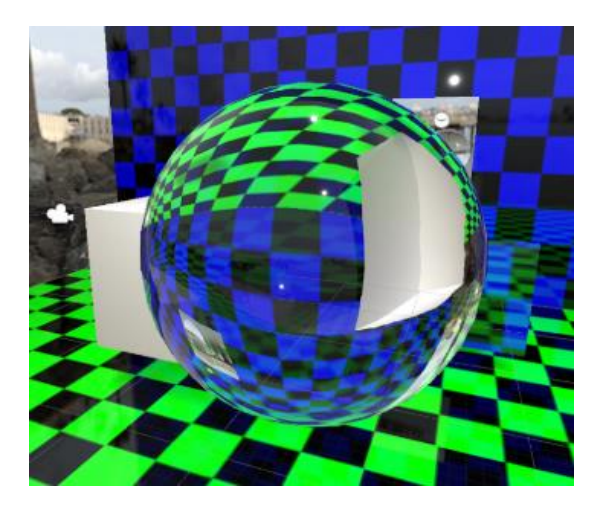

Рис. 1.29. Тривимірна сфера з ознаками заломлення світла

# **Блиск**

Налаштування блиску, які також називають дзеркальними, схожі на налаштування відображення, оскільки відображають певну частину навколишніх об'єктів, але блиск більше зосереджений на наданні об'єкту блискучого вигляду (рис. 1.30.). Ідеально підходить для малювання глянцевого пластику, лакованого дерева або каменю.

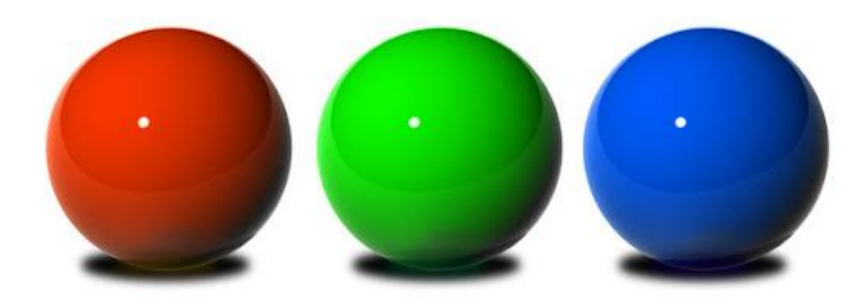

Рис. 1.30. 3D сфери з глянцевим матеріалом

# **Відображення**

Відображення (рис. 1.31.) робить те, що сказано, ось і все! Ідеально підходить для зображень дзеркал або гладких блискучих металів, таких як хром.

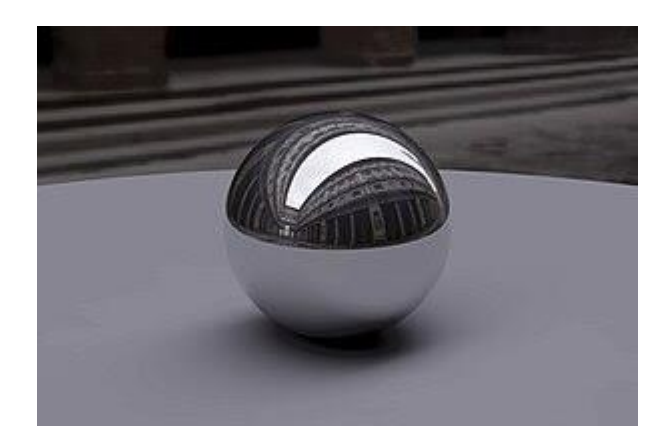

Рис. 1.31. 3D сфера зі світловідбиваючим покриттям

Карти рельєфу (рис. 1.32.) можна застосовувати до 3D-моделей, щоб змінити зовнішній вигляд поверхні, тим самим змінюючи взаємодію світла з об'єктами сцени для імітації "нерівностей". Хоча карти рельєфу можуть імітувати топологію, таку як нерівності поверхні та брижі, вони фактично не змінюють тривимірну геометрію.

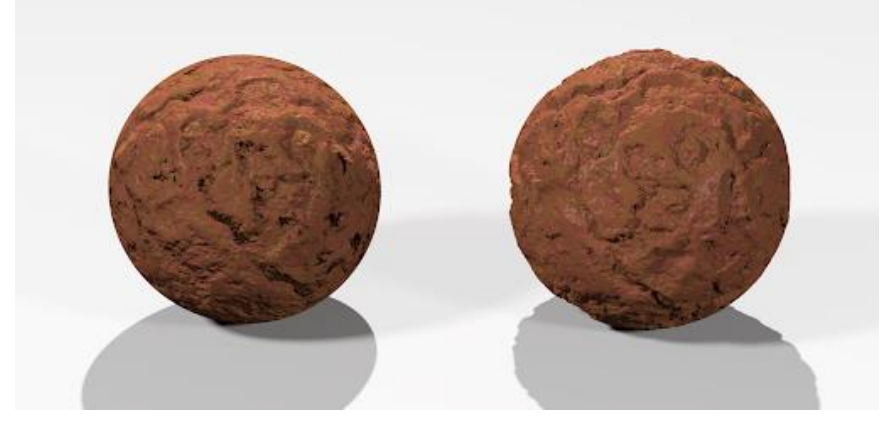

Рис. 1.32. Тривимірні сфери із застосованою картою рельєфу

# **Текстури**

Текстура (рис. 1.33.) - це растровий файл, який накладається на 3Dмоделі через матеріал і обертається навколо 3D-моделі за допомогою спеціальних інструментів узгодження. Координати відображення визначають, як текстура обволікає 3D-модель. Процес застосування та зміни координат відображення в 3D - це процес, який часто називають УФ-скануванням.

При додаванні текстури до моделі вона не замінює налаштування матеріалу, а навпаки, працює з наявними налаштуваннями матеріалу для

створення більш реалістичного вигляду. Наприклад, зображення текстури дерева можна додати до текстури матеріалу, який уже має глянцевий ефект, щоб створити глянцеве дерев'яне покриття. Іншим прикладом може бути додавання квіткового зображення як текстури до матеріалу з високою прозорістю, щоб створити візерункове покриття скла.

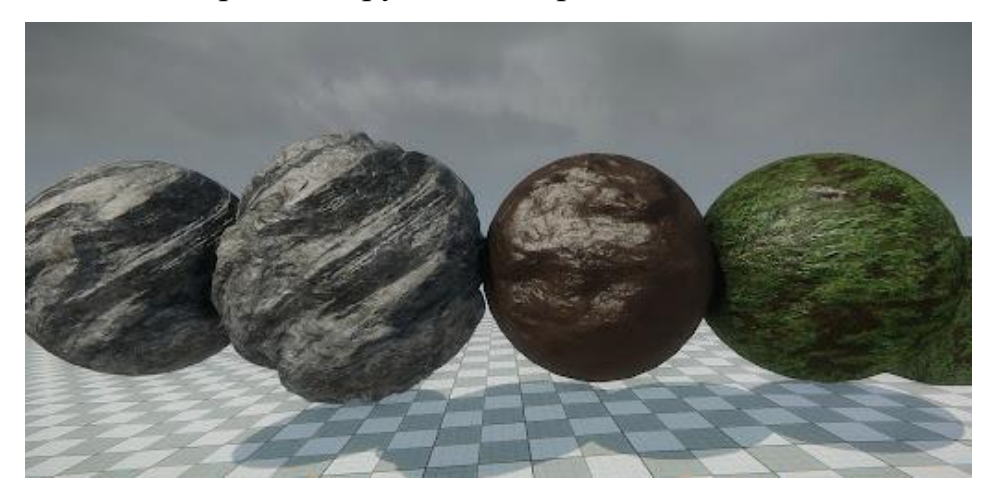

Рис. 1.33. Підбір 3D текстур

# **2. Анімація**

Комп'ютерна анімація - це цифровий наступник покадрової анімації, що використовується в традиційній 3D-анімації та покадровій 2D-анімації. 3Dанімація більш керована, ніж інші, більш фізичні процеси, такі як створення ескізів для зйомки ефектів або наймання масовки для масових сцен, а також тому, що вона дозволяє створювати зображення, які були б неможливі з будьякою іншою технологією. . Це також може дозволити одному графічному художнику створювати такий контент без використання акторів, дорогих декорацій або реквізиту.

Створення 3D-анімації персонажів - дуже складний процес, що складається з чотирьох окремих етапів:

- Моделювання персонажа
- Одягання персонажа
- Скінінг персонажа
- Анімація персонажа

## Моделювання персонажа

Персонаж, особливо реалістичний, є одним з найскладніших об'єктів для правдоподібного моделювання. Якщо персонаж буде анімованим, завдання ще більше ускладнюється. При створенні 3D моделей (рис. 1.34.), які будуть деформуватися (наприклад, людська рука), потрібно бути особливо уважним при визначенні структури поверхні. Структура (орієнтація і тип полігону) 3Dмоделі визначає, наскільки добре вона підходить для анімації.

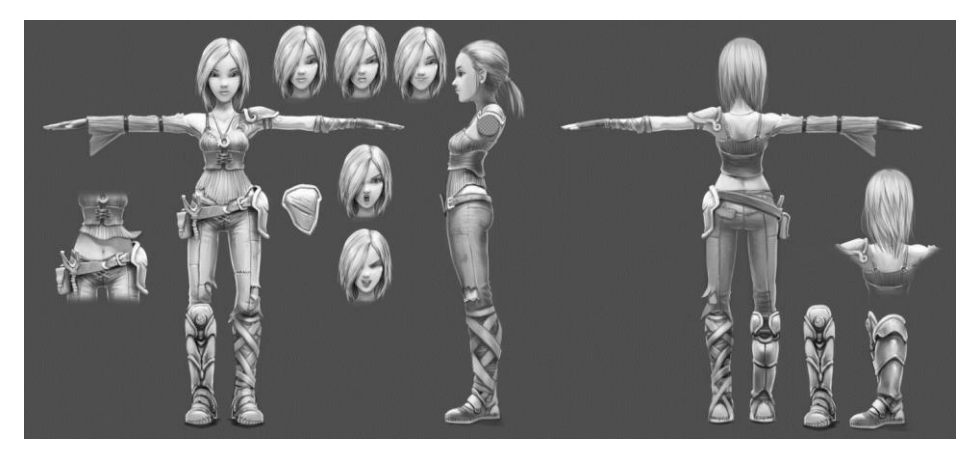

Рис. 1.34. Види тривимірної моделі персонажа

# **Rigging персонажа**

Rigging персонажа (рис. 1.35.) - це процес створення кісткової структури персонажа. Кісткова структура - це набір опорних об'єктів, які відповідають кісткам у реальному житті. Кістки (опорні об'єкти) будуть анімовані, і персонаж буде рухатися і деформуватися відповідно. Самі кістки не з'являться на фінальному відновленому зображенні.

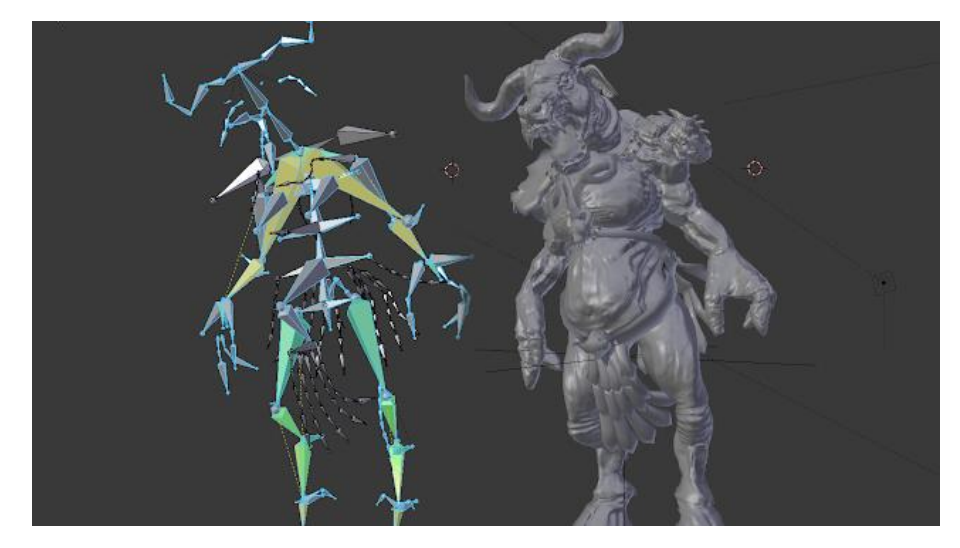

Рис. 1.35. Оснащення 3D персонажів

# **Skinning персонажа**

Skinning персонажа (рис. 1.36.) - це процес визначення того, як персонаж реагує на рух кісток. Під час процесу зняття шкіри досліджуються і ретельно коригуються всі з'єднання кісткової структури, оскільки 3D-модель деформується під час руху певної кістки. Окрім кісток, існують й інші спеціальні інструменти та модифікатори, призначені для анімації персонажів. Наприклад, анімація обличчя часто виконується шляхом трансформації людини між кількома заздалегідь визначеними станами.

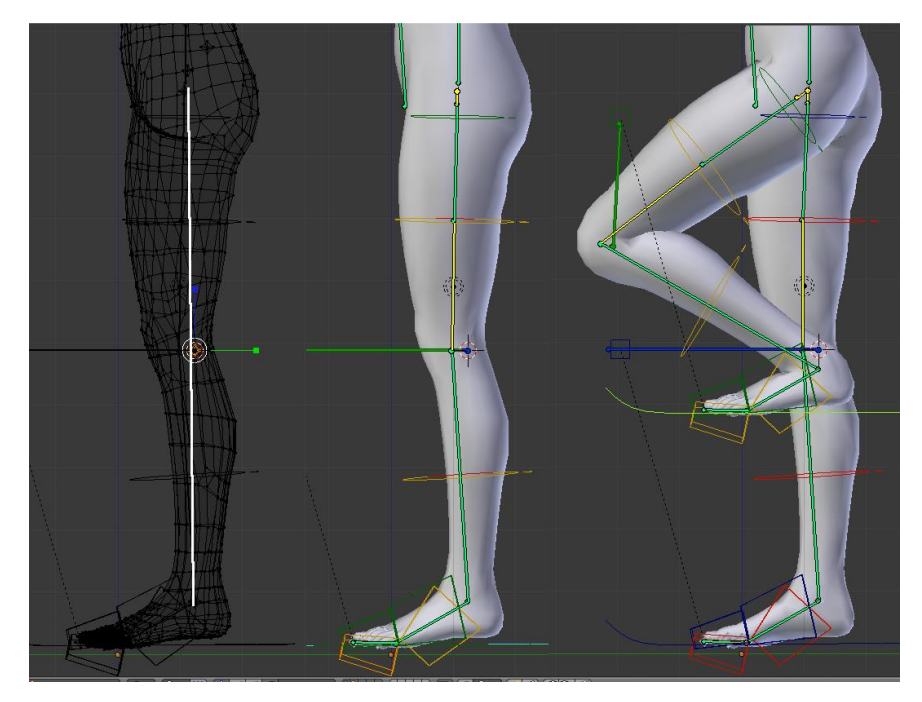

Рис. 1.36. Створення скінів для 3D-моделі персонажа

### **Анімація персонажів**

Останнім кроком в анімації персонажів є сама анімація (рис. 1.37.). Створення анімації вимагає великої майстерності та практики. Аніматор повинен розуміти хоча б основи руху персонажа, наприклад, поняття передчуття. Процес анімації персонажів може бути плавним, якщо правильно виконати оснащення та скіннінг.

Для 3D-анімації моделюються об'єкти, а 3D-фігури оснащуються віртуальним скелетом. Потім кінцівки, очі, рот, одяг і т.д. фігур аніматор переміщує за допомогою ключових кадрів. Відмінності у зовнішньому вигляді між ключовими кадрами автоматично обчислюються комп'ютером у процесі, відомому як анімація або морфінг. Нарешті, анімація візуалізується.

Для 3D-анімації всі кадри повинні бути візуалізовані після завершення симуляції. Для записаних презентацій оброблені кадри переносяться в інший формат або на інший носій, наприклад, на плівку або цифрове відео. Кадри можна візуалізувати в реальному часі в міру того, як відбувається знайомство з аудиторією кінцевого користувача.

Всі приклади в цій статті взяті з безкоштовного програмного забезпечення для 3D-моделювання Blender, але перед тим, як вирішити, яке програмне забезпечення для 3D-моделювання найкраще підходить, прочитайте цю статтю, в якій розглядається і оцінюється найкраще безкоштовне програмне забезпечення для 3D-моделювання.

53

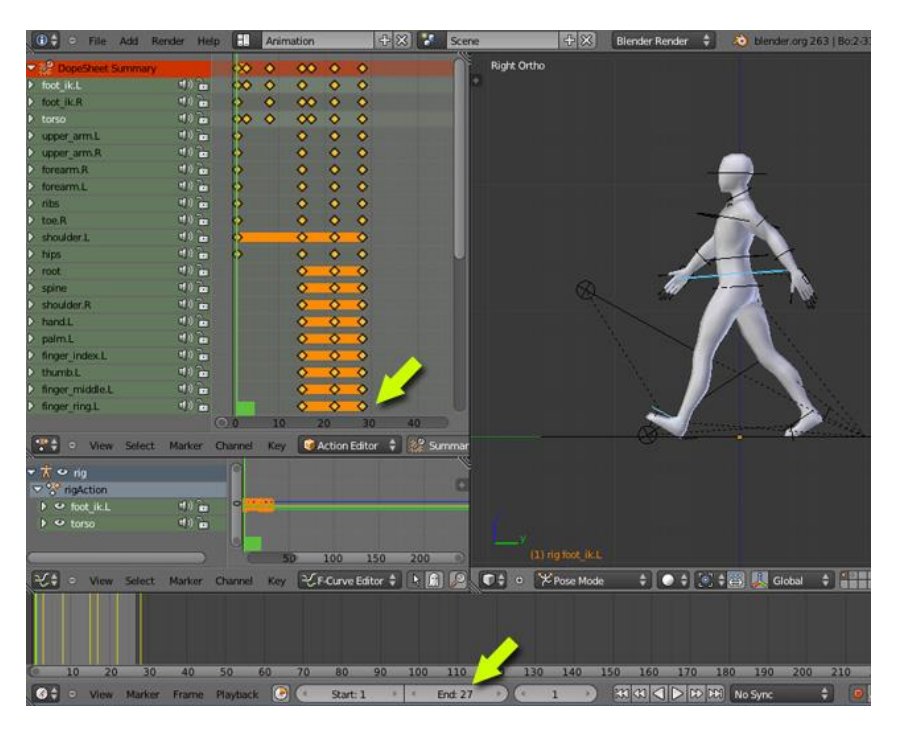

Рис. 1.37. Створення анімації

# **3. Візуалізація**

У 3D-графіці рендеринг означає обчислення кінцевого зображення зі сцени, включаючи моделі, текстури, освітлення, спецефекти та камери. Кінцевим зображенням буде 2D-зображення, що складається з пікселів. Використовуючи матеріали, методи освітлення та налаштування візуалізатора, ви можете візуалізувати багато різних зображень з однієї 3D-сцени. Часто метою є створення реалістичної візуалізації, наприклад, у фільмах з живими акторами, мета полягає в тому, щоб візуалізувати 3D-ефекти якомога реалістичніше, оскільки це дешевша і простіша альтернатива створенню декорацій або найму статистів для сцени.

**Фотореалістичний рендеринг:**

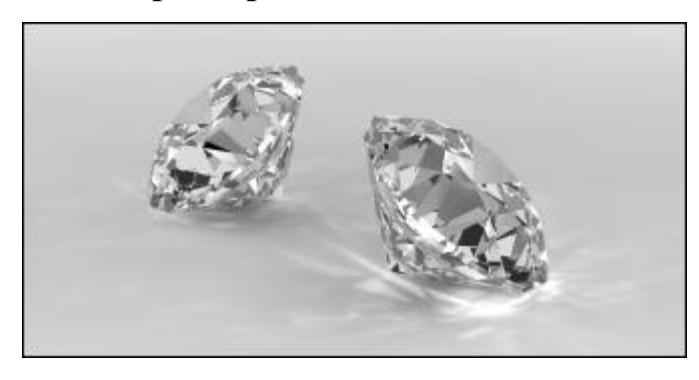

Рис. 1.38. Фотореалістична візуалізація 3D діамантів

Оскільки технології продовжують стрімко розвиватися, 3D-візуалізація стає все більш реалістичною. Можливість застосування та відображення растрових текстурних зображень є важливою частиною цього реалізму, але ключем до справжнього фотореалізму зазвичай є увага до деталей під час освітлення сцени, але реалістичне сценічне освітлення також є одним з найскладніших аспектів створення фотореалістичних зображень (рис. 1.38.). .Якщо ви цього ще не зробили, прочитайте статтю про основи типів 3Dосвітлення, яка допоможе вам почати роботу.

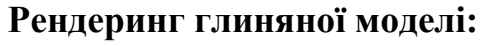

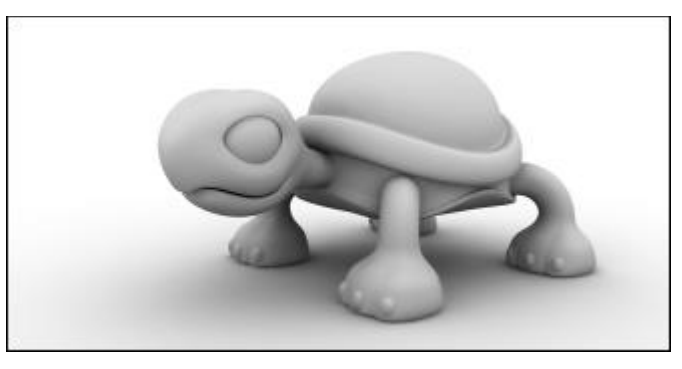

Рис. 1.39. Глиняна візуалізація 3D-моделі

Коли 3D-моделісти демонструють свої навички моделювання, вони часто створюють глиняну візуалізацію. Глиняна візуалізація (рис. 1.39.) означає візуалізацію, яка виглядає як зображення глиняної моделі. Ідея глиняного візуалізатора полягає в тому, щоб підкреслити форму моделі. Однак це не зовсім візуалізований ефект, оскільки зазвичай це форма за замовчуванням для моделі без текстури або моделі без матеріалу. Однак для ефективної демонстрації глиняної моделі потрібне хороше освітлення.

**Каркасний рендеринг:**

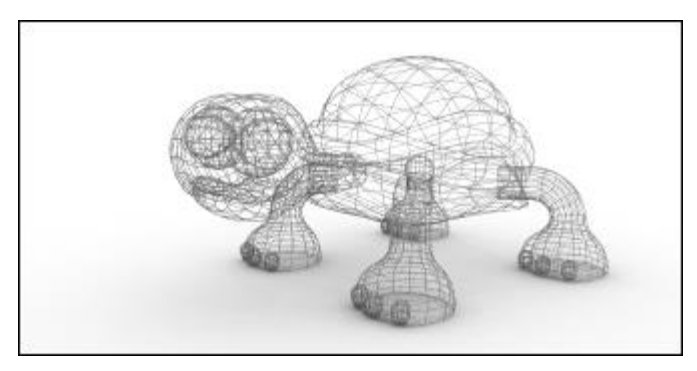

Рис. 1.40. Каркасна візуалізація 3D-моделі

Мета каркасного рендерингу (рис. 1.40.) - показати полігональну структуру моделі. При рендерингу дротів відображаються ребра багатокутників. Дротяна і глиняна штукатурка часто комбінуються.

# **NPR затінення/рендеринг:**

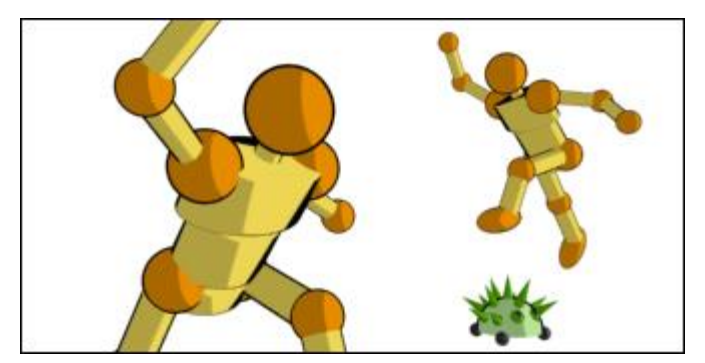

Рис. 1.41. Візуалізація затінення клітинок

Затінення комірок - це форма нефотомастичного рендерингу (NPR) (рис. 1.41.). На відміну від традиційної комп'ютерної графіки, орієнтованої на фотореалізм, NPR надихається такими художніми стилями, як живопис, графіка, технічна ілюстрація та анімація, і зосереджується на наданні широкого спектру виразних стилів для цифрового мистецтва. NPR з'явився у фільмах та відеоіграх у вигляді "мультяшної штриховки", а також в архітектурних ілюстраціях та експериментальній анімації.

### **РОЗДІЛ 2**

### **BLENDER: ПРОГРАМА ДЛЯ 3D МОДЕЛЮВАННЯ ТА ВІЗУАЛІЗАЦІЇ**

Blender дозволяє створювати 3D-візуалізації, такі як нерухомі зображення, 3D-анімації та VFX-знімки. Ви також можете редагувати відео. Він ідеально підходить для приватних осіб і невеликих студій, які отримують вигоду від уніфікованого конвеєра і адаптивного процесу розробки.

Як кросплатформенна програма, Blender працює на Linux, MacOS і Windows. Він також має відносно невеликі вимоги до пам'яті та дискового простору порівняно з іншими 3D-пакетами. Його інтерфейс використовує OpenGL для забезпечення стабільної продуктивності на всіх підтримуваних апаратних засобах і платформах.

Blender має широкий спектр інструментів, які роблять його придатним для майже будь-якого типу мультимедійного виробництва. Його використовують професіонали, аматори та студії по всьому світу для створення анімації, ігрових ресурсів, анімаційної графіки, телевізійних шоу, концепт-арту, розкадровок, рекламних роликів та художніх фільмів.

### **2.1. Історія Blender**

У 1988 році Тон Розендаль став співзасновником голландської анімаційної студії NeoGeo. NeoGeo швидко стала найбільшою студією 3Dанімації в Нідерландах та однією з провідних анімаційних студій в Європі. NeoGeo створила нагороди (European Corporate Video Awards 1993 і 1995) для великих корпоративних клієнтів, таких як транснаціональна електронна компанія Philips. У NeoGeo Тон відповідав як за мистецтво, так і за внутрішню розробку програмного забезпечення. Після ретельних роздумів Тон вирішив,

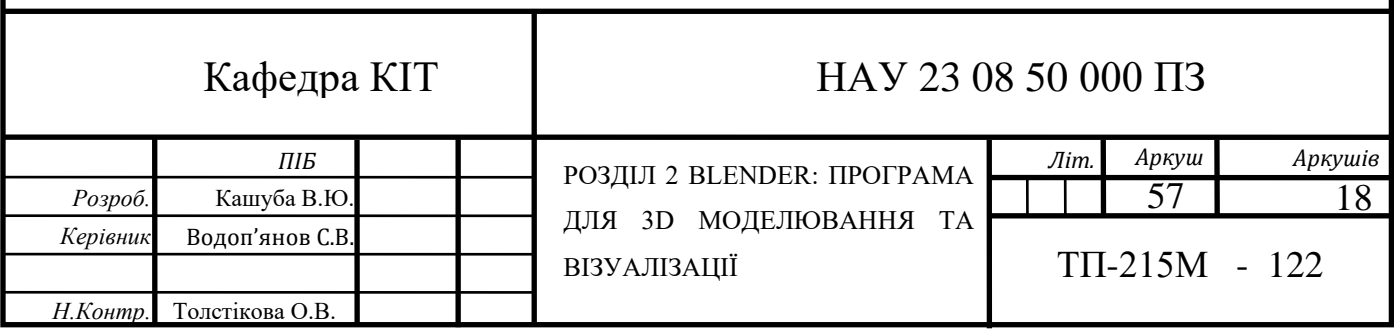

що його поточний 3D-інструментарій для NeoGeo є занадто старим і громіздким для підтримки і потребує переписування з нуля. У 1995 році цей перепис розпочався, і йому судилося стати основою для створення 3Dпрограми, яку ми всі знаємо як Blender. Оскільки NeoGeo продовжувала вдосконалювати і покращувати Blender, для Тоні стало очевидним, що Blender може бути використаний як інструмент для інших художників за межами NeoGeo.

# **2.2. Інтерфейс користувача Знайомство з віконною системою**

Після запуску Blender'а та закриття екрану вікно привітання Blender'а має виглядати як на малюнку нижче (рис. 2.1.).

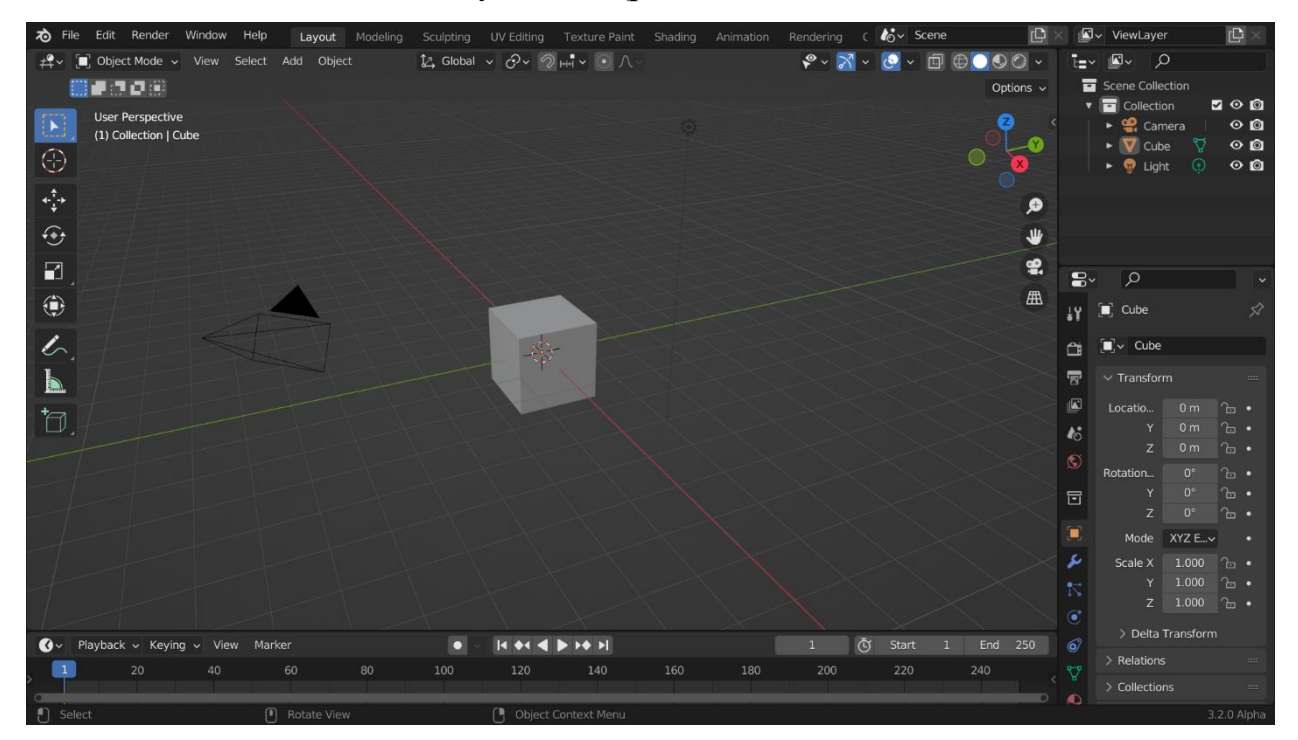

Рис. 2.1. Blender

Інтерфейс Blender розділений на три основні частини (рис. 2.2.):

− верхня панель у верхній частині складається з головного меню, яке використовується для збереження, імпорту та експорту файлів, налаштування параметрів і рендерингу, серед інших функцій;

− зони посередині, які є основним робочим простором;

− рядок стану внизу, що показує пропозиції ярликів і відповідну статистику.

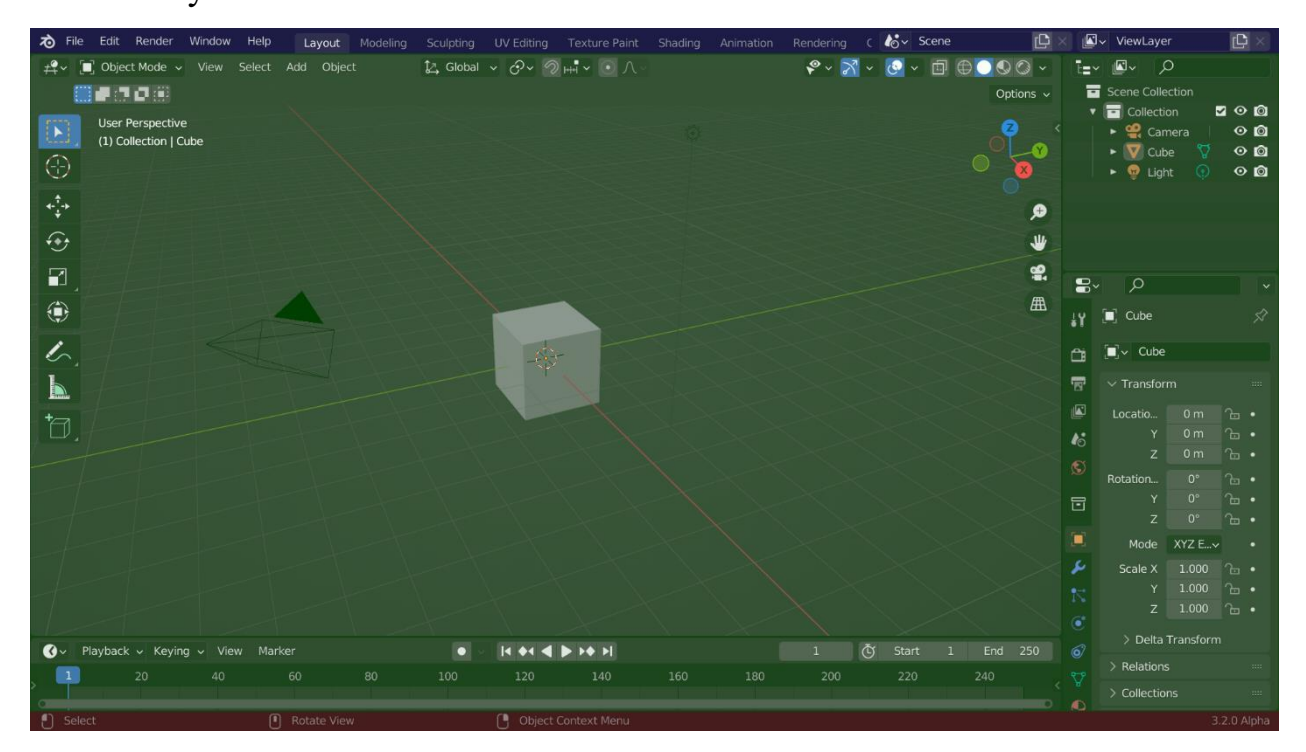

Рис. 2.2. Інтерфес Blender

# **Персоналізація:**

1) гарячі клавіші

Blender використовує клавіатурні скорочення для прискорення роботи. Їх можна налаштувати у редакторі клавіатури.

2) колір об'єкта

Blender дозволяє змінювати більшість кольорів вашого інтерфейсу, щоб адаптувати їх до потреб користувача. Якщо ви виявите, що кольори, які ви бачите на екрані, не збігаються з тими, що вказані у посібнику, можливо, вашу тему за замовчуванням було змінено. Ви можете створити нову тему або вибрати/змінити існуючу, відкривши "Параметри" і перейшовши на вкладку "Теми".

3) доступність

Blender містить декілька опцій для налаштування видимості, включаючи роздільну здатність масштабування та можливість завантаження користувацьких шрифтів. Ви можете налаштувати ці параметри у налаштуваннях інтерфейсу.

## **2.3. Особливості & Функції Blender**

### **Моделювання**

Широкий вибір інструментів моделювання Blender дозволяє легко створювати, трансформувати, ліпити та редагувати ваші моделі.

Інструменти моделювання Blender включають:

- комбінації клавіш для швидкого робочого процесу;
- підтримка N-Gon;
- ковзкий край, згорнутий і розчинений;
- сітка і мостова заливка;
- скрипти Python для спеціальних інструментів і плагінів.

## **Модифікатори**

Модифікатори (рис. 2.3.) - це автоматичні операції, які впливають на геометрію об'єкта неруйнівним способом. За допомогою модифікаторів ви можете автоматично виконувати багато ефектів, які інакше було б занадто нудно виконувати вручну (наприклад, розділення поверхонь), не впливаючи на основну геометрію вашого об'єкта.

Вони змінюють спосіб відображення та візуалізації об'єкта, але не його геометрію, яку можна редагувати безпосередньо. Ви можете додати кілька модифікаторів до одного об'єкта, щоб сформувати стек модифікаторів, і застосувати модифікатор, якщо хочете, щоб зміни були постійними.

Є чотири категорії вбудованих модифікаторів:

1) Редагувати

Як і модифікатори Деформації (Deform) (див. нижче), вони зазвичай впливають не на геометрію об'єкта безпосередньо, а на деякі інші дані, наприклад, групи вершин.

2) Створити

Модифікатори конструювання/руйнування, які впливають на всю топологію сіті. Вони можуть змінити загальний вигляд об'єкта або надати йому нової геометрії.

3) Деформувати

На відміну від вищезгаданого Generate, ці модифікатори змінюють лише форму об'єкта, не змінюючи його топологію.

4) Імітувати

Представляють фізичну симуляцію. У більшості випадків вони автоматично додаються до стеку модифікаторів щоразу, коли вмикається симуляція частинок або фізики. Їхня єдина роль полягає у визначенні позиції у стеку модифікаторів, з якої беруться базові дані для їхньої симуляції. Таким чином, вони, як правило, не мають властивостей і керуються за допомогою налаштувань, які доступні в окремих розділах властивостей.

Ви також можете помітити категорію під назвою "Hair" (Волосся), яка походить з бібліотеки ресурсів, що постачається разом з Blender'ом.

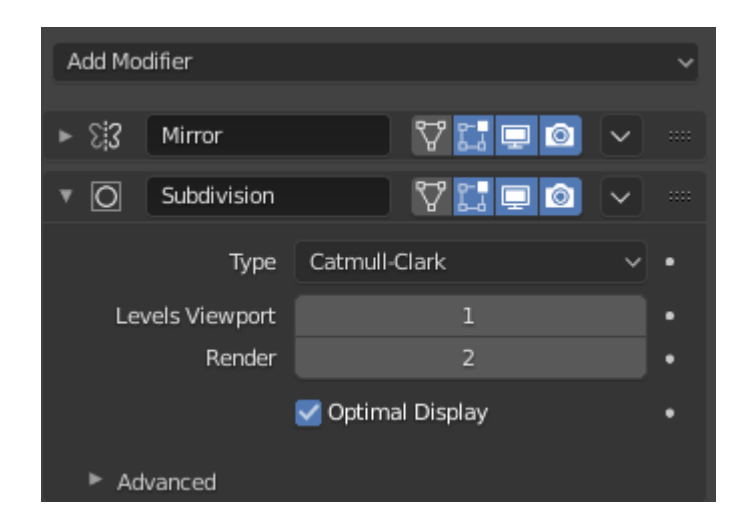

Рис. 2.3. Вікно редагування модифікаторів

# **Стек модифікаторів**

Модифікатори - це серія неруйнівних операцій, які можна застосувати до геометрії об'єкта. Ви можете використовувати їх практично в будь-якому порядку. Цей тип функціональності часто називають "стеком модифікаторів" і можна знайти в інших 3D-програмах.

У стеку модифікаторів порядок застосування модифікаторів впливає на результат. Тому ви можете змінювати модифікатори, натиснувши віджет захоплення (:::::) у верхньому правому куті і перемістивши вибраний модифікатор вгору або вниз. Наприклад, на наступному зображенні (рис. 2.4.) показано переміщені модифікатори Subdivision Surface і Mirror.

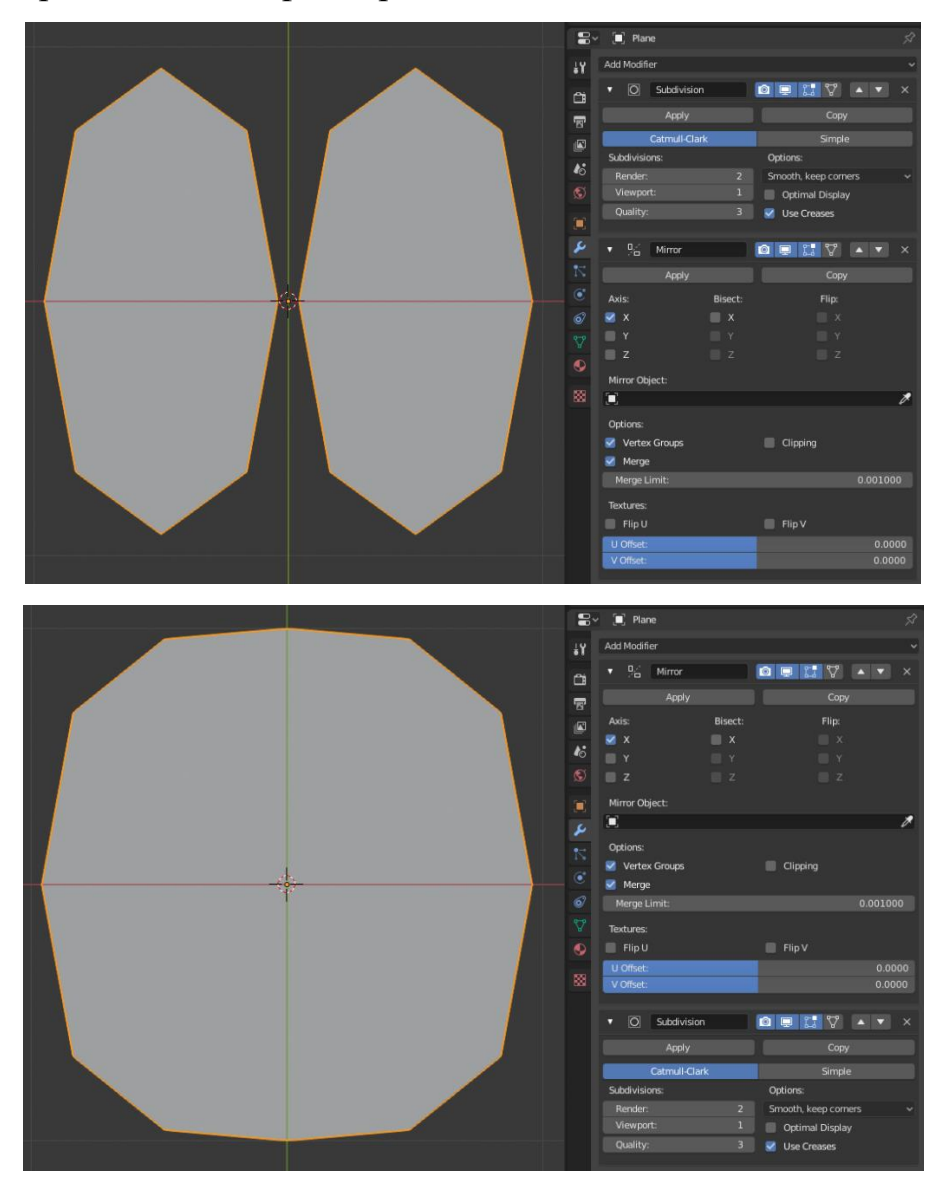

Рис. 2.4. Порядок модифікаторів

Модифікатори обчислюються в стеку зверху вниз. У цьому прикладі бажаний результат досягається спочатку дзеркальним відображенням об'єкта, а потім обчисленням поверхні поділу.

### **Розгортання UV**

Першим кроком є розгортання сітки. Зазвичай рекомендується починати розгортання, коли модель потребує лише незначних геометричних коригувань. Якщо ви додаєте обличчя або окремі існуючі обличчя, коли модель вже розгорнута, Blender додасть ці нові обличчя за вас, але може знадобитися виконати додаткове відображення або редагування. Тому ви можете використати UV-зображення для керування додатковими змінами геометрії.

Кожна точка на UV-карті відповідає вершині сіті. Лінії, що з'єднують UV відповідають краям сітки. Кожна грань на UV-карті відповідає краю сітки. Уявіть, що UV-карта - це проектування поверхні вашої 3D-моделі на 2Dзображенні.

Кожна грань сітки може мати багато UV-текстур. Кожній UV-текстурі можна призначити окреме зображення. Коли ви розгортаєте обличчя в UVтекстурі в UV-редакторі, кожному обличчю в сітці автоматично присвоюються чотири UV-координати: ці координати визначають, як зображенню або текстурі присвоюється обличчя. Щоб відрізнити їх від координат XYZ, для позначення координат кожної точки використовуються U і V. Звідси і назва, UV-дизайн. Ці координати можна використовувати для візуалізації або перегляду в реальному часі.

Кожна особа Blender'а може мати посилання на інше зображення. Ультрафіолетові координати визначають, як це зображення відображається на обличчі. Це зображення може бути візуалізоване або відображене у реальному часі. Це дозволяє одній особі брати участь у багатьох UV-текстурах. Обличчя на лінії волосся персонажа може брати участь в УФ-текстурі обличчя та УФтекстурі шкіри голови/волосся.

# **2.4. Ліплення**

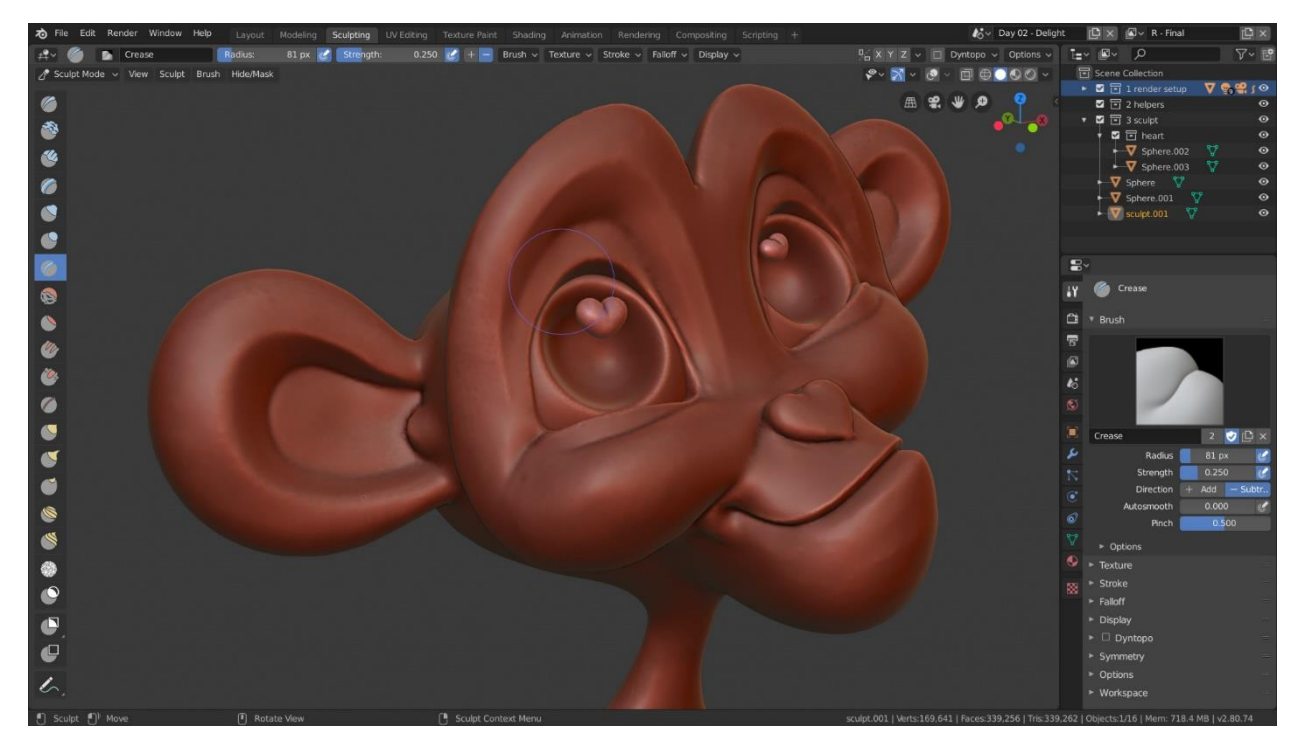

Рис. 2.5. Ліплення (Skulpting)

Інструменти цифрового моделювання забезпечують потужність і гнучкість, необхідні на кількох етапах цифрового виробництва. Наприклад, при розробці та дослідженні персонажів або проектуванні оточення.

Пропонуючи ряд інструментів для моделювання та полігонального моделювання, Blender значно спрощує перехід від концептуальних досліджень до створення остаточної моделі.

Ліплення (рис. 2.5) у Blender'і включає в себе:

- 20 різних типів пензлів

- підтримку скульптури з різною роздільною здатністю
- ліплення динамічної топології
- дзеркальна кераміка

# **Пензлі**

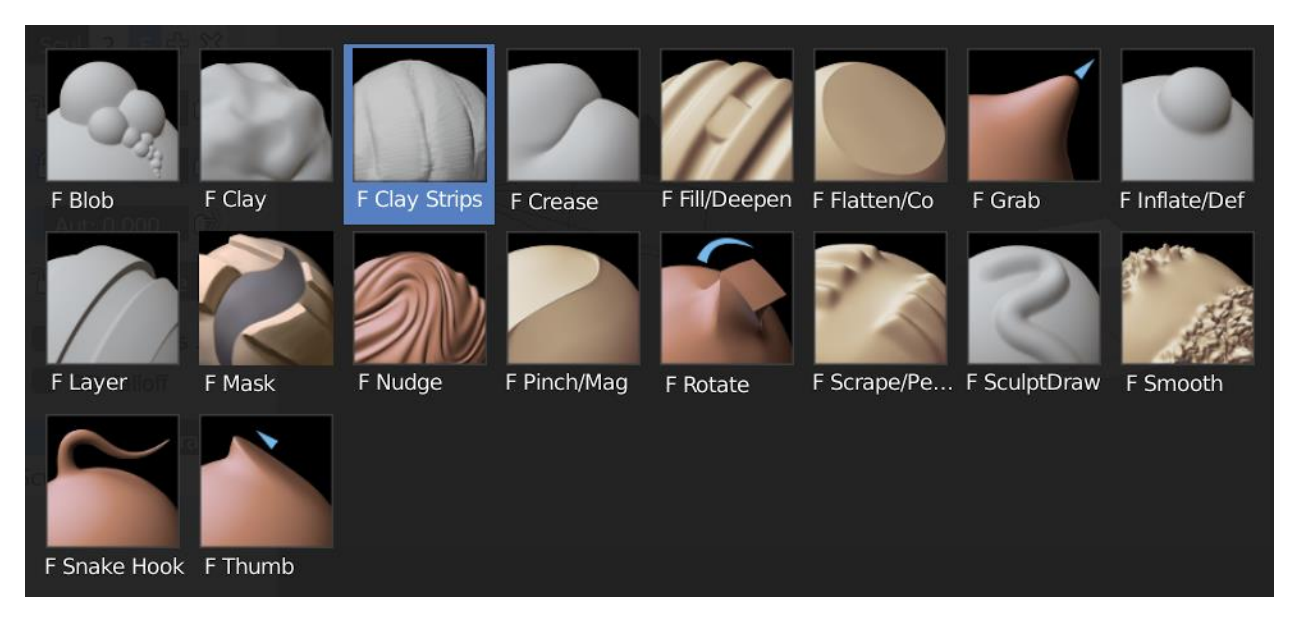

Рис. 2.6. Пензлі (Brushes)

Blender має вбудовані пензлі (рис. 2.6.), такі як Складки, Глиняні смужки, Щипок, Хапання, Згладжування, Маска та багато інших. Ви також можете створити власні.

Пензель - це основний спосіб взаємодії з будь-яким режимом малювання та ліплення. Натискання і перетягування у вікні 3D-вигляду створить лінію та ефект залежно від різних налаштувань пензля (рис. 2.7.).

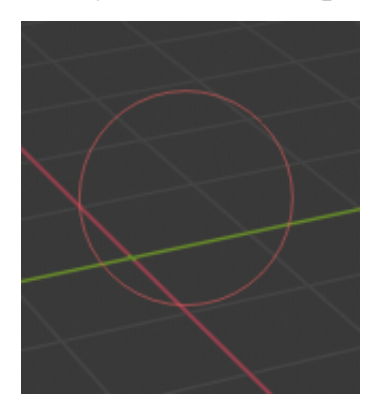

Рис. 2.7. Курсор пензля

# **Динамічна топологія**

Динамічна топологія (також відома як dyntopo) - це метод динамічного моделювання тесселяції, який додає і видаляє деталі на ходу, тоді як звичайне скульптування впливає лише на форму сіті.

## **Маскування**

Під час ліплення деякі ділянки можуть бути приховані за сітчастими частинами, або вони можуть бути занадто близько до інших частин. Щоб вирішити цю проблему, корисно виділити частини сіті для моделювання. Це можна зробити або повністю приховуючи частини сітки, або маскуючи ділянки, які не підлягають моделюванню.

### **2.5. Анімація та монтаж**

Blender дозволяє художникам перетворювати нерухомих персонажів на дивовижну анімацію - чи то прості натискання клавіш, чи то складні цикли ходи - у дивовижну анімацію.

Набір можливостей анімації у Blender'і включає

- редактор позицій персонажів

- нелінійну анімацію (NLA) для незалежних рухів

- пряма/зворотна кінематика для швидких поз

- синхронізація звуку

### **Монтаж**

Blender пропонує вражаючий набір інструментів для монтажу, включаючи

- конверт, скелет і автоматичне скіннінг

- легке фарбування

- дзеркальні функції

- шари кісток і групи кольорів для організації

- B-сплайнові інтерпольовані кістки

### **Обмеження**

Обмеження - це спосіб керування властивостями об'єкта (наприклад, його розташуванням, обертанням, масштабом), використовуючи або звичайні статичні значення (наприклад, "обмеження"), або інший об'єкт, який називається "ціль" (наприклад, "копії")).

Ви можете керувати анімацією об'єкта за допомогою цілей, що використовуються його обмеженнями (це форма непрямої анімації). Дійсно, ці цілі можуть керувати властивостями власника обмеження, і тому анімація цілей опосередковано анімує власника.

Ви можете анімувати параметри обмежень, наприклад, Удар або, якщо ви використовуєте кістку арматури як цільову анімацію, де вздовж цієї кістки (між коренем і кінчиком) є реальна цільова точка.

## **Ключові форми**

Ключові форми (рис. 2.8.) використовуються для деформації об'єктів у нові форми анімації. Іншою термінологією клавіші форми можна назвати "повними трансформаціями" або "змішаними формами".

Найпопулярніші застосування клавіш форми - це анімація обличчя, а також коригування та покращення налаштувань скелету. Вони особливо корисні для моделювання м'яких органічних частин і м'язів, де потрібен більший контроль над кінцевою формою, ніж той, якого можна досягти за допомогою комбінації обертання і масштабування.

Ключові форми можна використовувати для таких типів об'єктів з вершинами, як сітка, крива, поверхня і сітка.

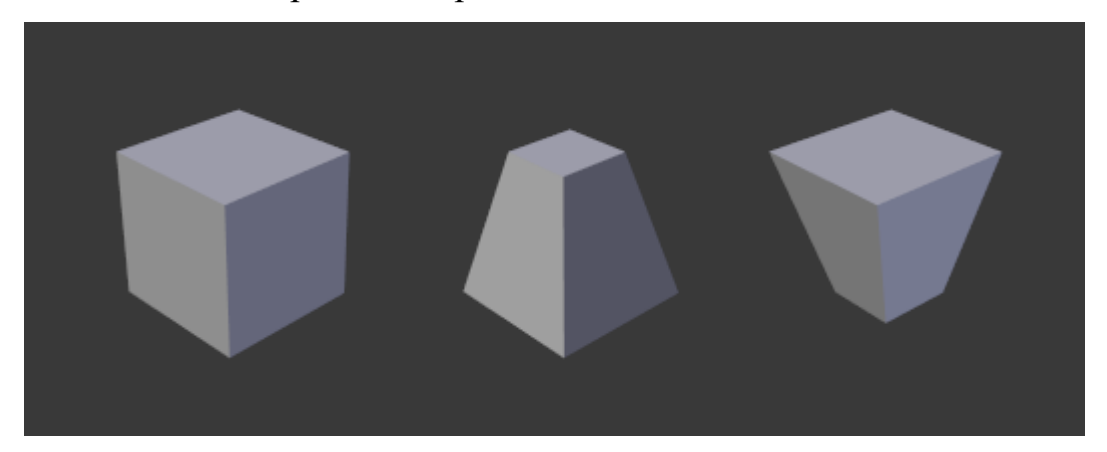

Рис. 2.8. Приклад сітки із застосуванням ключів різної форми.

# **Шлях руху**

Інструмент "Шлях руху" (рис. 2.9.) візуалізує рух точок у вигляді шляхів у серії кадрів. Ці точки можуть бути місцями походження об'єктів і місцями з'єднання кісток.

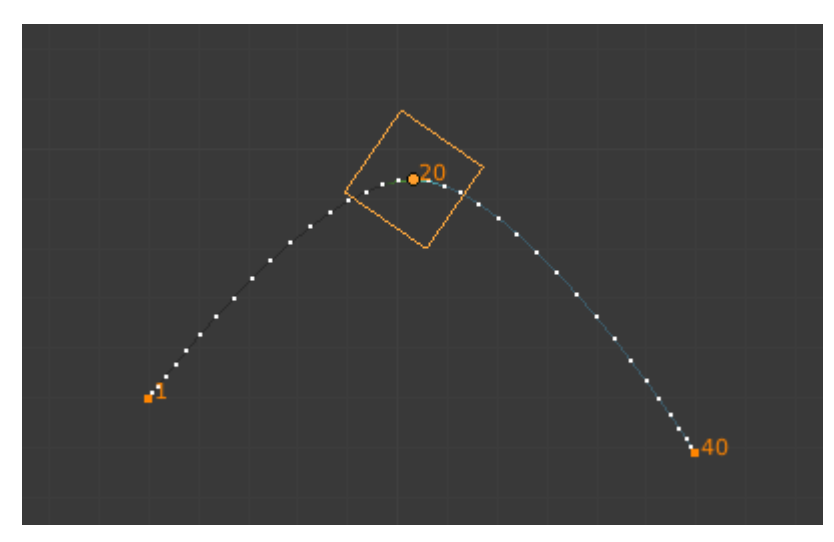

Рис. 2.9. Анімований куб із показаним шляхом руху.

# **2.6. Візуалізація**

Візуалізація - це процес перетворення тривимірної сцени у двовимірне зображення. Blender містить три механізми візуалізації з різною потужністю:

## **EEVEE**

EEVEE (рис. 2.10.) - це система візуалізації Blender'а у реальному часі, створена за допомогою OpenGL, орієнтована на швидкість та інтерактивність при досягненні мети рендерингу PBR матеріалів. EEVEE можна використовувати в інтерактивному режимі у 3D-Вигляді, але також можна створювати високоякісні кінцеві візуалізації.

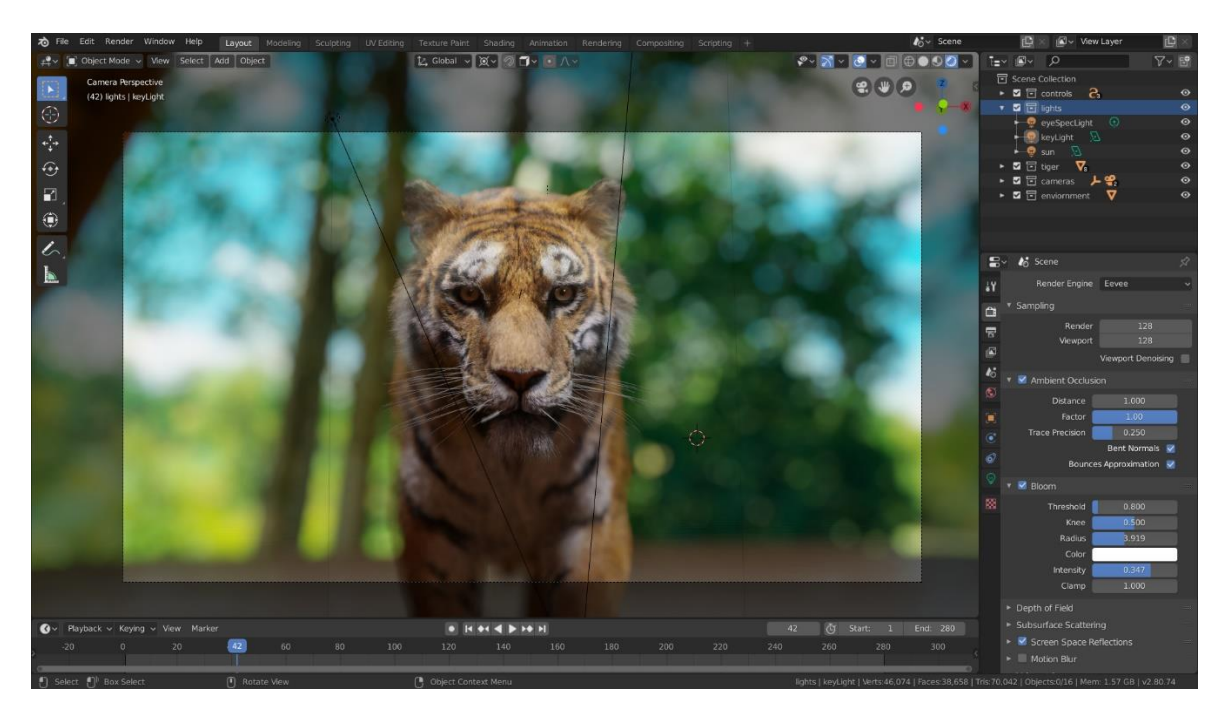

Рис. 2.10. EEVEE у 3D Viewport

Матеріали EEVEE створюються з використанням тих самих вузлів шейдерів, що й у Cycles, що полегшує візуалізацію існуючих сцен. Для користувачів Cycles це робить EEVEE чудовим інструментом для попереднього перегляду в реальному часі.

На відміну від Cycles, EEVEE не є механізмом візуальної трасування променів. Замість того, щоб обчислювати кожен промінь світла, EEVEE використовує процес, який називається растеризацією. Растеризація оцінює спосіб взаємодії світла з об'єктами та матеріалами за допомогою декількох алгоритмів. Хоча EEVEE розроблено з використанням принципів PBR, він не є досконалим, і Cycles завжди забезпечить більш фізично точний рендеринг. Оскільки EEVEE використовує растеризацію, він має великий набір обмежень.

## **Цикли**

Cycles - це фізичний інструмент для трасування контурів Blender'а для візуалізації. Він призначений для отримання готових фізичних результатів з художнім контролем і гнучкими блоками затінення для виробничих потреб.

### **Workbench (Робочий стіл)**

Workbench Engine (рис. 2.11.) - це механізм візуалізації, оптимізований для швидкого рендерингу під час симуляції та попереднього перегляду анімації. Він не призначений для рендерингу, який відтворюватиме фінальні зображення для проекту. Його основне завдання - відображати сцену в 3Dвікно під час роботи.

За замовчуванням 3D Viewport використовує Workbench для затінення та освітлення об'єктів. На відміну від інших механізмів візуалізації, таких як EEVEE або Cycles, Workbench не використовує вузли шейдерів. Параметри затінення можна налаштувати у вікні затінення 3D-Вигляду або у властивостях фінального рендерингу.

Workbench підтримує призначення випадкових кольорів об'єктам, щоб зробити кожен з них візуально відмінним. Існують також інші механізми малювання, зокрема, матеріали, атрибути кольору та текстури.

Workbench також має рентгенівський режим для перегляду об'єктів наскрізь, а також затінення пустот і тіней, щоб допомогти відобразити деталі об'єктів. Workbench підтримує кілька механізмів освітлення, включаючи студійне освітлення і MatCaps.

Наступне зображення є чудовим прикладом можливостей механізму Workbench, що використовує випадкові кольори і тіні для відображення деталей моделі.

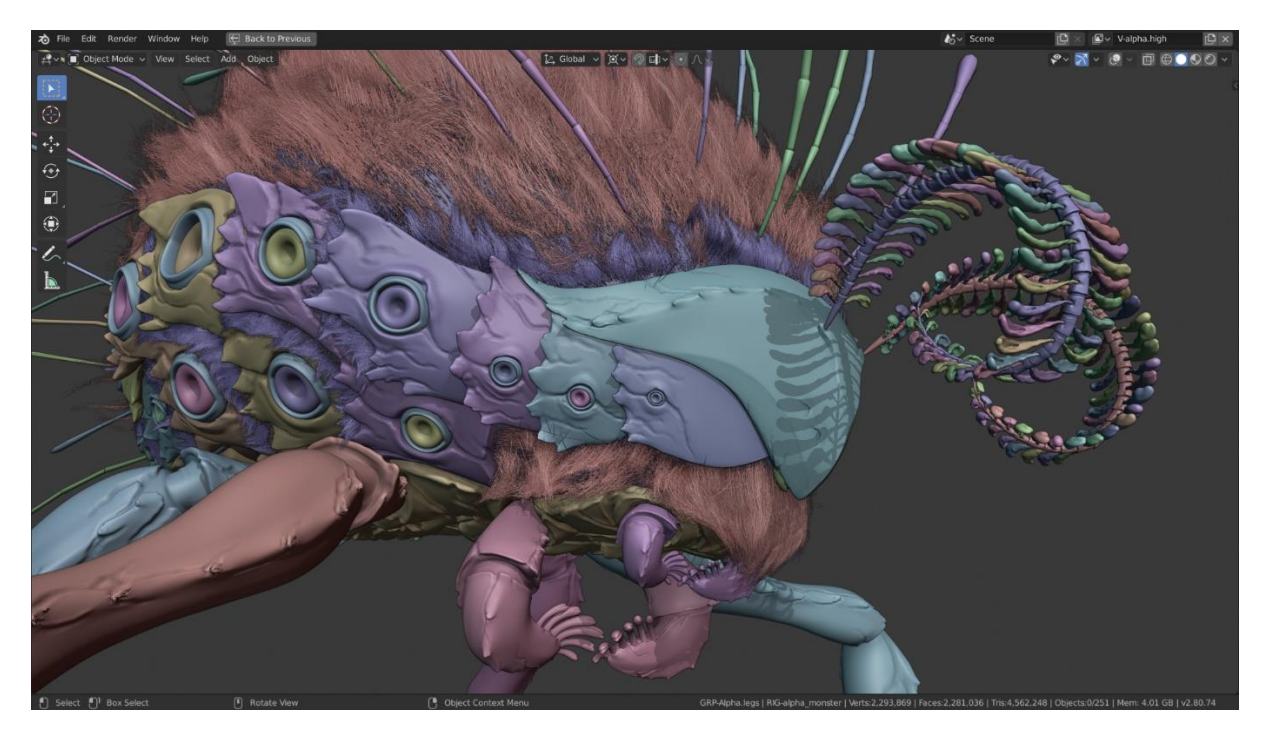

Рис. 2.11. Workbench у 3D Viewport

Більше візуалізаторів від сторонніх розробників доступні як доповнення. Кожен візуалізатор має власні налаштування візуалізації для контролю якості та продуктивності візуалізації.

Вигляд візуалізації визначається камерами, світлом і матеріалами. Вони є спільними для EEVEE та Cycles, але деякі функції підтримуються лише в одному з них.

Візуалізації можна розділити на шари і проходи, які можна об'єднати разом для творчого контролю або поєднати з реальним матеріалом. Фрістайл можна використовувати для додавання не фотографічної візуалізації ліній.

Blender підтримує інтерактивну візуалізацію 3D-переглядача для всіх механізмів візуалізації для швидкої ітерації освітлення і затінення. Після цього зображення або анімація остаточної якості може бути відображена і виведена на екран.

### **Камера**

Камера - це об'єкт, який надає інструменти для візуалізації зображень у Blender'і. Вона визначає, яку частину сцени буде видно на зображенні, що відтворюється.

## **Об'єкти світла**

1) точка світла

Точка світла - це всеспрямована точка світла, тобто точка, що випромінює однакову кількість світла в усіх напрямках. Вона візуалізується простою точкою, обведеною колом. Як і для точкового джерела світла, напрямок світла, що падає на поверхню об'єкта, визначається лінією, що з'єднує джерело світла і точку на поверхні самого об'єкта. В якості простої моделі можна використовувати, наприклад, лампочки.

Інтенсивність/енергія світла зменшується на основі (серед інших змінних) відстані від точки світла до об'єкта. Іншими словами, поверхні, що знаходяться нижче, будуть відображатися темнішими.

2) зона освітлення

Зона освітлення імітує світло, що надходить від поверхневого (або поверхневих) випромінювача. Наприклад, екран телевізора, неонове освітлення в офісі, вікно або хмарне небо - це кілька типів локального освітлення. Область освітлення створює м'які відтінки шляхом вибірки світла вздовж сітки, розмір якої визначає користувач. Це контрастує з точковим штучним освітленням, яке створює чіткі межі.

3) сонячне світло

Сонячне світло забезпечує постійну інтенсивність, випромінюючись в одному напрямку з нескінченно великої відстані. Це може бути дуже зручно для рівномірного ясного денного освітлення відкритого простору. У тривимірному оглядовому вікні сонячне світло представлене чорною точкою в колі з променями, що виходять від неї, а також пунктирною лінією, що вказує напрямок світла.
Матеріали контролюють тип сіток, кривих, об'ємів та інших об'єктів. Вони визначають матеріал, з якого зроблений об'єкт, його колір і текстуру, а також те, як з ним взаємодіє світло.

#### **Матеріали**

Матеріали можна фізично створити за допомогою шейдерів Principled BSDF, Principled Hair і Principled Volume. За допомогою цих супершейдерів ви можете створювати широкий спектр матеріалів, включаючи пластик, скло, метал, тканину, шкіру, волосся, дим і вогонь.

Гнучка система вузлів затінення використовується для налаштування текстур і створення абсолютно різних типів матеріалів, наприклад, для затінення мультфільмів.

#### **Шейдери (Shaders)**

Матеріали, освітлення і тло визначаються мережею вузлів затінення. Ці вузли відображають значення, вектори, кольори та шейдери.

Важливим поняттям, яке слід розуміти при створенні налаштувань вузла, є гніздо шейдера. Результатом роботи всіх поверхневих і об'ємних шейдерів є шейдер, який описує взаємодію освітлення на поверхні або об'ємі, а не колір поверхні.

Існує декілька типів шейдерів, доступних як вузли:

1) Шейдер BSDF (Shader BSDF)

Описує відбиття, заломлення та поглинання світла на поверхні об'єкта.

2) емісійний шейдер

Описує випромінювання світла на поверхні об'єкта або в об'ємі.

3) об'ємний шейдер

Описує розсіювання світла в об'ємі.

4) Шейдер Тло (Shader Background)

Описує випромінювання світла з навколишнього середовища.

Кожен вузол шейдера має вхідний колір і відображає шейдер. Потім їх можна змішувати та додавати разом за допомогою вузлів Змішування та Додавання Шейдерів (Mix and Add Shader). Жодні інші операції не допускаються. Отримані результати можуть бути використані візуалізатором для обчислення всіх світлових взаємодій для прямого освітлення або глобального освітлення.

#### **Текстура**

Blender має декілька вбудованих процедурних текстурних вузлів з координатами текстури та різними параметрами на вході, а також кольором або значенням на виході. Блоки текстурних даних не потрібні; замість груп вузлів ви можете використовувати конфігурації текстур.

Вузол "Текстура зображення" слід використовувати для відображення ультрафіолетового випромінювання та малювання текстури у вікні 3Dперегляду. Якщо ви встановите цей вузол активним, він відображатиметься у 3D-вікні, коли ви використовуєте режим кольору текстури. Ви можете використовувати цей метод для попереднього перегляду текстур під час малювання текстур.

Координатами текстури за замовчуванням для всіх вузлів є згенеровані координати, за винятком текстур зображень, які за замовчуванням використовують UV-координати. Кожен вузол містить деякі параметри для зміни відображення текстури та цільового кольору, які можна редагувати у властивостях текстур

# **РОЗДІЛ 3 СТВОРЕННЯ МОДЕЛІ ПЕРСОНАЖА**

### **3.1. Створення 3D моделі голови**

В якості моделі було вибрано такого популярного персонажа, як Маріо. Так як персонаж Маріо вже існує, можна використати його зображення як вихідний референс (рис. 3.1.) для створення нашої унікальної 3D моделі.

Використання існуючого персонажа в якості референсу дозволяє зосередитися на відтворенні його особливостей та деталей, забезпечуючи високу ступінь візуальної відповідності. Проте, також є можливість додати унікальний власний референс до створеної моделі, надаючи Маріо новий, оновлений вигляд.

Референс Маріо слугує основою для точного відтворення його анатомії, виразового обличчя, та характерних елементів одягу. Цей підхід дозволяє врахувати усі деталі, які роблять Маріо впізнаваним та полюбленим персонажем, забезпечуючи автентичність та консистентність нашої 3D моделі.

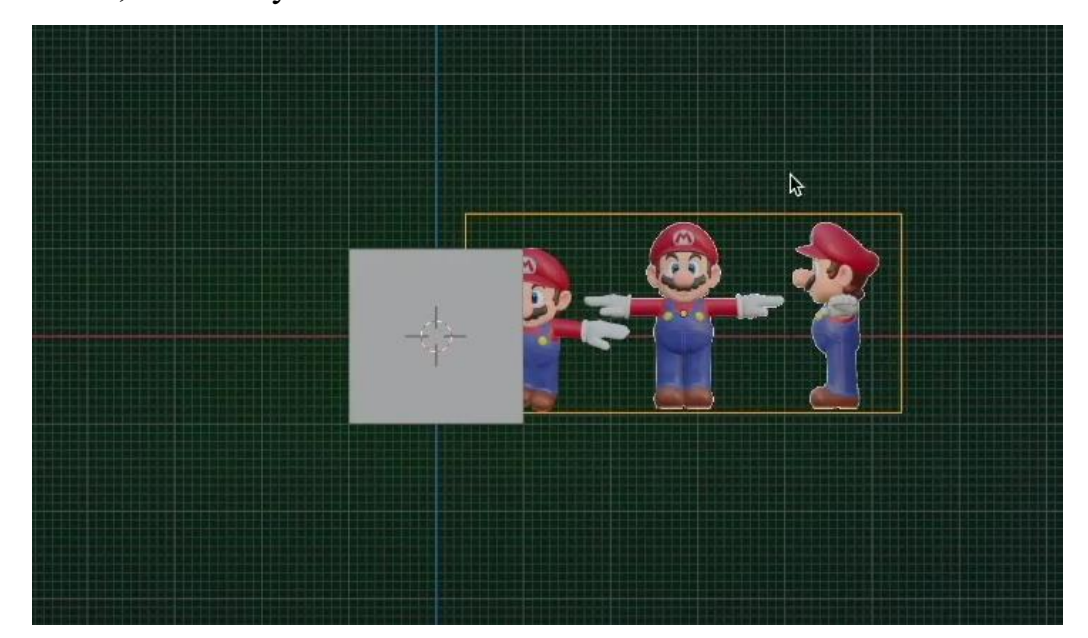

Рис. 3.1. Референс Маріо

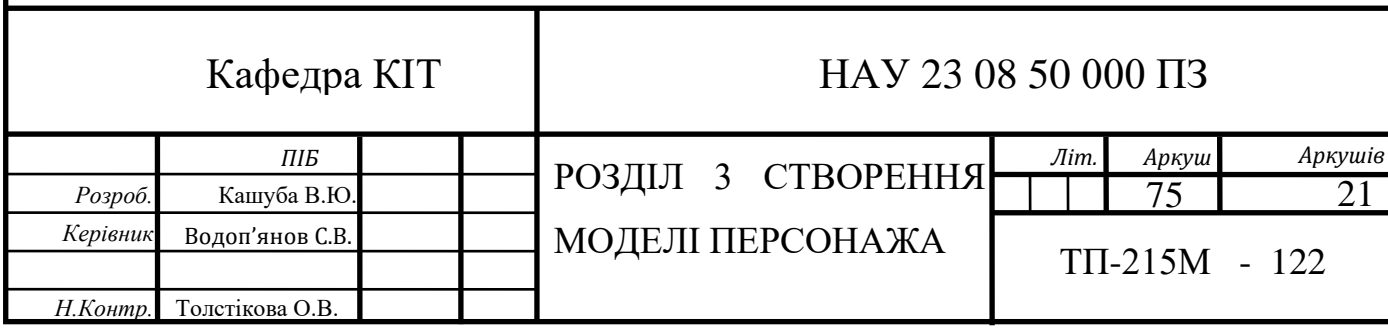

Додатково, для більш повного розуміння його форм та пропорцій, можна включити ще один референс (рис. 3.2.), який представляє Маріо з іншого ракурсу.

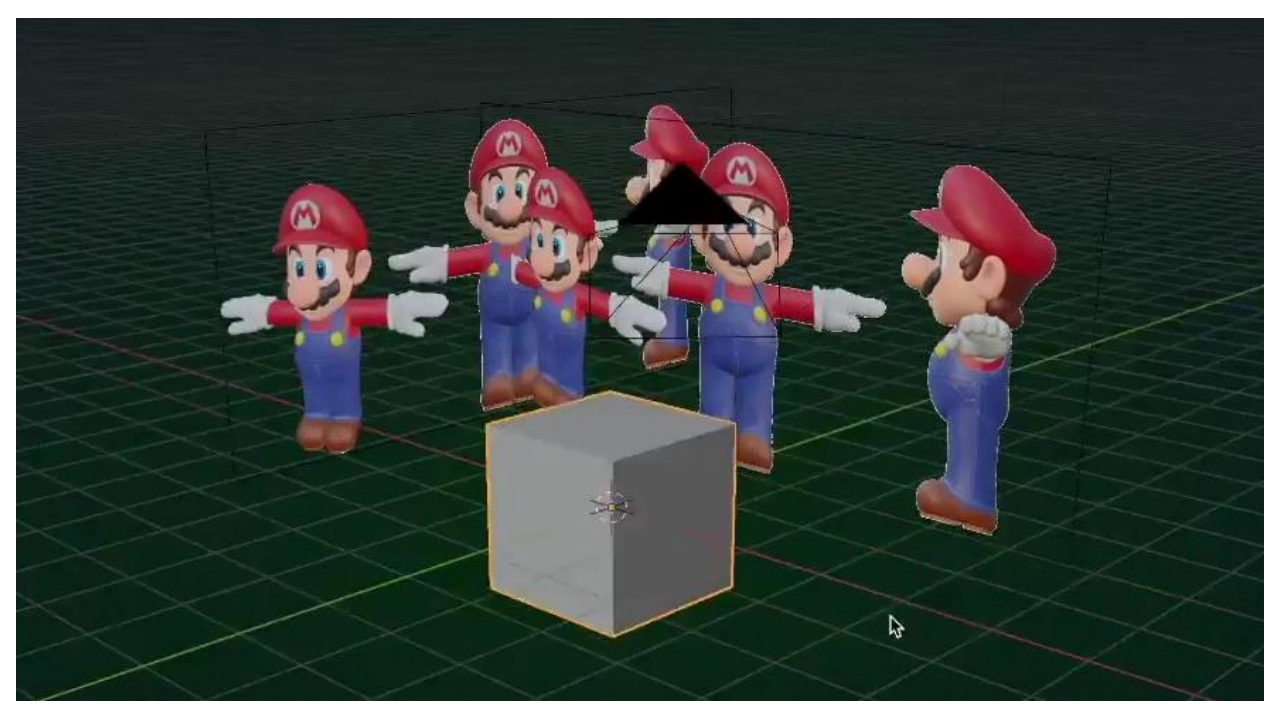

Рис. 3.2. Два рефернси Маріо

При створенні нового проекту в Blender створюється такий меш об'єкт як куб. Його можна буде редагувати як завгодно. Задопомогою куба буде створюватися голова Маріо. Примінимо до нього модифікатор *subdivide* (рис. 3.3.)в спливаючому меню яке можна викликати на праву кнопку миші.

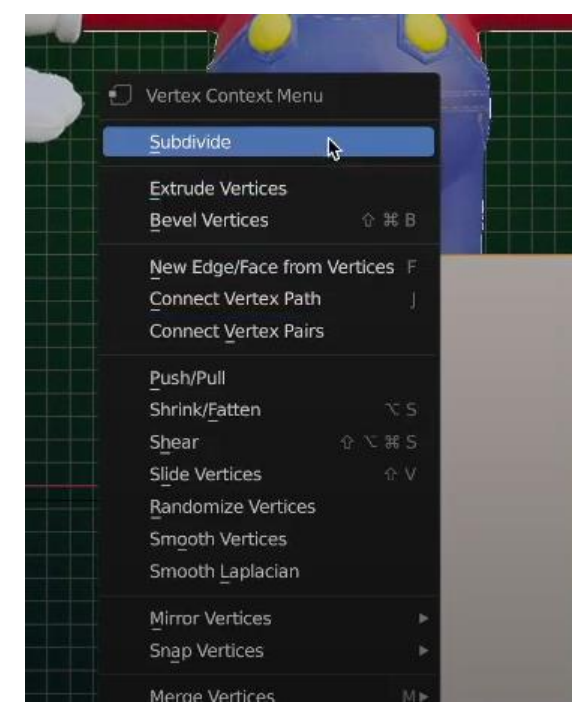

Рис. 3.3. Модификатор Subdivide

Для легшого редагування об'єктів можна ввімкнути параметр *X-Ray* (рис. 3.4.). X-Ray робить об'єкт прозорим, що дозволяє швидше вибирати вершини, ребра або грані не повертаючи об'єкт.

|                 | $\oplus \mathbb{A}$ |  |        |           |  |
|-----------------|---------------------|--|--------|-----------|--|
| $23 \times Y$ z |                     |  | п<br>w | Options v |  |
|                 |                     |  |        |           |  |
|                 |                     |  |        |           |  |

Рис. 3.4. Іконка X-Ray

Для точного відтворення анатомії та структури можна перемістити куб на рівень голови персонажа.

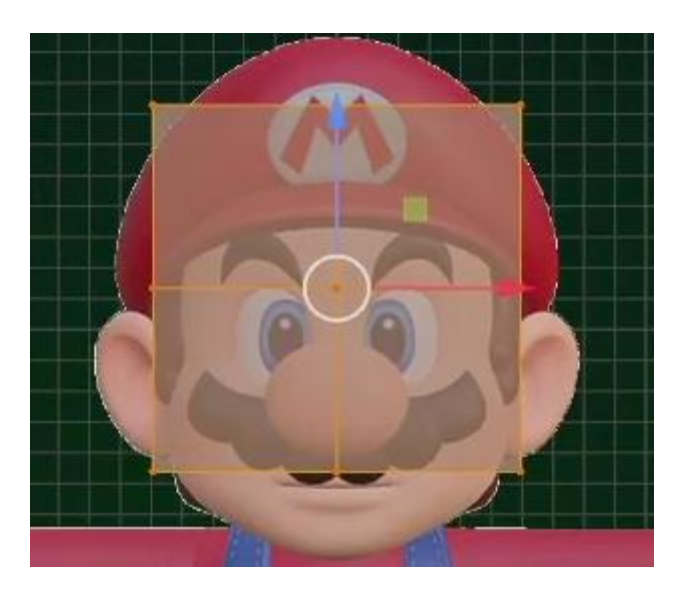

Рис. 3.5. Об'єкт на рівні голови Маріо

В ході створення моделі Маріо можна буде застосовувати такі прості інструменти як *move, rotate, scale*, а також більш розвинені інструменти як *extrude region, inset faces, loop cut.* Всі інструменти можна вибрати в лівій частині вікна середовища Blender.

Виділивши ліву частину об'єкта та видаливши її щоб потім ввімкнути модифікатор *mirror*, може допомогти редагувати одну частину об'єкта а інша буде редагуватися симетрично.

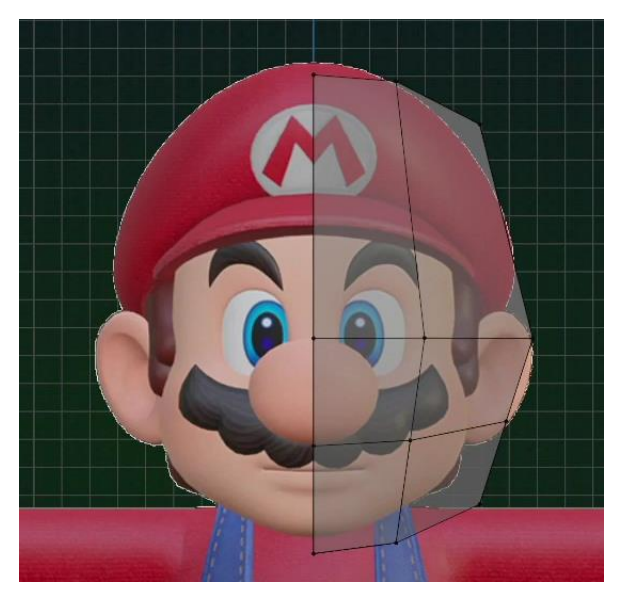

Рис. 3.6. Об'єкт після видалення лівої частини

В правій частині середовища Blender можна вибрати модифікатори які потрібно застосувати на об'єкті.

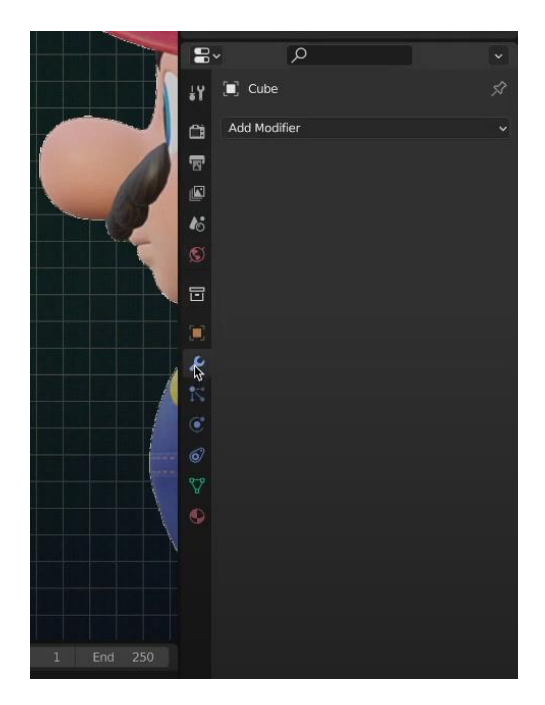

Рис. 3.7. Вікно вибору модифікаторів

Натиснувши кнопку *add modifier* можна модифікатори *mirror* та *subdivision surface.* Після цього з'являться меню модифікаторів *mirror* та *subdivision surface.*

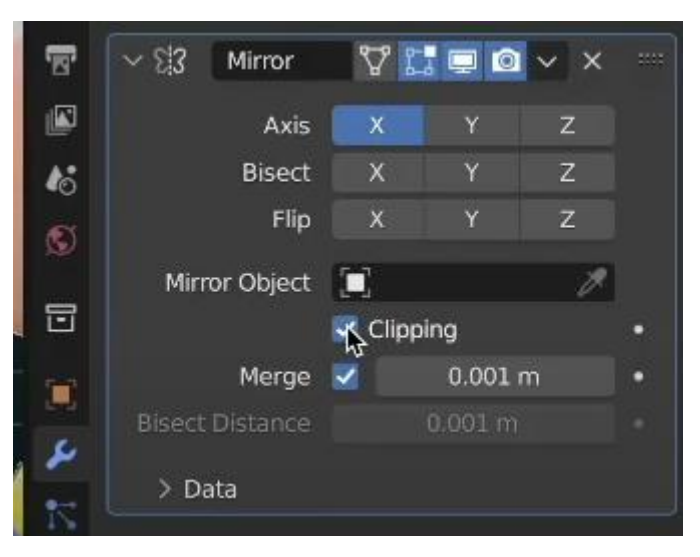

Рис. 3.8. Меню модифікатора Mirror

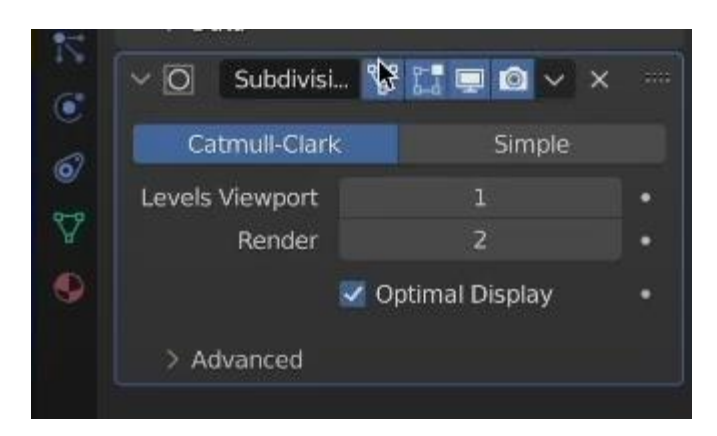

Рис. 3.9. Меню модифікатора Subdivision surface

Застосувавши ці два модифікатори об'єкт стане повний та більш округлий хоча спочатку це був куб.

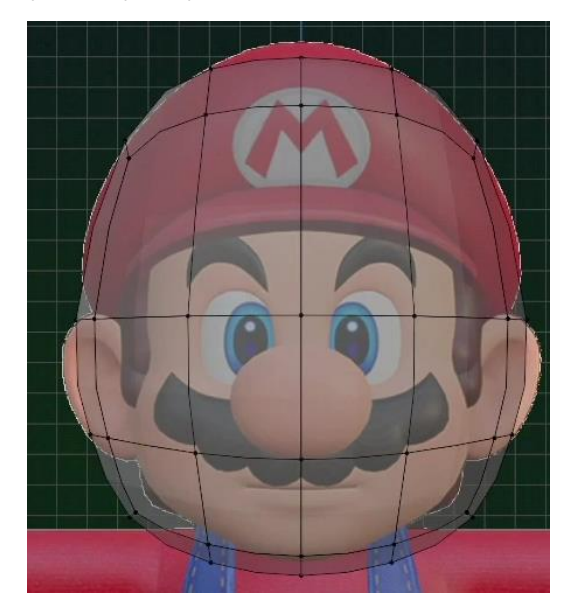

Рис. 3.10. Об'єкт куб після модифікаторів.

Далі можна використовувати інструменти для того щоб підігнати об'єкт під форму голови Маріо. Вибираючи вершини, ребра та грані їх можна переміщати за допомогою інструмента *move*, повертати за допомогою інструмента *rotate* та збульшувати та зменшувати масштаб за допомогою інструмента *scale.*

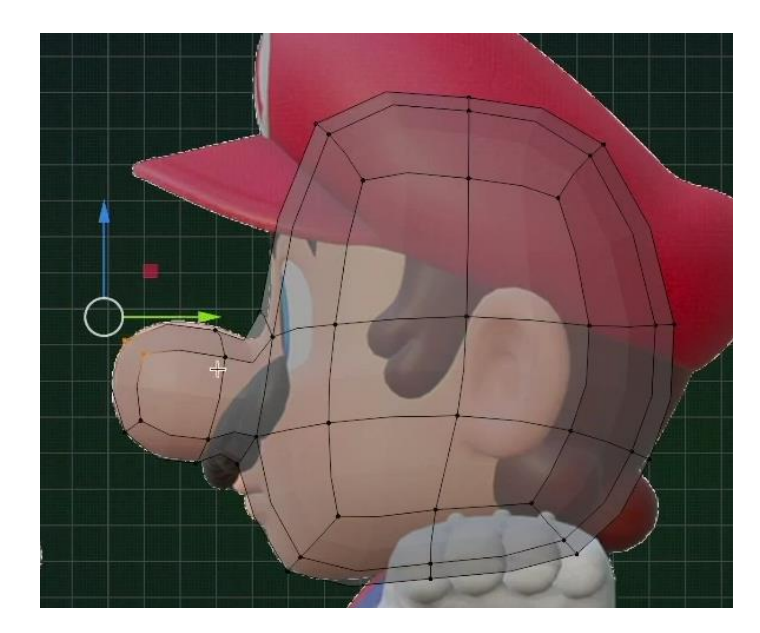

Рис. 3.11. Об'єкт після використання інструментів

Після можна зберегти модифікатори натиснувши спочатку на іконку стрілочки біля меню модифікаторів та натиснути кнопку *apply*.

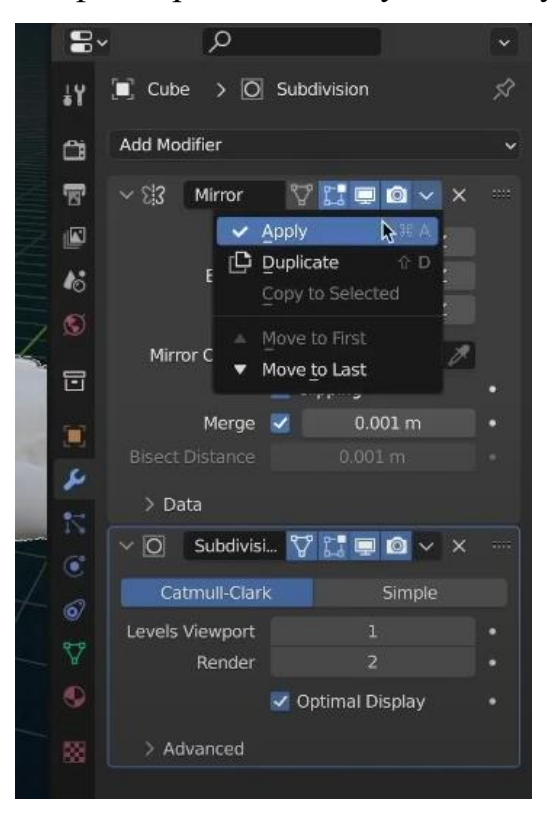

Рис. 3.12. Збереження параметрів модифікаторів

Далі знову видаливши ліву частину об'єкта можна знову використати модифікатор *mirror* та знову ввімкнути модифікатор subdivision surface.

Виділивши грані та за допомогою інструмента *extrude region* створяться отвори для очей.

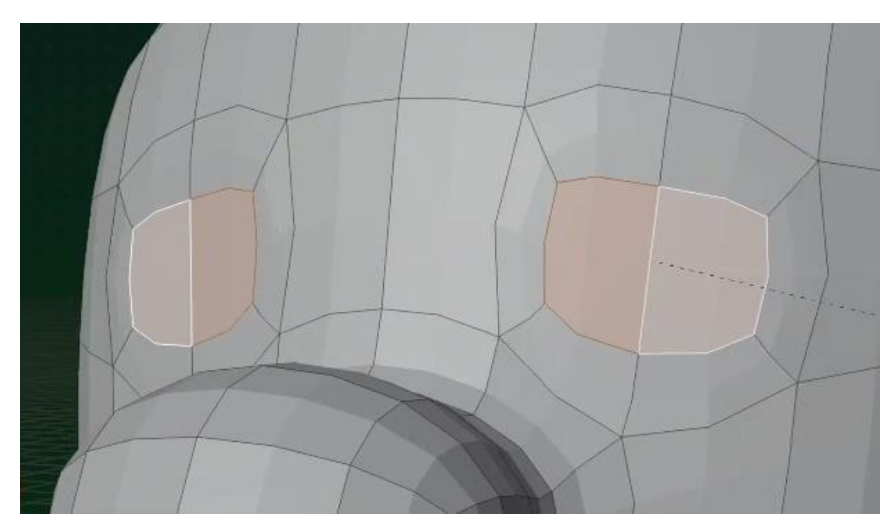

Рис. 3.13. Грані для очей

Далі так само як і з головою треба підігнати отвори під розміри очей.

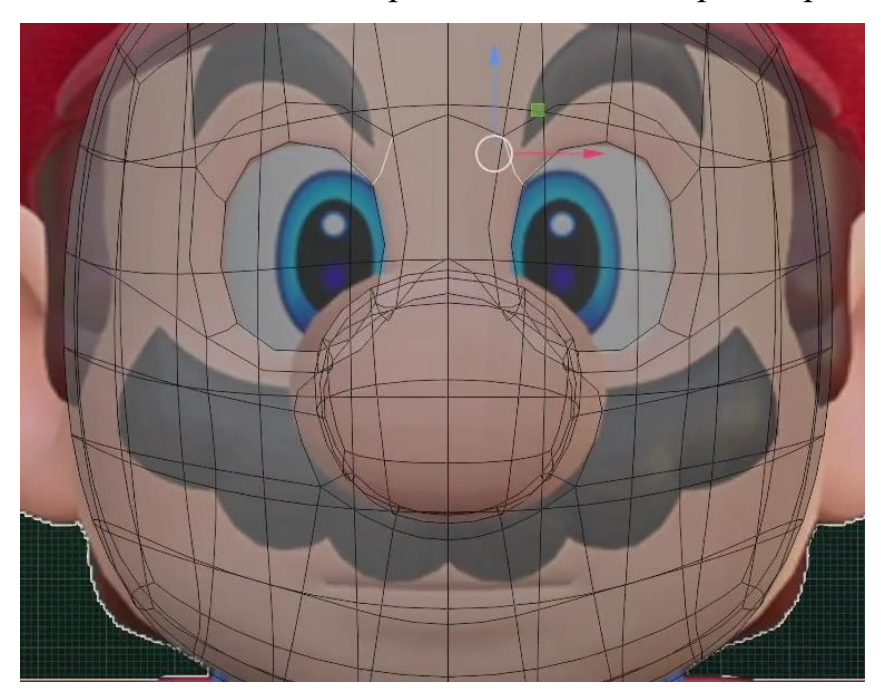

Рис. 3.14. Отвори для очей

Так само треба зробити і для рота.

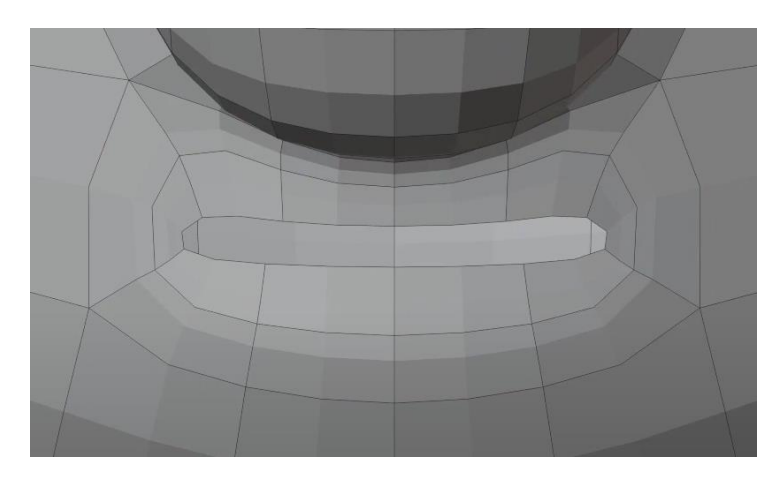

Рис. 3.15. Отвір для рота

Проте буде такий отвір буде виглядіти некрасиво, тому можна скріпити верхню та нижню частину рота щоб вони вигляділи як губи. Потім також їх підгонати під параметри референсу.

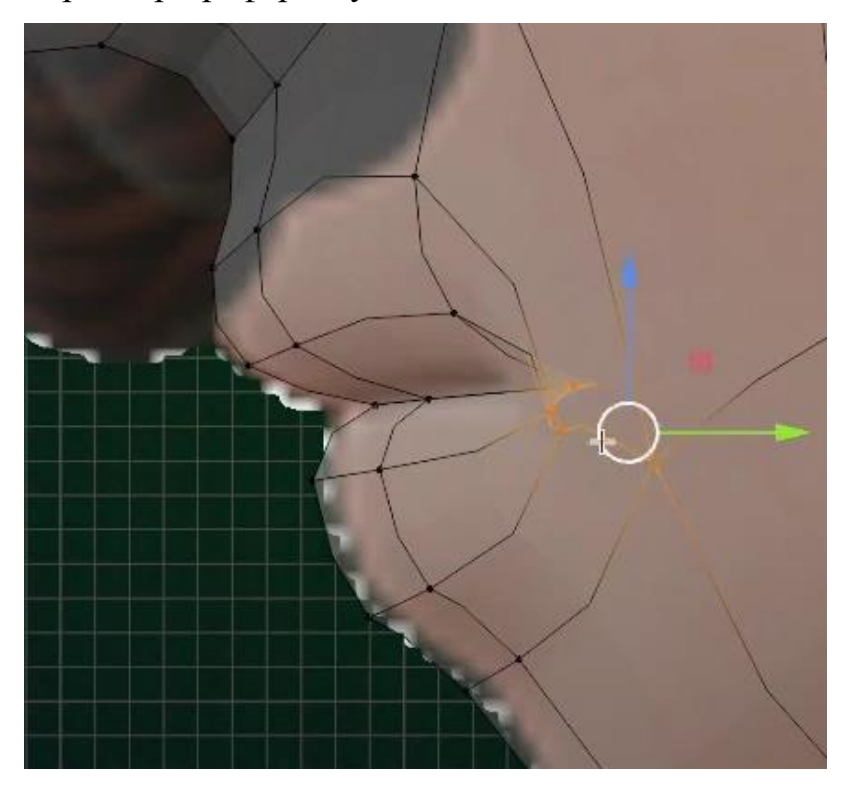

Рис. 3.16. Губи Маріо

Тепер треба створити вуха. Для цього використовується інструмент extrude region, та також підганяються під параметри референсу.

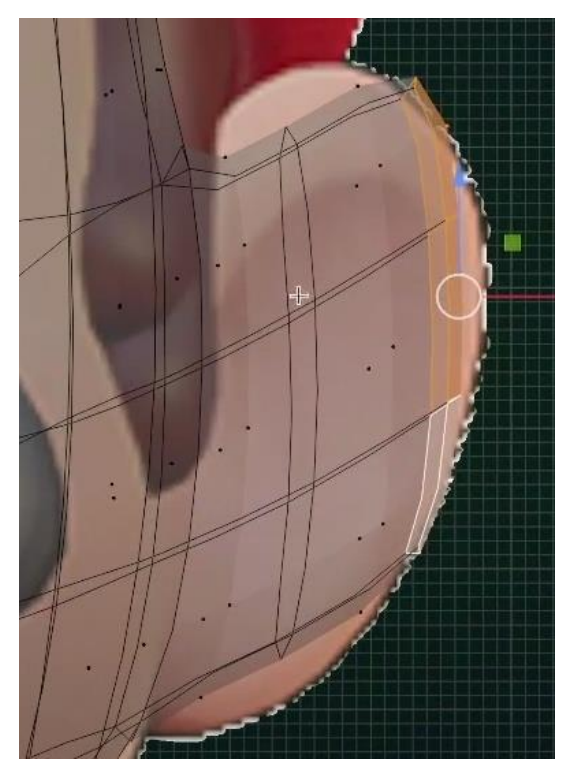

Рис. 3.17. Вуха Маріо

Далі треба створити новий меш об'єкт куб з якого потрібно зробити вуса та брови Маріо.

За допомогою інструменту loop cut ми розділивши обьект на більше полігонів можна буде легше змінювати форму об'єкта.

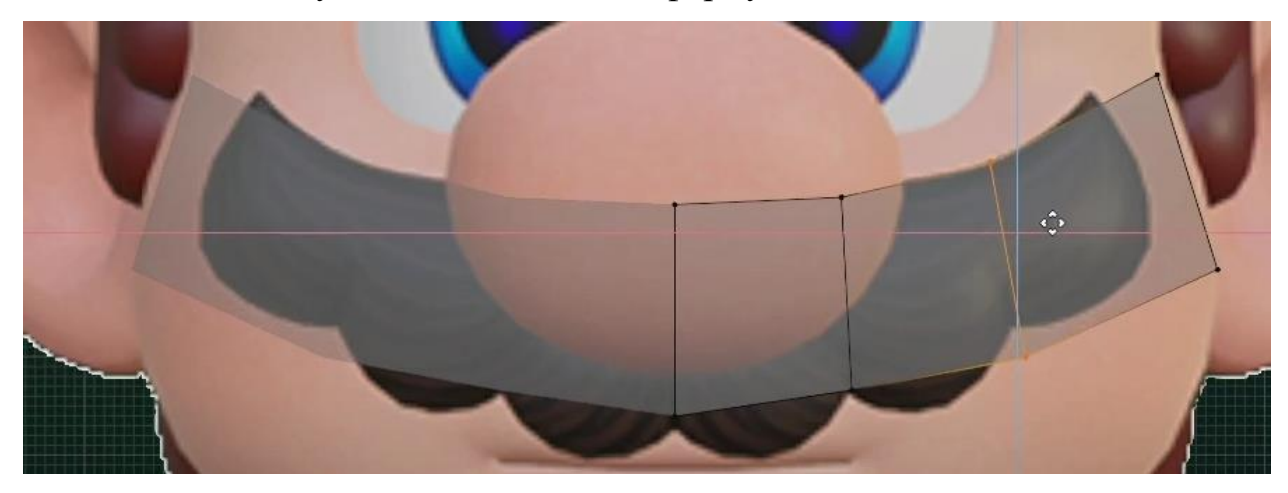

Рис. 3.18. Інструмент Loop cut

Підігнавши параметри вус під параметри референсу та використовуючи попередні інструменти можна придати об'єкту вигляд вусів Маріо.

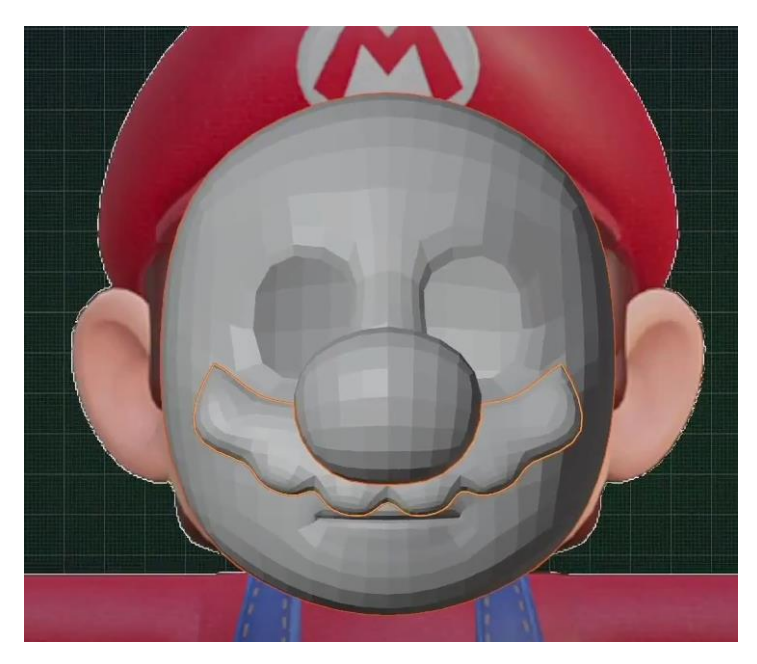

Рис. 3.19. Вуса Маріо

Для того щоб створити брови також потрібно використовувати інструменти які були використані для створення вусів.

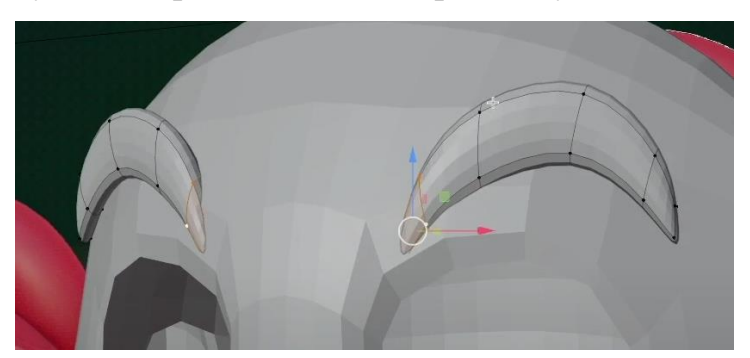

Рис. 3.20. Брови Маріо

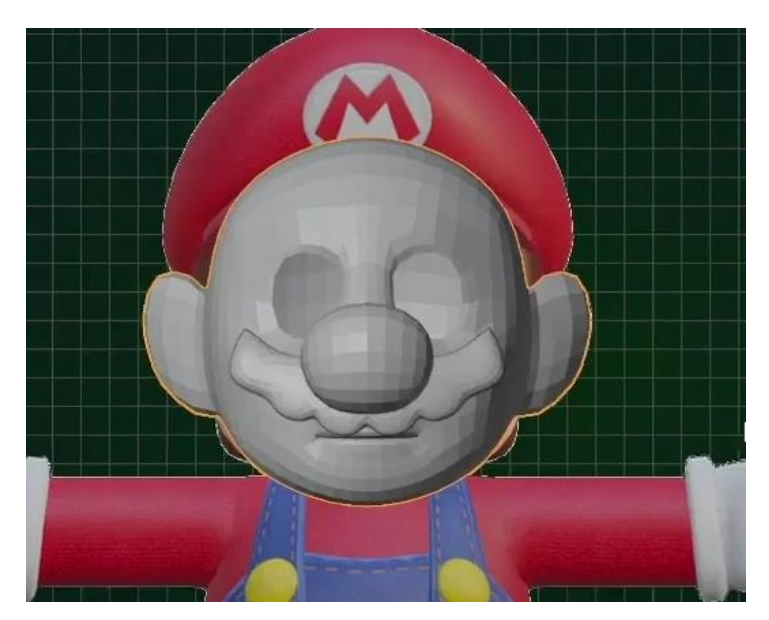

Рис. 3.21. Голова Маріо

Натиснувши праву кнопку миші та вибравши параметр *shade smooth* можна візуально згладити голову щоб не було видно полігонів.

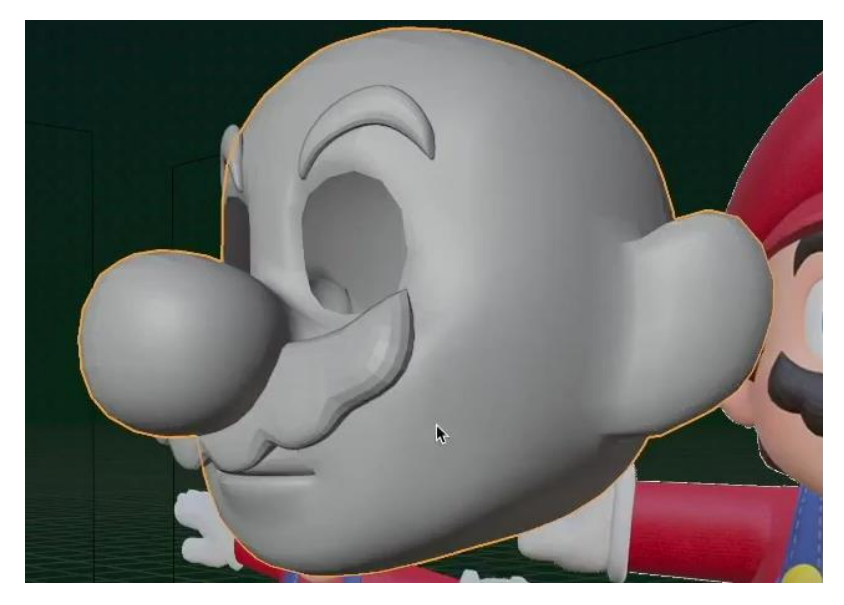

Рис. 3.22. Голова Маріо після параметру Shade smooth

Створимо новий меш об'єкт з якого будемо робити шляпу Маріо. Також будемо використовувати різні інструменти та редагувати розміри під референс.

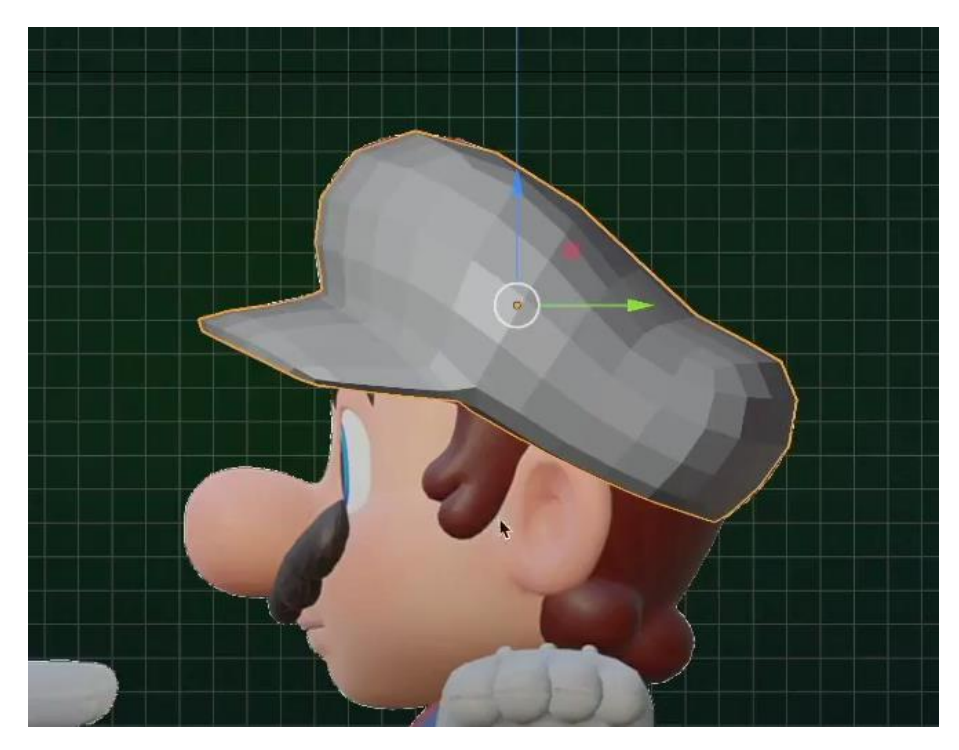

Рис. 3.23. Шляпа Маріо

Для очей використаємо новий меш об'єкт під назвою *UV Sphere.*

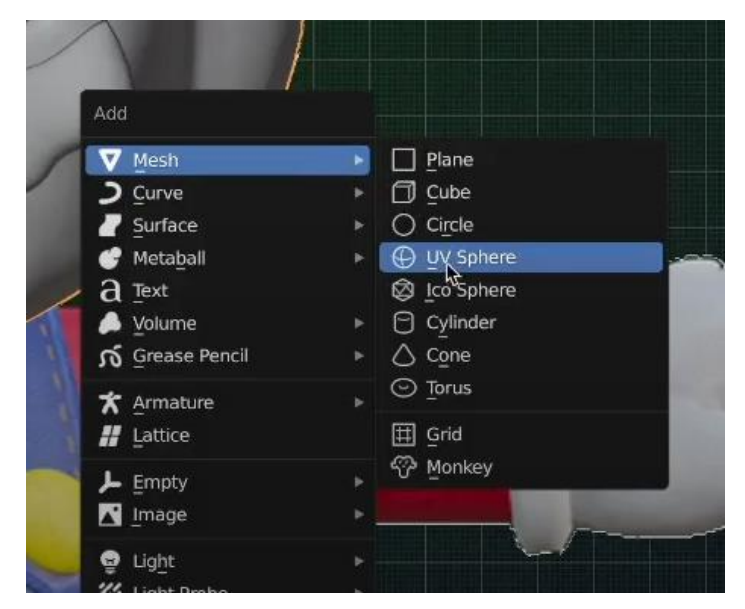

Рис. 3.24. Іконка UV Sphere

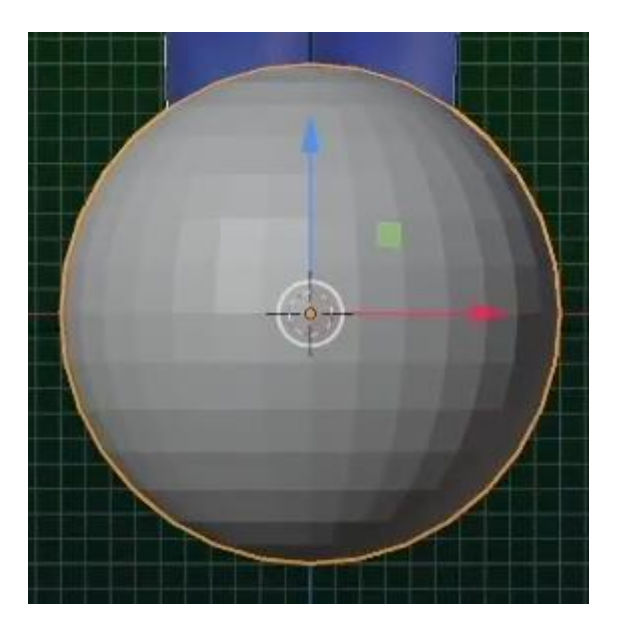

Рис. 3.25. UV Sphere

Перемістимо її в середину голови за отвір для очей та за допомогою модифікатора *mirror* створимо дзеркальну версію нашої сфери.

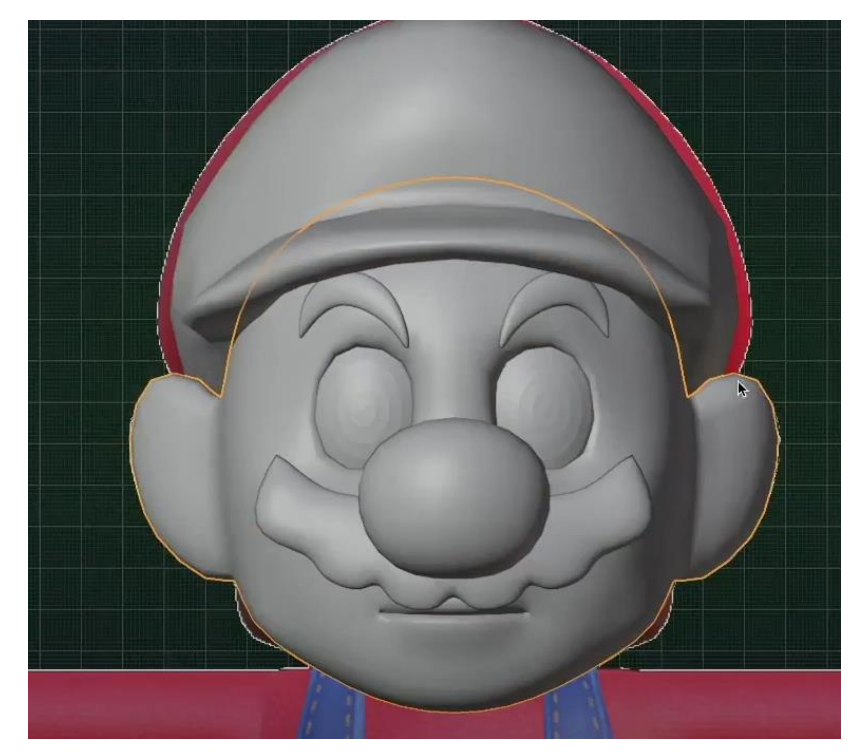

Рис. 3.26. Модель очей.

Далі створимо новий меш об'єкт з якого зробимо волосся Маріо. Також будемо використовувати інструменти для редагування та модифікатори.

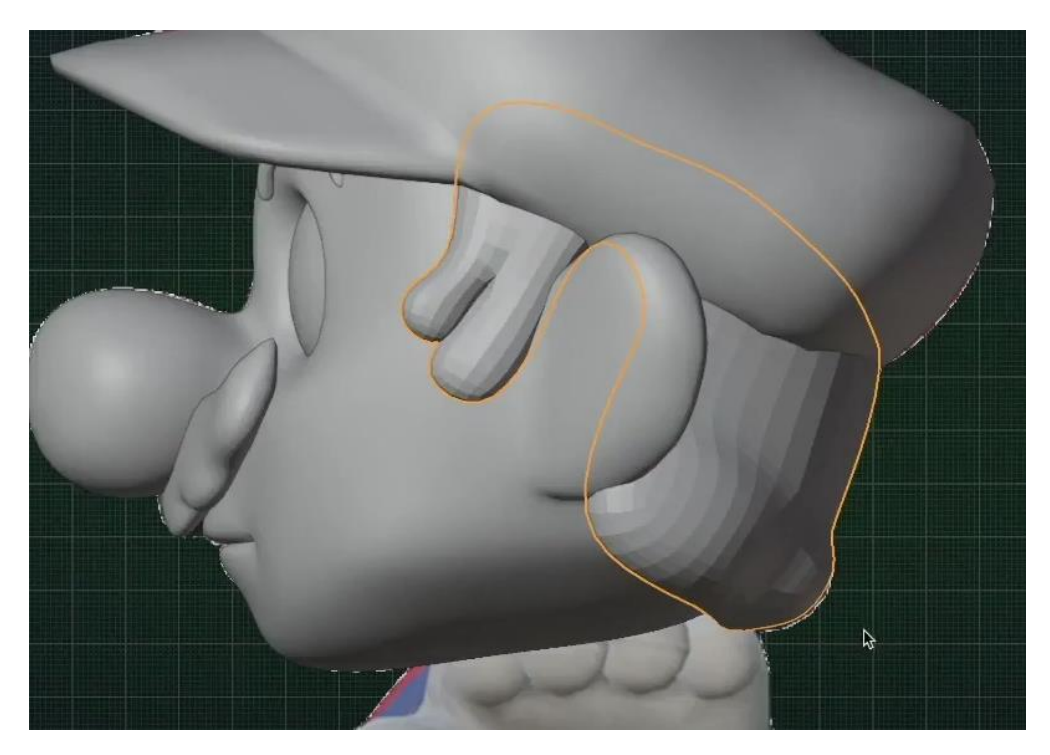

Рис. 3.27. Модель волосся Маріо

Голова Маріо готова і тепер можна зробити її кольоровою застосувавши до кожного об'єкта голови свій матеріал.

Це можна зробити у вкладці матеріалів.

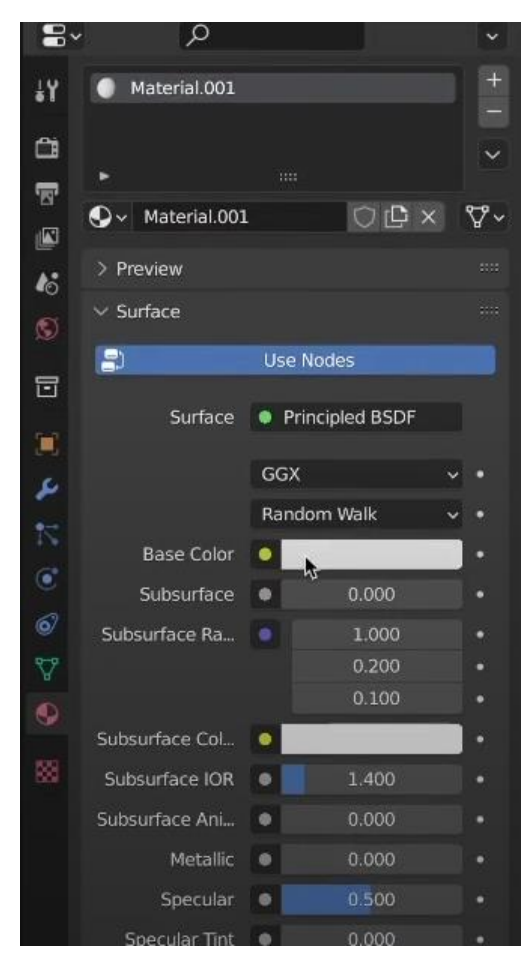

Рис. 3.28. Меню матеріалів

Вибравши кожний об'єкт голови окремо за допомогою піпетки вибираємо колір з референсу та застосовуємо його до об'єкту.

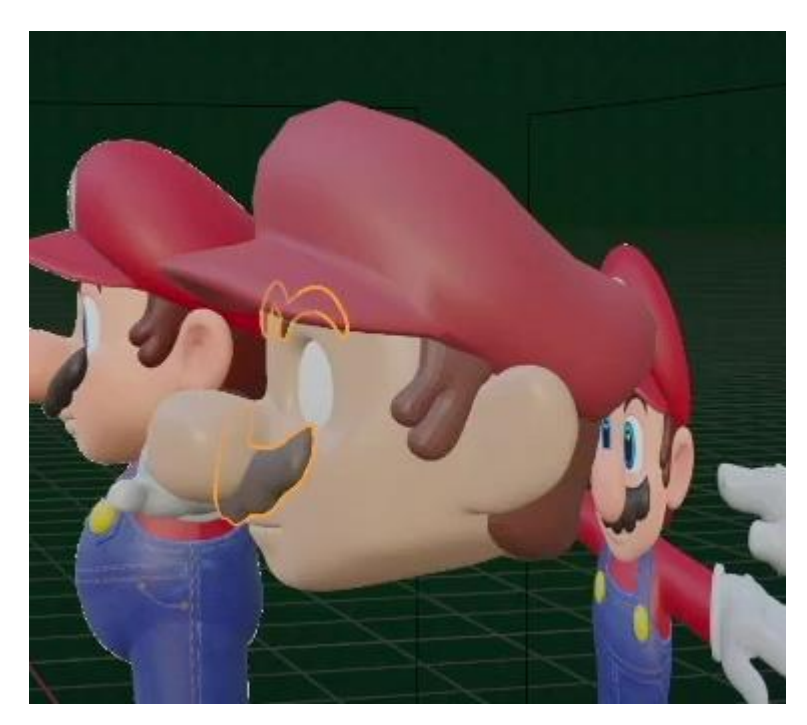

Рис. 3.29. Кольорова голова Маріо

Щоб додати колір не до всього об'єкта а лише до частини можемо в меню матеріалів додати другий матеріал та вибравши ту частину об'єкта яку потрібно пофарбувати.

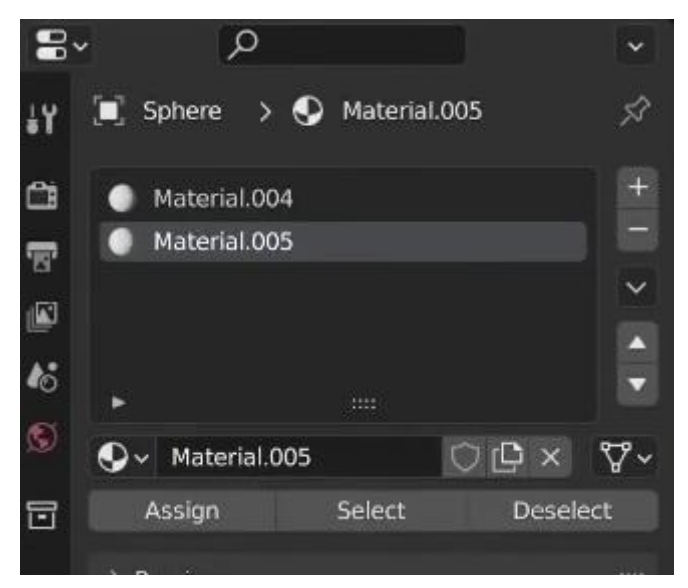

Рис. 3.30. Вибір двох матеріалів

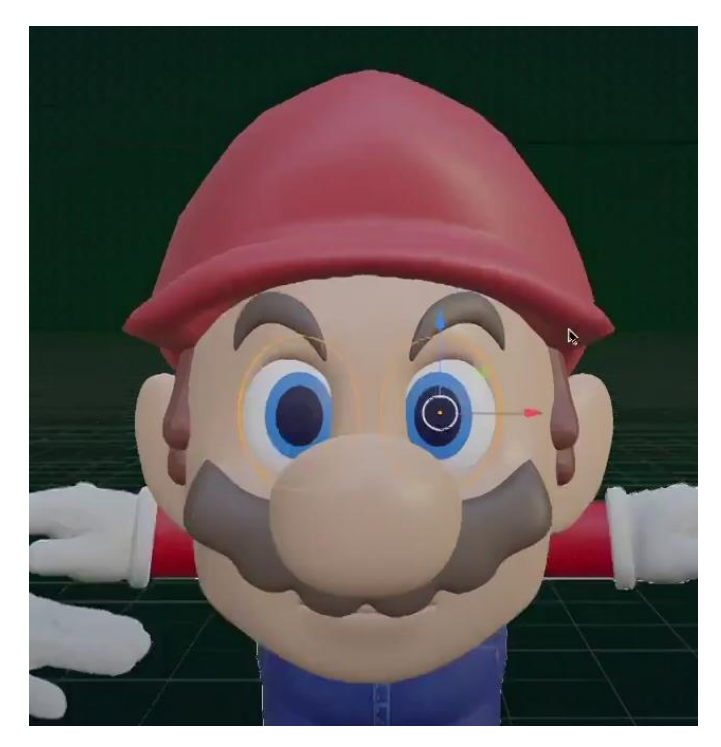

Рис. 3.31. Кольорові очі Маріо

Для створення тіла Маріо використовується меш об'єкт *cylinder.*

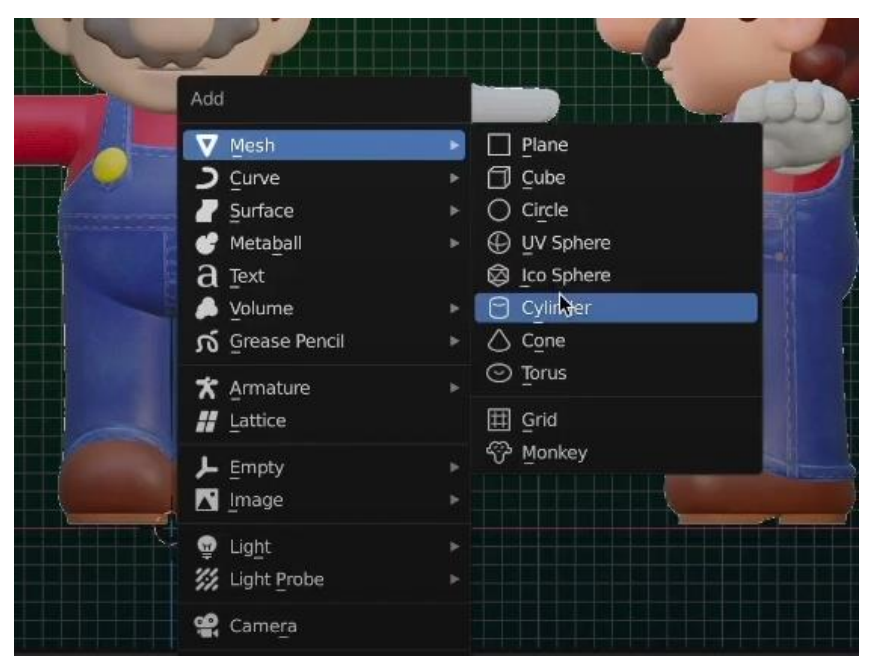

Рис. 3.32. Іконка Cylinder

За допомогою інструментів та модифікаторів створимо тіло, руки та комбінезон Маріо.

## **3.2. Створення 3D моделі тіла персонажа**

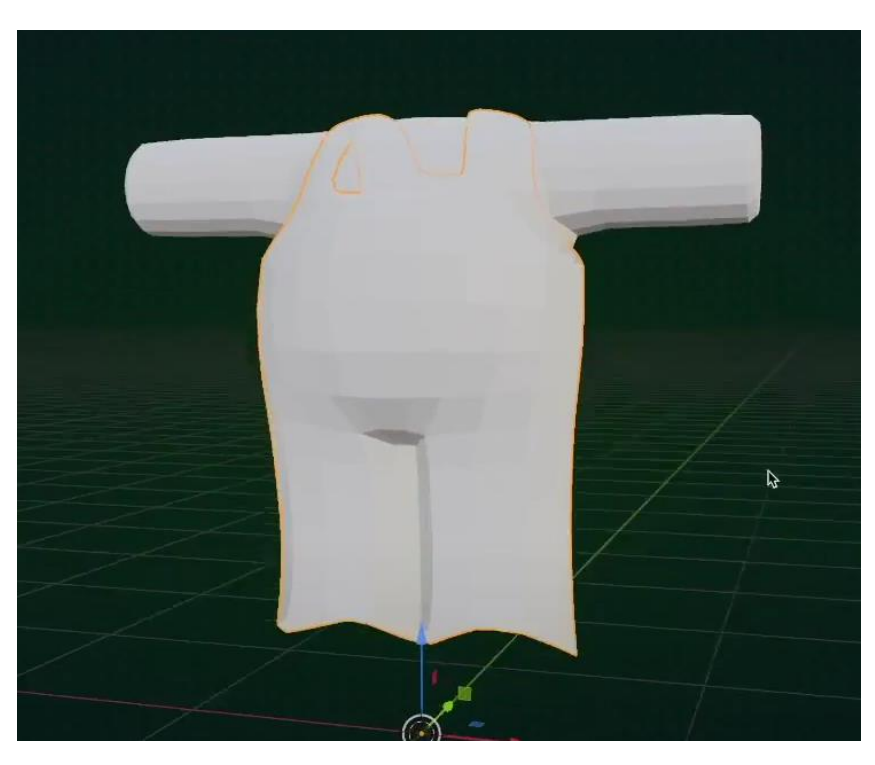

Рис. 3.33. Модель тіла та комбінезона Маріо.

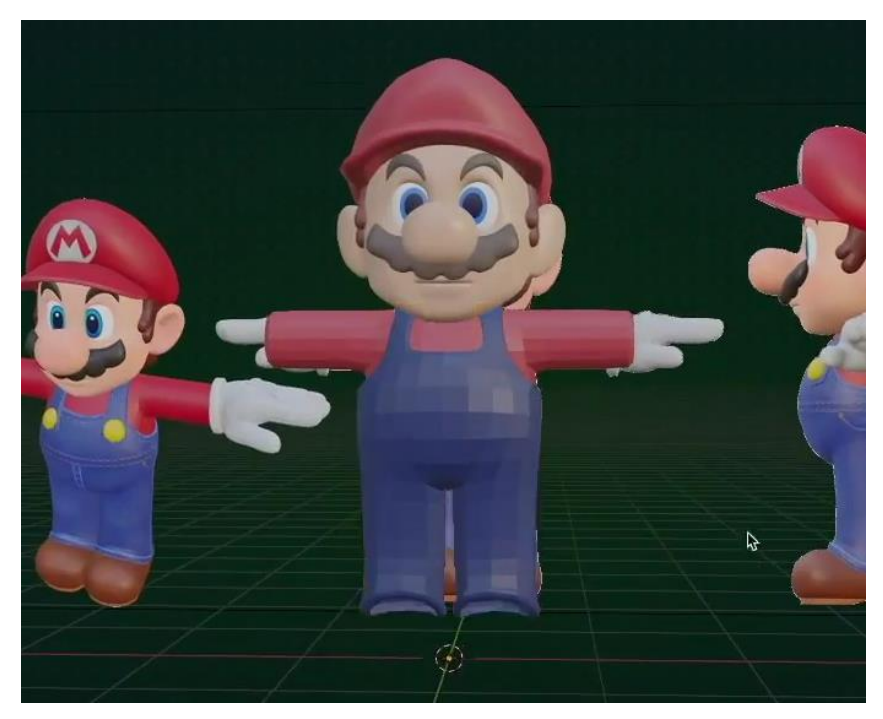

Також пофарбуємо тіло та комбінезон Маріо в свої кольори.

Рис. 3.34. Кольоровий одяг Маріо

Тепере створимо взуття та рукавички Маріо.

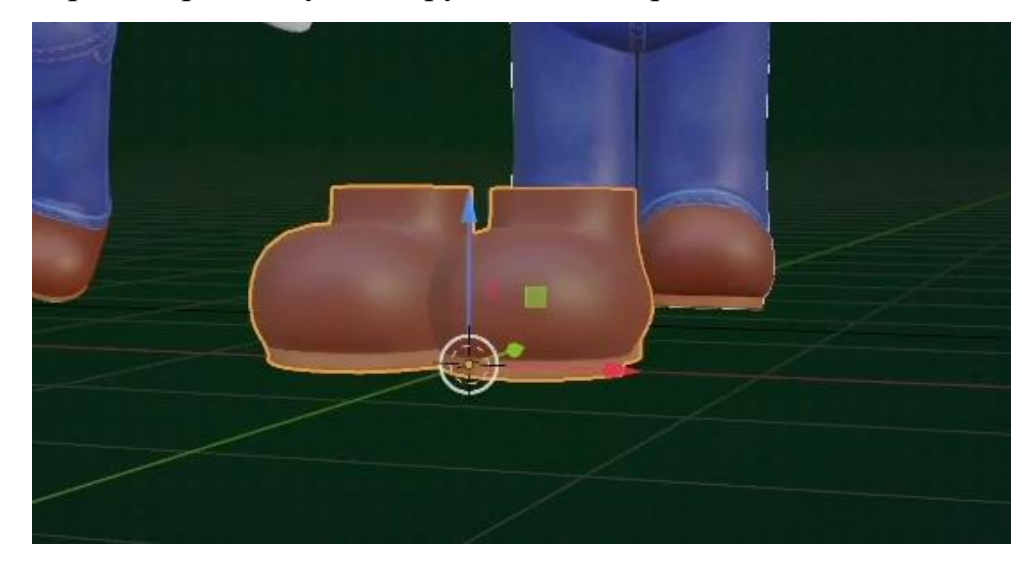

Рис. 3.35. Взуття Маріо

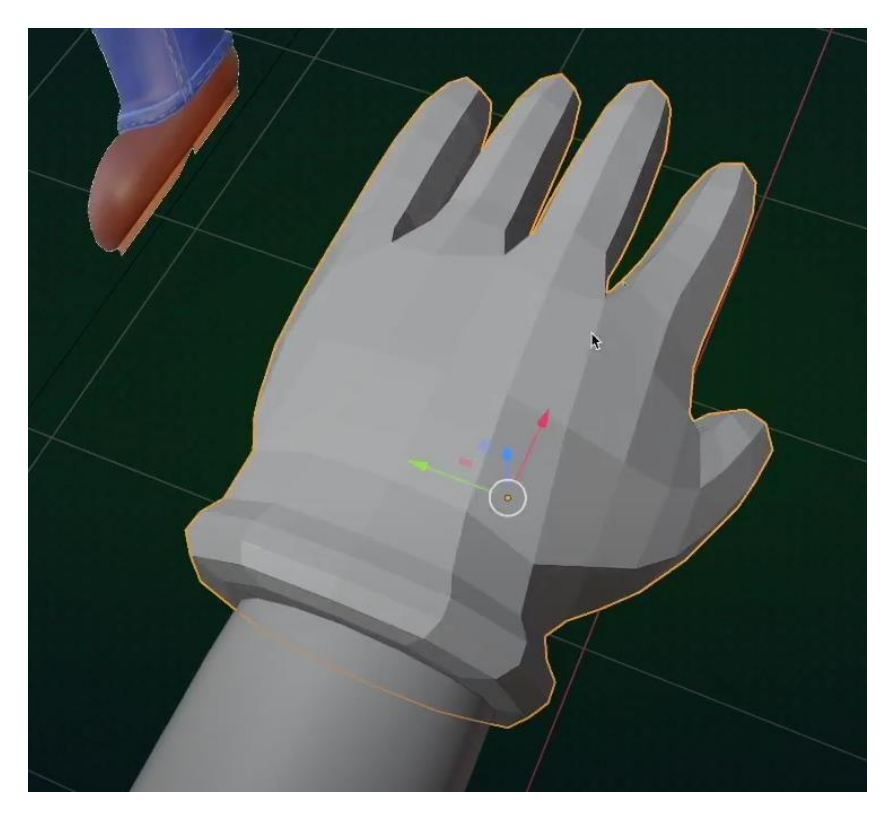

Рис. 3.36. Рукавички Маріо

Основні об'єкти Маріо створені. Додавши невеличкі елементи одягу такі гудзики, елементи ниток на комбінезоні та логотипу Маріо можна зробити образ Маріо більш реалістичним.

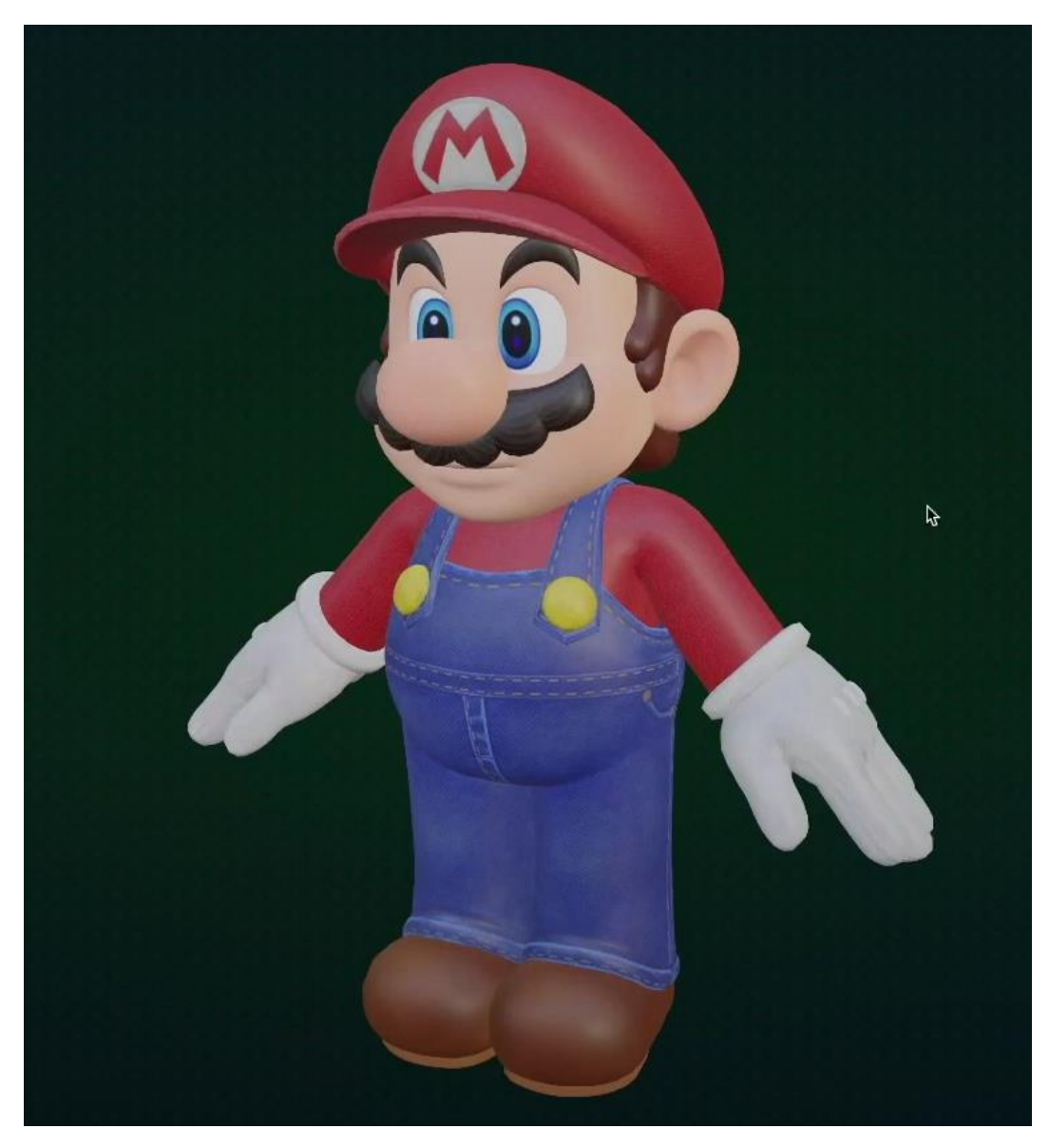

Рис. 3.37. Готова 3Д модель персонажа Маріо

#### **ВИСНОВКИ**

У ході виконання кваліфікаційної роботи було проведено глибокий аналіз та дослідження теоретичних аспектів 3D-візуалізації персонажів, вивчено функціонал та можливості програми Blender для 3D моделювання та візуалізації, а також розроблено власну модель персонажа.

Було визначено – основні принципи та техніки створення реалістичних персонажів у 3D-просторі. Ретельний аналіз технологій та методологій виявив ключові аспекти, які впливають на якість візуалізації. Використання комплексу методів моделювання та анімації дозволяє деталізовано відобразити фізіологію та поведінку персонажів, підсилюючи їхню реальність.

Розкрито практичні можливості програми Blender. Детальне вивчення інструментів, функцій та ресурсів підтвердило його високу ефективність та придатність для реалізації ідей у галузі 3D візуалізації. Її можливості охоплюють не лише створення вражаючих візуальних ефектів та анімацій у галузі графічного дизайну, але й реалізацію тривимірного моделювання, виготовлення ігрових контентів та навіть науково-дослідницьких експериментів.

Було розглянуто конкретні етапи процесу моделювання в Blender. В результаті вдалого застосування вивчених технік та засобів була розроблена модель персонажа, яка відображає не лише технічну компетентність, а й художнє бачення автора.

Завдяки виконаній роботі отримано глибоке розуміння теоретичних засад та практичних навичок у сфері 3D візуалізації персонажів з використанням Blender. Реалізація власного проекту не лише підтвердила отримані знання, але й відкрила нові перспективи для подальшого вдосконалення у цій захоплюючій галузі. Кваліфікаційна робота служить важливим внеском у розвиток сучасних технологій візуалізації та може стати основою для подальших досліджень у цьому напрямі.

96

#### **СПИСОК ВИКОРИСТАНИХ ДЖЕРЕЛ**

1. Кравченко, О. Майстерність 3D моделювання: техніки та інструменти у Blender / О. Кравченко; Національний університет "Львів. політехніка". – Львів: Видавництво Національного університету "Львів. політехніка", 2020. – 240 с.: іл. – Бібліографія: с. 200–220.

2. Лисенко, І. Інтерактивне навчання 3D візуалізації з використанням Blender: від початківця до експерта / І. Лисенко. – Київ: Видавництво "Нова освіта", 2020. – 300 с. – Бібліографія: с. 250–280.

3. Ковальов, А. Творче моделювання у Blender: від ідеї до втілення / А. Ковальов. – Харків: Видавництво "Майстерня", 2019. – 180 с. – Бібліографія: с. 150–170.

4. Семенова, К. Реалістична анімація в Blender: практичні поради та техніки / К. Семенова. – Дніпро: Видавництво "Графіка", 2023. – 220 с.: іл. – Бібліографія: с. 180–200.

5. Горбань, М. Blender для візуалізації: навчальний посібник з 3D моделювання та рендерингу / М. Горбань. – Київ : Видавництво "Техніка", 2020. – 260 с. – Бібліографія: с. 220–240.

6. Дмитренко, А. Мистецтво створення персонажів у Blender: підручник для художників / А. Дмитренко; Національний університет "Києво-Могилянська академія". – Київ: Видавництво "АртСтудія", 2022. – 180 с.: іл. – Бібліографія: с. 150–170.

7. Петренко, В. 3D візуалізація в ігровій індустрії: застосування Blender у створенні віртуальних світів / В. Петренко. – Львів : Видавництво "Графіка", 2020. – 240 с.: іл. – Бібліографія: с. 200–220.

8. Ресурс Інтернету. [https://www.futurelearn.com/info/blog/general/what-is-3d](https://www.futurelearn.com/info/blog/general/what-is-3d-modelling#What_is_3D_modelling)[modelling#What\\_is\\_3D\\_modelling](https://www.futurelearn.com/info/blog/general/what-is-3d-modelling#What_is_3D_modelling)

9. <https://cgcookie.com/posts/6-principles-of-great-3d-modeling>

10. <https://garagefarm.net/blog/the-future-of-3d-modeling>

11. <https://all3dp.com/2/what-is-blender-software-simply-explained/>

12. [https://www.sevenmentor.com/what-is-3ds-max-what-is-it-used-](https://www.sevenmentor.com/what-is-3ds-max-what-is-it-used-for#:~:text=3ds%20Max%20is%20a%20computer,Large%20toolset%20for%203D%20artists)

[for#:~:text=3ds%20Max%20is%20a%20computer,Large%20toolset%20for%203D%2](https://www.sevenmentor.com/what-is-3ds-max-what-is-it-used-for#:~:text=3ds%20Max%20is%20a%20computer,Large%20toolset%20for%203D%20artists) Oartists.

13. [https://www.vanas.ca/blog/what-is-autodesk](https://www.vanas.ca/blog/what-is-autodesk-maya#:~:text=Autodesk%20Maya%20is%20a%203D,animations%2C%20models%2C%20and%20simulations)[maya#:~:text=Autodesk%20Maya%20is%20a%203D,animations%2C%20models%2](https://www.vanas.ca/blog/what-is-autodesk-maya#:~:text=Autodesk%20Maya%20is%20a%203D,animations%2C%20models%2C%20and%20simulations) [C%20and%20simulations.](https://www.vanas.ca/blog/what-is-autodesk-maya#:~:text=Autodesk%20Maya%20is%20a%203D,animations%2C%20models%2C%20and%20simulations)

14. [https://garagefarm.net/blog/what-is-cinema-4d-used-](https://garagefarm.net/blog/what-is-cinema-4d-used-for#:~:text=In%20a%20nutshell%2C%20Cinema%204D,animation%2C%20simulations%2C%20and%20rendering)

[for#:~:text=In%20a%20nutshell%2C%20Cinema%204D,animation%2C%20simulatio](https://garagefarm.net/blog/what-is-cinema-4d-used-for#:~:text=In%20a%20nutshell%2C%20Cinema%204D,animation%2C%20simulations%2C%20and%20rendering) [ns%2C%20and%20rendering.](https://garagefarm.net/blog/what-is-cinema-4d-used-for#:~:text=In%20a%20nutshell%2C%20Cinema%204D,animation%2C%20simulations%2C%20and%20rendering)

15. [https://blog.daisie.com/creating-3d-characters-5-simple-techniques-for](https://blog.daisie.com/creating-3d-characters-5-simple-techniques-for-beginners/#understanding-3d-software)[beginners/#understanding-3d-software](https://blog.daisie.com/creating-3d-characters-5-simple-techniques-for-beginners/#understanding-3d-software)

16. [https://www.onlinedesignteacher.com/2014/08/3d-materials-and-](https://www.onlinedesignteacher.com/2014/08/3d-materials-and-textures_64.html)

[textures\\_64.html](https://www.onlinedesignteacher.com/2014/08/3d-materials-and-textures_64.html)

17. [https://www.onlinedesignteacher.com/2014/09/basics-of-3d-](https://www.onlinedesignteacher.com/2014/09/basics-of-3d-animation_21.html)

[animation\\_21.html](https://www.onlinedesignteacher.com/2014/09/basics-of-3d-animation_21.html)

18. [https://www.onlinedesignteacher.com/2014/09/rendering-in-3d\\_76.html](https://www.onlinedesignteacher.com/2014/09/rendering-in-3d_76.html)

19. [https://docs.blender.org/manual/en/latest/getting\\_started/about/history.html](https://docs.blender.org/manual/en/latest/getting_started/about/history.html)

20. [https://docs.blender.org/manual/en/latest/modeling/modifiers/introduction.ht](https://docs.blender.org/manual/en/latest/modeling/modifiers/introduction.html)

[ml](https://docs.blender.org/manual/en/latest/modeling/modifiers/introduction.html)

21. [https://docs.blender.org/manual/en/latest/modeling/meshes/uv/unwrapping/i](https://docs.blender.org/manual/en/latest/modeling/meshes/uv/unwrapping/introduction.html) [ntroduction.html](https://docs.blender.org/manual/en/latest/modeling/meshes/uv/unwrapping/introduction.html)

22. <https://www.blender.org/features/animation/>

23. [https://docs.blender.org/manual/en/2.80/animation/shape\\_keys/introduction.](https://docs.blender.org/manual/en/2.80/animation/shape_keys/introduction.html)

[html](https://docs.blender.org/manual/en/2.80/animation/shape_keys/introduction.html)

24. [https://docs.blender.org/manual/en/2.80/animation/motion\\_paths.html](https://docs.blender.org/manual/en/2.80/animation/motion_paths.html)

25. <https://docs.blender.org/manual/en/latest/render/index.html>